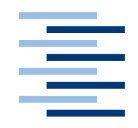

Hochschule für Angewandte Wissenschaften Hamburg **Hamburg University of Applied Sciences** 

# Bachelorthesis

Manuel Meyer<br>Sensorfusion im Sichtbaren und Ferninfraroten bei einer eingebetteten Kamera-Plattform einer eingebetteten Kamera-Plattform

*Fakultät Technik und Informatik Department Informatik*

*Faculty of Engineering and Computer Science Department of Computer Science*

# Manuel Meyer

# Sensorfusion im Sichtbaren und Ferninfraroten bei einer eingebetteten Kamera-Plattform

Bachelorarbeit eingereicht im Rahmen der Bachelorprüfung

im Studiengang Bachelor of Science Technische Informatik am Department Informatik der Fakultät Technik und Informatik der Hochschule für Angewandte Wissenschaften Hamburg

Betreuender Prüfer: Prof. Dr. rer. nat. Thomas Lehmann Zweitgutachter: Prof. Dr. rer. nat. Stephan Schulz

Eingereicht am: 21. November 2015

#### Manuel Meyer

#### Thema der Arbeit

Sensorfusion im Sichtbaren und Ferninfraroten bei einer eingebetteten Kamera-Plattform

#### Stichworte

Langwelliges Infrarot, Ferninfrarot, Infrarot, Echtzeitverarbeitung, eingebettetes System, sichtbarer Bereich, Überlagerungen, Überblendung, Sensorfusion

#### Kurzzusammenfassung

Gegenstand dieser Arbeit ist die Realisierung und Entwicklung eines Sensormoduls bestehend aus einer Kamera aus dem sichtbaren und langwelligen-Infrarot Bereich. Die Sensordaten sollen mittels Sensorfusion so kombiniert werden, dass das Thermografiebild auf das sichtbare Bild überlagert wird. Dabei soll der Grad der Überblendung flexibel eingestellt werden können. Neben der Sensorfusion soll eine Verarbeitungskette etabliert werden, welche als Basis dienen soll. Abschließend wird das umgesetzte System evaluiert und die Performance sowie Qualität ermittelt.

#### Manuel Meyer

#### Title of the paper

Sensor fusion of VIS and LWIR imaging using an embedded system

#### Keywords

long-wave infrared, visable, real-time processing, infrared, Sensor fusion , VIS, LWIR, ,VIS and LWIR imaging, overlay image, overlap image ,embedded system

#### Abstract

The subject of this thesis is the implementation and development of a sensor module consisting of a camera from the visible and the long-wave infrared region. The sensor data should be combined by means of sensor fusion so, that the thermal image is superimposed on the visible image. The degree of the overlying can be set flexibly. In addition, a processing-chain should be established. Finally, the implemented system will be evaluated and determined the performance and quality.

# <span id="page-3-0"></span>Inhaltsverzeichnis

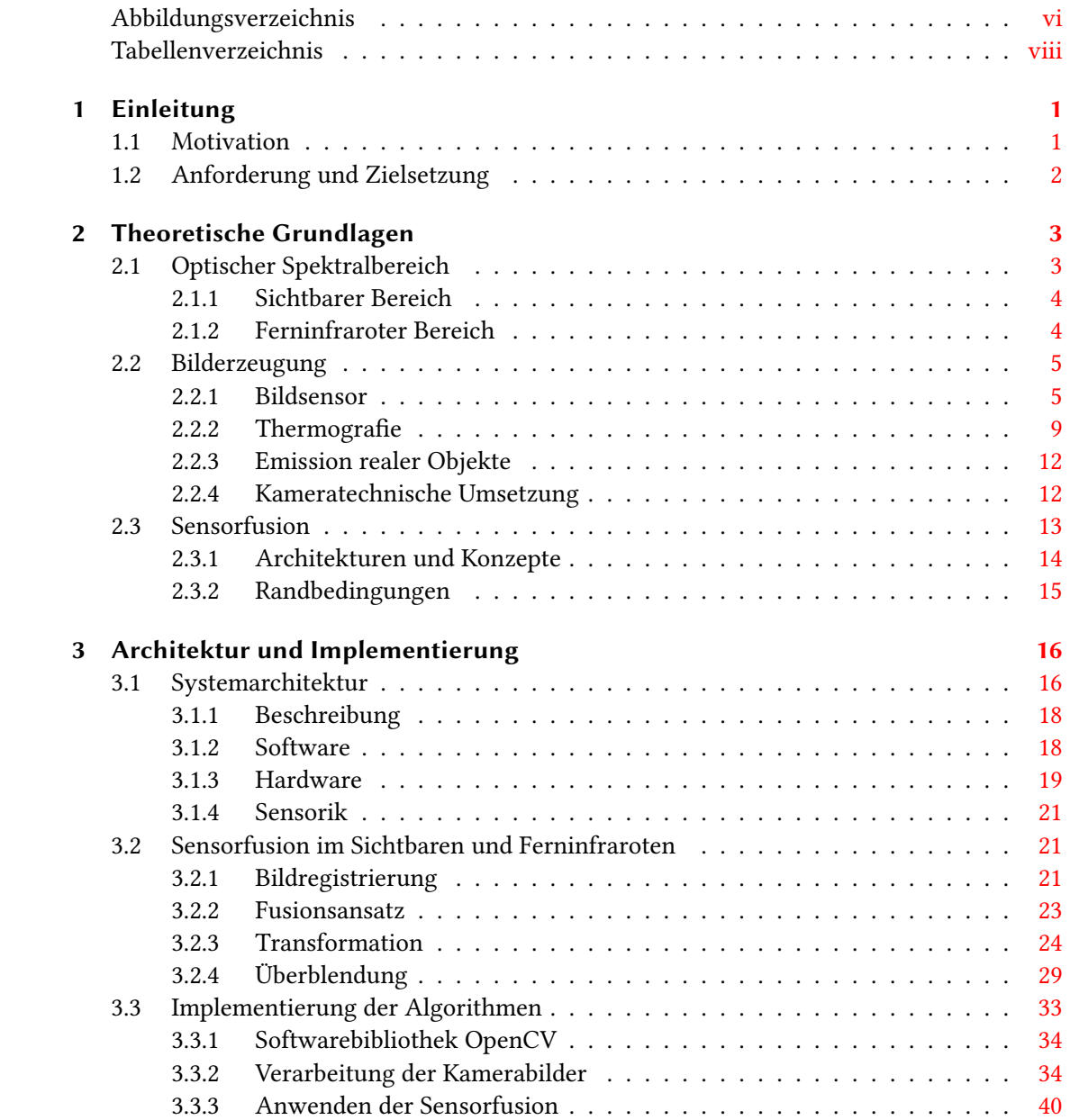

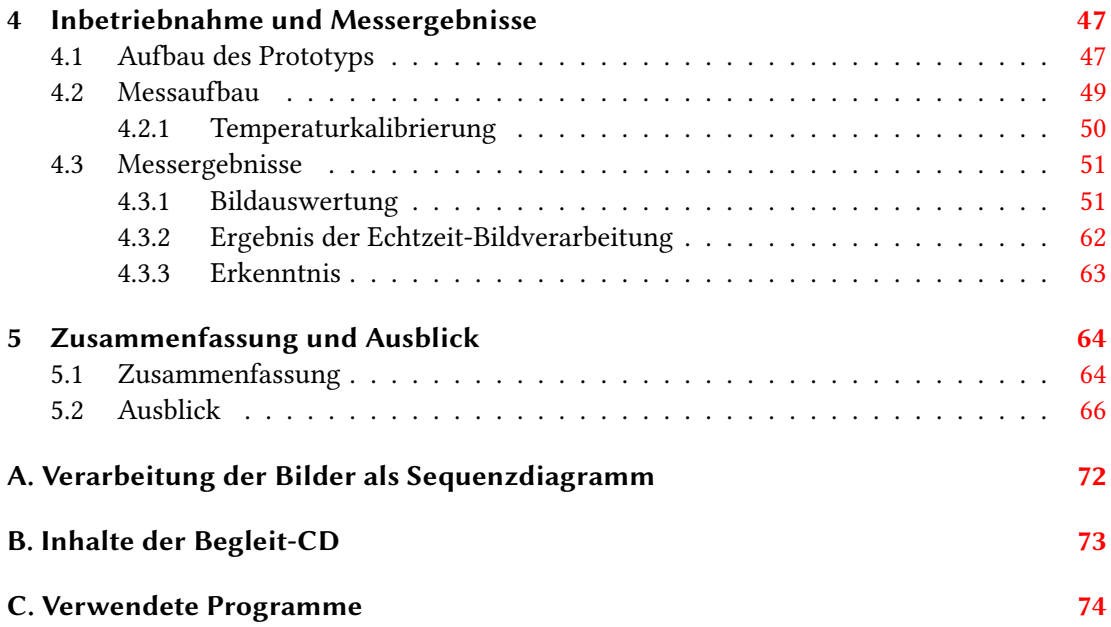

# <span id="page-5-0"></span>Abbildungsverzeichnis

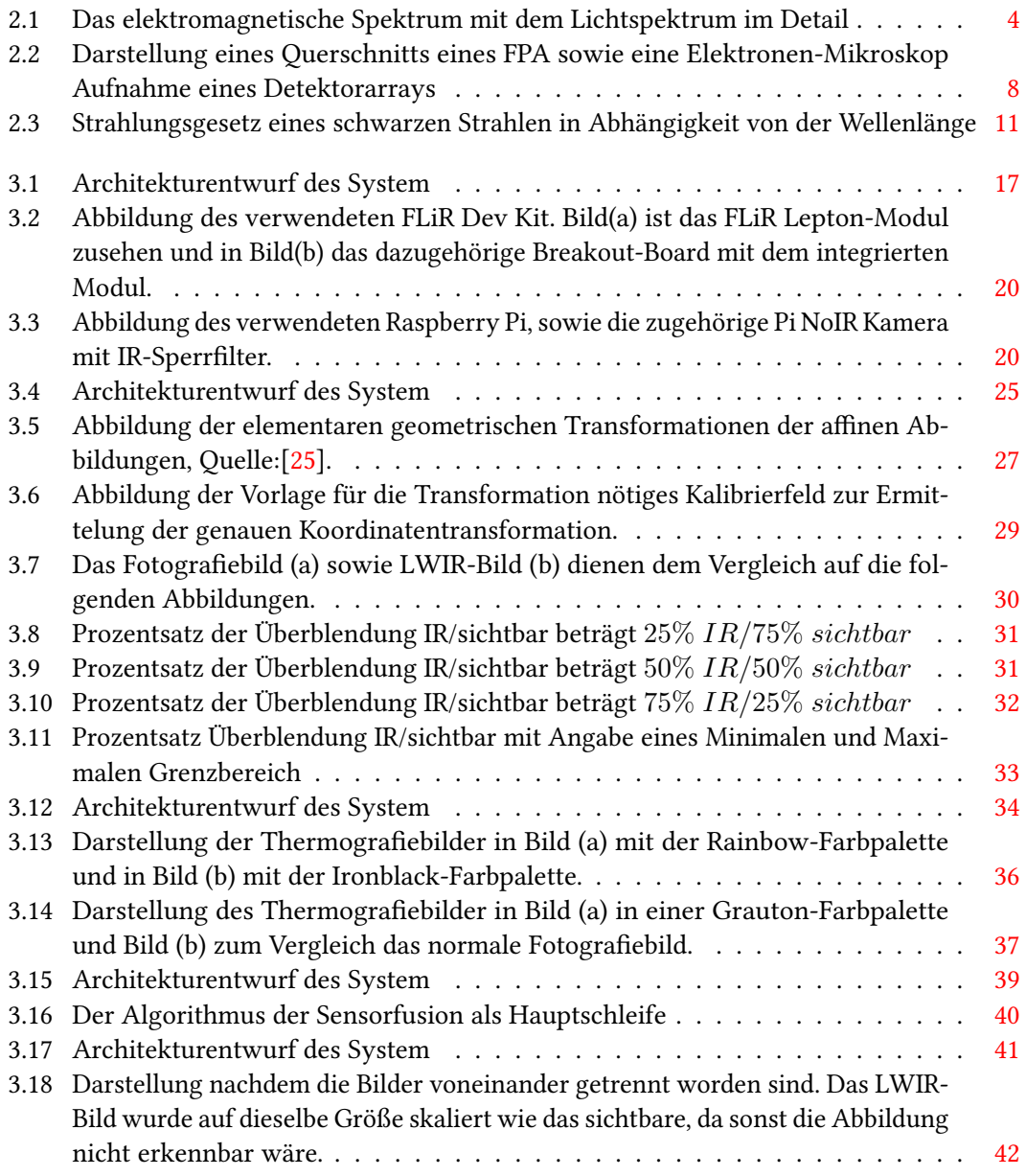

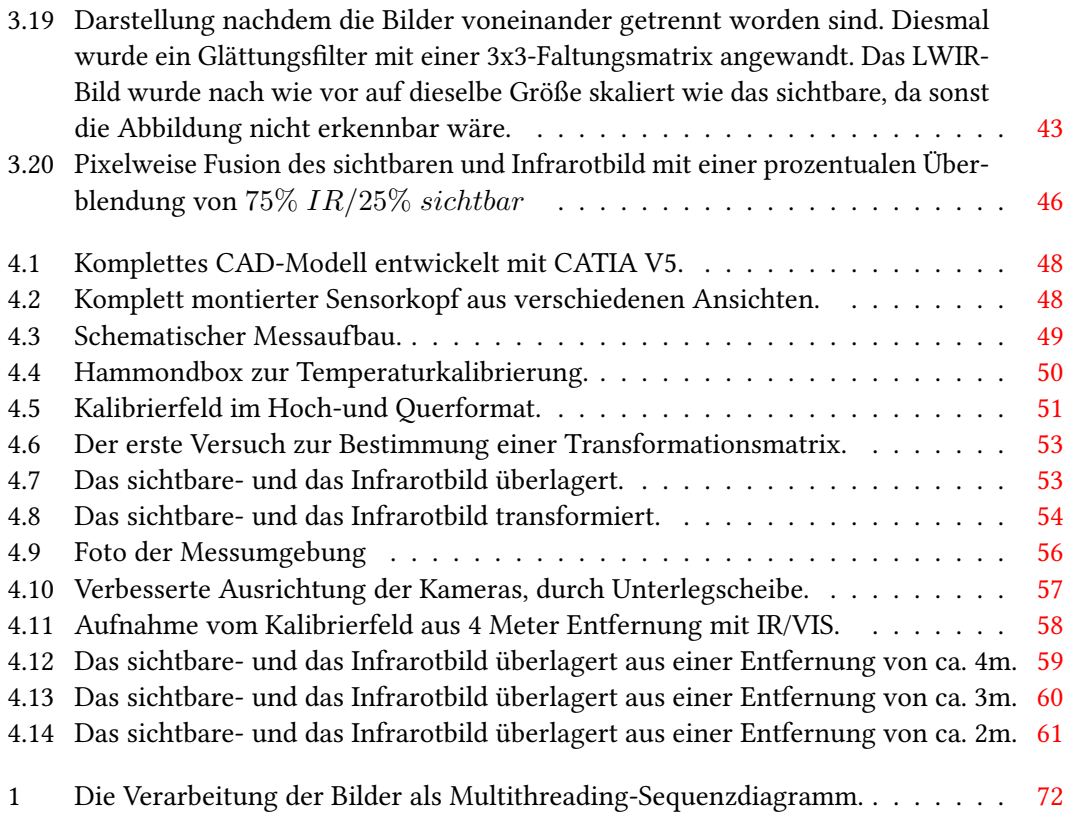

# Tabellenverzeichnis

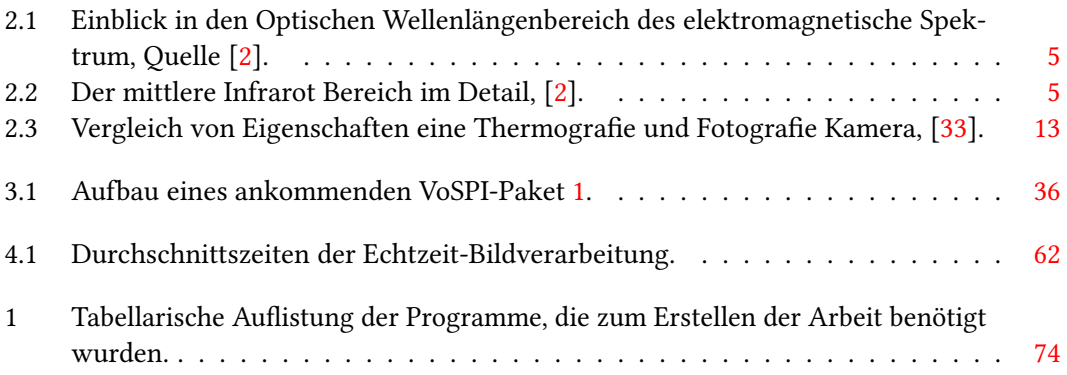

# Listings

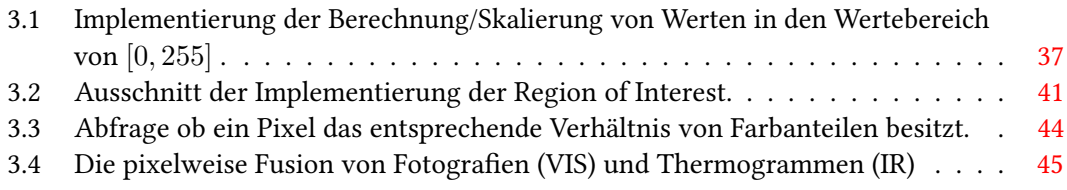

# <span id="page-9-0"></span>1 Einleitung

Die Temperatur gilt allgemein als eine der wichtigsten und am häugsten gemessenen technischphysikalischen Größen. Ein Thermografiebild zeichnet sich vor allem dadurch aus, dass alle Objekte entsprechend ihrer Temperatur Wärmestrahlung abgeben, die entdeckt werden können. Somit enthält das IR-Bild die Informationen, die in einem sichtbaren Bild nicht vorhanden sind, aber von alle Objekten ihrer Temperatur entsprechend, abgegeben wird. Aus der Fusion von multispektralen Bildern können unterschiedliche Daten kombiniert werden mit dem Ziel, neues und präziseres Wissen über Messwerte und Ereignisse zu gewinnen. Probleme und Lage werden wesentlich deutlicher erkennbar, wenn man das Kamerabild mit einer 50/50- Überblendung aus dem Sicht- und Wärmebild konfiguriert. Sichtbare Gegenstände werden dadurch mit einer Temperatur überlagert (multispektralkamera). Durch diese Vorteile und das enorme Potenzial, gibt es ständig wachsende Einsatzgebiete, wie in der Elektronik, Elektrik und Baudiagnostik.

### <span id="page-9-1"></span>1.1 Motivation

Die Verschmelzung eines Sichtbild mit einem Temperaturbild bietet zahlreiche Vorteile in verschiedenen Anwendungsszenarien. Im Gebiet der regenerativen Energien, wie beispielsweise die Solartechnik ermöglicht die Kombination der Sensoren eine Untersuchung und somit eine Erkennung von defekten Solarmodulen. Ein weiteres Einsatzgebiet ist die Inspektion von Gebäuden. Um Wärmeverluste und Dämmungen zu kontrollieren und gegebenenfalls den dadurch resultierende Energieverlust instandzuhalten, ist eine frühzeitige Erkennung der Problemstellen von elementarer Bedeutung [\[21\]](#page-77-0). Durch die Überblendung der beiden Licht-Spektren lassen sich die Problemstellen des Wärmebild im Sichtbild in Verbindung mit dem Umfeld exakt lokalisieren und für nicht Thermografie-Experten auch interpretieren. Erwähnenswert ist neben der Optimierung des Energieverbrauchs auch die Kosteneinsparungen. Eine weitere vielzahl möglicher Einsätze der Technik bietet der Bereich der Elektrischen Systeme. Frühzeitige Entdeckungen von Kurzschlüssen, welche ein Feuer auslösen oder auch die mit der Zeit steigende Wärmeentwicklung in Widerständen beim Auftreten von Korrosion in Hochspannungsanlagen, könnten vor Ausfällen geschützt werden.

Zum einen werden nicht nur die Zerstörung der Betriebsmittel verhindert, sondern auch die weiteren daraus resultierenden Auswirkungen wie Produktions- und Stromausfälle.

### <span id="page-10-0"></span>1.2 Anforderung und Zielsetzung

Das Ziel dieser Arbeit besteht in der Entwicklung eines Sensormoduls. Das Modul setzt sich aus zwei Kameras zusammen und soll als Embedded System entworfen werden. Das Kamerasystem liefert ein Thermografiebild auf Basis einer LWIR-Kamera und einer Kamera im sichtbaren Bereich. Die notwendige Bildverarbeitung und Sensordatenfusion erfolgt auf einem leistungsfähigen Host-Computer.

Das LWIR-Bild muss per Software auf die gewünschten Temperaturbereiche kalibriert werden. Zur Verbesserung der Bildqualität sollen Verzerrungen der Optiken kompensiert werden. Zielsetzung ist neben dem Entwurf einer Software-Struktur der exemplarische Aufbau der gesamten Verarbeitungskette. Anhand dieses Prototypen soll die erreichbare Qualität und Performance ermittelt werden. Abschließend soll das Ergebnis reflektiert und über weitergehende Arbeiten und nötige Hardware,- und Softwareänderungen diskutiert werden.

# <span id="page-11-0"></span>2 Theoretische Grundlagen

Im folgenden Kapitel werden die wesentlichen Grundlagen und Physikalischen Eigenschaften erläutert, die für das Verständnis dieser Arbeit relevant sind. Wichtige Charakteristiken und Kenngrößen werden ebenfalls anhand einer Thermografie Kamera vorgestellt. Auf tiefergehende Informationen wird nicht näher eingegangen, können dennoch in den folgenden Lehrbüchern "Handbuch der Technischen Temperaturmessung" [\[6\]](#page-76-1) von F.Bernhard, H.Niedrig und M.Sternberg[\[30\]](#page-78-1) sowie von T. Zimmermann und M. Zimmermann [\[29\]](#page-78-2), "Allgemeine Grundlagen der Thermodynamik, Grundlagen der Strahlungsphysik, Infrarot-Geräte-Technologie" nachgeschlagen werden. Im Abschnitt der Sensorfusion können folgende Veröffentlichungen von D.Hall und J.Llinas, "An introduction to multisensor data fusion" [\[23\]](#page-78-3), sowie das Paper von J.Esteban, A.Star und andere Teammitglieder, "A Review of Data Fusion Models and Architectures: Towards Engineering Guidelines", wo es unter anderen um eine Einführung in die Architekturen von Sensormodelle geht[\[16\]](#page-77-1).

### <span id="page-11-1"></span>2.1 Optischer Spektralbereich

Jedes Objekt mit einer Temperatur gibt elektromagnetische Strahlung entsprechend seiner Temperatur ab. Diese Strahlung besteht aus Photonen. Photonen zeigen Charakteristika von Teilchen wie auch von Wellen. Die Elektromagnetisch Strahlung erstreckt sich über ein breites Spektrum von sehr langen Radiowellen bis zu sehr kurzen Gammastrahlen. Das Elektromagnetische Spektrum wird in verschiedene Spektralbereiche unterteilt. Eine Übersicht des elektromagnetischen Spektrums ist in Abbildung 2.1 dargestellt, mit dem sichtbaren Bereich im Detail. Wenn von Strahlungsmessung im optischen Spektralbereich die Rede ist, so ist damit die Messung der Energie elektromagnetischer Strahlung im Wellenlängenbereich von rund 100 nm bis zu 1 mm gemeint. Das optische Strahlungsspektrum wird unterteilt in ultraviolette, sichtbare und infrarote Strahlung siehe dazu Tabelle 2.1 [\[2\]](#page-76-0).

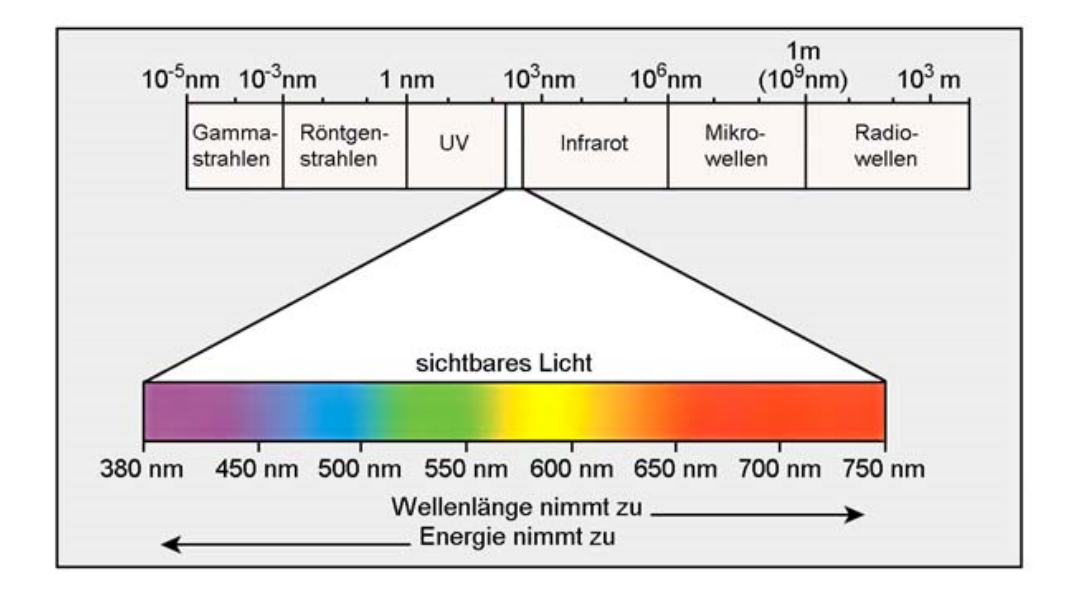

<span id="page-12-2"></span>Abbildung 2.1: Das elektromagnetische Spektrum, 8 von etwa 23 Zehnerpotenzen, Quelle:[\[14\]](#page-77-2)

#### <span id="page-12-0"></span>2.1.1 Sichtbarer Bereich

Als (sichtbares) Licht bezeichnet man nur den sehr schmalen Wellenlängenbereich, den unser Auge erfasst von Violett (400 nm) bis Rot (750 nm) [\[3\]](#page-76-2). Um sich das gesamte Spektrum des sichtbaren Lichts anschaulich darzustellen, kann es durch ein Prisma in ihre einzelnen Wellenlängen zerlegt werden, siehe dazu das Experiment von Friedrich Wilhelm Herschel.

#### <span id="page-12-1"></span>2.1.2 Ferninfraroter Bereich

Der Infrarotbereich ist jener Teil des elektromagnetischen Spektrums, welcher sich an der langwelligen Seite des sichtbaren Spektrums an das rote Licht erstreckt. Es schließt bei der Wellenlänge von 750 nm an und dehnt sich bis ca. 1 mm Wellenlänge aus. Jeder Körper mit einer Temperatur größer des absoluten Nullpunktes (von ca. -273°C bzw. 0 K), strahlt Infrarotstrahlung ab. Dabei wird die Infrarotstrahlung in drei spektrale Regionen eingeteilt: Nahes, mittleres und fernes Infrarot. Die Regionen sind in ihren Grenzen nicht eindeutig festgelegt und können je nach Detektor-Technologie variieren. Eine Unterteilung des Infrarotbereichs ist aus der Tabelle 2.1 und Tabelle 2.2 zu entnehmen.

#### 2 Theoretische Grundlagen

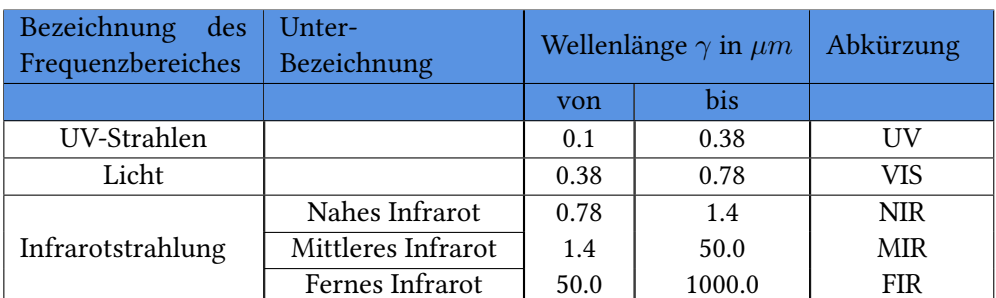

<span id="page-13-2"></span>Tabelle 2.1: Einblick in den Optischen Wellenlängenbereich des elektromagnetische Spektrum, Quelle [\[2\]](#page-76-0).

Der mittlere Infrarotbereich wird nochmals folgendermaßen wie in Tabelle 2.2 dargestellt untergliedert. Die Lichtabstrahlung von Objekten mit Umgebungstemperatur beträgt etwa zwischen 8  $\mu$ m - 15  $\mu$ m Wellenlänge [\[2\]](#page-76-0). Dieser Bereich ist für technische Temperaturmessung von besonderer Bedeutung.

| Bezeichnung<br>des<br>Frequenzbereiches | Unter-<br>Bezeichnung | Wellenlänge $\gamma$ in $\mu m$ |      | Abkürzung   |
|-----------------------------------------|-----------------------|---------------------------------|------|-------------|
|                                         |                       | von                             | bis  |             |
| Nahes Infrarot                          |                       | 0.7                             | 1.4  | NIR         |
| Mittleres Infrarot                      | kurzwelliges IR       | 1.4                             | 3.0  | <b>SWIR</b> |
|                                         | mittelwelliges IR     | 3.0                             | 8.0  | <b>MIWR</b> |
|                                         | langwelliges IR       | 8.0                             | 15.0 | LWIR        |

<span id="page-13-3"></span>Tabelle 2.2: Der mittlere Infrarot Bereich im Detail, [\[2\]](#page-76-0).

### <span id="page-13-0"></span>2.2 Bilderzeugung

#### <span id="page-13-1"></span>2.2.1 Bildsensor

Bildsensoren werden zu Aufnahme von zweidimensionalen Abbildern auf Basis von Licht auf elektrischem oder mechanischen Wege verwendet. Die Sensoren unterscheiden sich abhängig von der zu detektierender Wellenlänge in Aufbau und Funktionsweise. Das Wichtigste und zentrale Element eines Bildsensor ist der Strahlungsempfänger, auch als Detektor oder Sensor bezeichnet. Dieser Detektor empfängt durch eine Linse (Eingangsoptik) die fokussierte Strahlung und erzeugt dadurch ein proportionales elektrisches Signal. Für das sichtbare Spektrum

werden CCD-Sensoren, sowie CMOS-Sensoren verwendet [\[24\]](#page-78-4). Beide sind Basis von Halbleitertechnologie.

#### CCD-Sensoren

CCD-Sensoren (Charged Coupled Device) sind Bestandteil vieler Digital-und Videokameras, sowie optische Erfassungseinrichtungen. Ursprünglich wurden sie zur Datenspeicherung verwendet, aber es wurde schnell bemerkt, dass diese Bauelemente sehr lichtempfindlich reagieren. Obwohl sie primär für die sichtbare Wellenlängen Anwendung finden, können sie sowohl für das nahe Infrarot als auch für den UV-und Röntgen-Bereich entwickelt werden. Sie bestehen aus vielen Einzelsegmenten, welche in einer oder mehreren Reihen angeordnet werden. Die einzelnen Segmente eines CCD-Sensors sind in Form einer Matrix aufgebaut und zusätzlich mit einen lichtempfindlichen Material versehen. Das auftreffende Licht kann von den Segmenten als elektrische Ladung (Ladungsbild) gespeichert werden. Wobei das Ladungsbild dabei der Lichtintensität an jedem einzelnen Punkt entspricht. Die Bestimmung der Abmessung des Sensors ist abhängig durch die Anzahl der Einzelsegmente und ist somit für Leistungsfähigkeit eines CCD-Sensors verantwortlich. Durch entsprechende Techniken der Filterungen für jede Grundfarbe kann ein Einzelbild bestimmt und anschließend für RGB codiert werden.

#### CMOS-Sensoren

CMOS-Sensoren reagieren wie die CCD's empndlich auf Licht. Im Unterschied, dass der Sensor das Ladungsbild Pixelweise ausließt und jeder Pixel außerdem über einen Konverter verfügt und einzeln adressiert werden kann. Ein Vorteil liegt somit bei der partiellen Auslesung von Teilbildern.

Eine berechtigte Frage wäre: Wo liegen denn jetzt genau die wesentlichen Unterschiede zwischen CCD und CMOS Sensoren? Was sind ihre Vor- und was ihre Nachteile? Durch die gesonderte Verarbeitung jedes Pixels können beim CMOS höherer Bildraten erreicht werden, im Vergleich zu einem CCD-Sensor gleicher Größe. Durch die direkte Adressierung jedes Punktes steigt die Flexibilität(mehrfaches Auslesen, gleichzeitiges Auslesen vieler Pixel). Ein weiterer wesentlicher Vorteil liegt in der Verstärkung der Signale. CCD-Sensoren verstärken die Signale erst über einer ganzen Ebene und im Anschluss werden sie von analog in digital umgewandelt. Die CMOS Sensoren verstärken und digitalisieren ihre Signale Pixelweise. Der Nachteil der seperaten Verarbeitung bzw. Umwandlung der Pixel ist, dass es zu einem größeren Empfindlichkeitsunterschied zwischen Pixeln kommen kann welches zu einen Farbrauschen führt. Außerdem kann es zu einer schlechteren Lichtempfindlichkeit kommen wegen dem geringeren Verhältnis zwischen lichtempfindlichen zur gesamten Pixelfläche [\[26\]](#page-78-5).

Bei Infrarotdetektoren werden abhängig von ihrem Wandlungsprinzip zwischen zwei verschiedene Gruppen unterschieden: Thermische Empfänger und Quantendetektoren. Das strahlungsempfindliche Material von Quantendetektoren ist ein Halbleiter, dessen inneres elektrisches Feld durch freie Ladungsträger verändert wird. Diese Veränderung ist an den äußeren elektrischen Kontakten als Widerstands- oder Stromänderung messbar.

Ein thermischer Empfänger hingegen reagiert auf den Strahlungsfluss, der auf ihn absorbiert wird, prinzipiell unabhängig von der spektralen Zusammensetzung der auftreffenden Strahlungsleistung. "Der vom Detektor absorbierte Strahlungsfluss  $\Phi_a(\lambda)$  führt zu einer Erhöhung  $\Delta T_D(t)$  der Detektortemperatur  $T_D(t)$  über die Temperatur seiner Umgebung  $T_U$ , die meist gleich der Gehäusetemperatur  $T_G$  des Strahlungsthermometers bzw. des Detektorelementes ist." [\[6\]](#page-76-1) [Kapitel 13.9.4]. Weitere tiefergehende Details sind im [\[6\]](#page-76-1) Kapitel 13 und 14 zu finden.

Zur technischen Umsetzung wurden damals Scannerkameras mit einer mechanischen Umlenkvorrichtung verwendet. Mittlerweile sind sie nicht mehr üblich, da sie sehr langsam waren, weil jedes Messobjekt zeilenweise abgetastet werden musste. Stattdessen werden FPA's (engl. Focal Plane Array) eingesetzt. FPA's sind Detektorarrays bestehend aus einer immer größeren Zahl kleiner regelmäßig im Raster angeordneten Einzeldetektoren (Pixel). Die Raster legen auch die Bildgröße fest und mit dem steigenden Fortschritt der Entwicklung werden einzelne Elemente immer kleiner und die Anzahl der Pixel erhöhen sich. Zum aktuellen Stand gehören (1024 × 768) Pixel ( $p = 17 \mu m$ ) Elements-Arrays, wobei p einem Pixelpitch entspricht, oder die Größe eines Detektorelements , oft ließt ist auch die Rede von dem Pixelmittenabstand. Beim Pixelpitch von Bildsensoren gilt, je kleiner die Pixelmittenabstände zueinander, desto höher die mögliche Auflösung, aber desto geringer ist jedoch die Menge der einzelnen Lichtquanten [\[19\]](#page-77-3),[\[20\]](#page-77-4).

In Abbildung 2.2 Bild (a) ist die typische Struktur eines Pixels eines Detektorarrys als Querschnitt zu erkennen. In Bild (b) ist eine Elektronen-Mikroskop Aufnahme eines Detektorarrays anschaulich dargestellt.

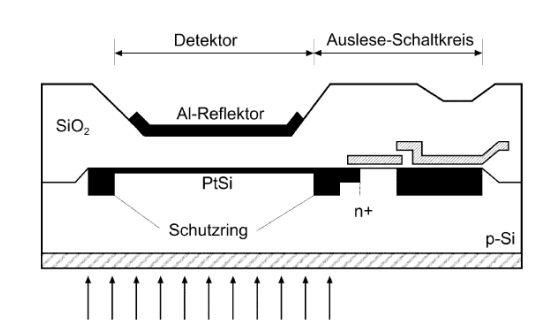

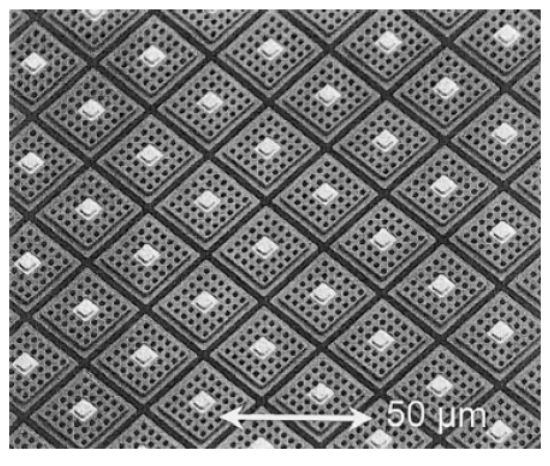

(a) Prinzipieller Aufbau eines Dektorarrays (FPA), Quel-(b) Elektronen-Mikroskop Aufnahme eines rauscharle: Kapitel 14 im [\[19\]](#page-77-3) men Detektorarrays mit 640x512 Pixeln in einem 24µm-Raster, Quelle: Kapitel 14 im [\[19\]](#page-77-3).

#### <span id="page-16-0"></span>Abbildung 2.2: Darstellung eines Querschnitts eines FPA sowie eine Elektronen-Mikroskop Aufnahme eines Detektorarrays

Bei thermischen Strahlungssensoren mit einer Array-Anordnung spielt außerdem die Wärmeleitung zwischen den Elementen einen Rolle, sie bestimmt letztendlich die erreichbare thermische Auflösung. Es tritt zwischen den Elementen ein sogenanntes "thermisches Übersprechen,, statt. Es können Vorkehrungen ergriffen werden um das "thermisches Übersprechen" möglichst gering zu halten, umso eine hohe Isolation einzelner Pixel untereinander zu erreichen. Die beste Maßnahme um das thermische Rauschen möglichst niedrig zu halten, ist die Kühlung des Detektors.In den nachfolgenden Punkten werden einige Methoden zur Kühlung von Strahlungsthermometern vorgestellt [\[6\]](#page-76-1) [Kapitel 13.9.3.5]:

- "Thermoelektrische Kühlung,
- Direktkontaktkühlung mit üssigen oder festen Kühlmitteln,
- Kühlung mit Kältemaschinen,
- Kühlung unter Nutzung des Joule-Thomson-Effektes,
- Strahlungskühlung.,

#### <span id="page-17-0"></span>2.2.2 Thermografie

Die Thermografie ermöglicht eine bildliche Darstellung und Messung von thermischer Strahlung eines Messobjektes oder eines größeren Messfeldes.

"Im Allgemeinen wird bei thermografischen Verfahren die Strahlung aus dem unsichtbaren Infrarot-(IR-)Bereich (780 nm  $\leq \lambda \leq 1$  mm), besonders aus den sogenannten atmosphärischen Fenstern  $(3\mu m \cdots 5\mu m, 8\mu m \cdots 12\mu m)$ in den sichtbaren Wellenlängenbereich (VIS-Bereich,  $380nm \leq \lambda \leq 780nm$ ) umgesetzt, um die Fähigkeit des menschlichen Auges zur Wahrnehmung relativ geringer lokaler und zeitlicher Unterschiede von Strahlungsleistungen und die Fähigkeit des menschlichen Sehvermögens, in kurzer Zeit den Informationsgehalt eines Bildes zu erfassen oder markante Einzelheiten darin zu erkennen, ausnutzen zu können " [\[6\]](#page-76-1), [Kapitel 14.1].

Die Methode der berührungslosen Temperaturmessung basiert auf Basis der Aufstellung des Strahlungsgesetzes von J.Stefan und L.Boltzmann des Stefan-Boltzmann-Gesetz. Es beschreibt die Beziehung zwischen ausgestrahlter Energie in Form von Wellen und der Temperatur eines thermisch strahlenden Körpers. Demnach ist die von einem Körper ausgestrahlte Energiemenge der 4. Potenz der absoluten Temperatur des Strahlers proportional [\[38\]](#page-79-1) [\[7\]](#page-76-3). Grundsätzlich sind Temperaturen von Objekten nicht im Bereich des sichtbaren Spektrums. Um sie sichtbar anzeigen lassen zu können, werden Infrarotkameras benutzt. Diese können exakt das Wellenlängenspektrum empfangen, um Wärmestrahlung von aufgenommenen Objekten erkennbar zu machen. Eine Lichtquelle kann durch den sogenannten schwarzen oder Plankschen Strahler beschrieben werden, wie es Max Planck mit Hilfe des schwarzen Körpers physikalisch erklärt hat.

#### Schwarzer Körper

"Ein Schwarzer Körper ist dadurch definiert, dass alle auftreffende Strahlung in ihn eindringt und in seinem Inneren vollständig absorbiert wird. Es wird keine Strahlung reflektiert oder hindurchgelassen. Dies gilt für Strahlung aller Wellenlängen und Einfallswinkel. " [\[4\]](#page-76-4) Deshalb gilt für einen idealen "schwarzen Körper":

$$
\alpha = \varepsilon = 1 \ (\alpha \ Absortionsgrad, \varepsilon \ Emissionsgrad) \tag{2.1}
$$

#### Das Plancksches Strahlungsgesetz

Das Plancksche Strahlungsgesetz beschreibt die spektrale Ausstrahlung eines schwarzen Körpers (in den Halbraum mit  $2\pi$ ) in Abhängigkeit von seiner Temperatur T und der Wellenlänge λ. In der Planckschen Kurven ist beschrieben (Abb.2.3), in welchen Wellenlängenbereichen Strahlung mit welchen Energien (abhängig von der Temperatur) ausgesendet wird.

$$
M_{\lambda S} = \frac{2\pi hc^2}{\lambda^5} \frac{1}{e^{hc/\lambda T} - 1} = \frac{C_1}{\lambda^5} \frac{1}{e^{C_2/\lambda T} - 1}
$$
(2.2)

C = Lichtgeschwindigkeit  $C_1 = 3{,}74 \cdot 10^{-16} W m^2$  $C_2 = 1, 44 \cdot 10^{-2} K m^2$ h= Planksches Wirkungsquantum

in den Halbraum 2? emittierte Energie (spezifische spektrale Ausstrahlung in den Halbraum) ergibt

Die Abbildung 2.3 ist zu erkennen, dass sich die Wellenlänge  $\lambda$ , bei der sich das Maximum der spezifischen Strahlung befindet, sich mit zunehmender Temperatur zu dem kurzwelligen Bereich verschiebt. Die gestrichelte Linie verdeutlicht das Ausstrahlungsmaximum der Wellenlänge in Abhängigkeit für die jeweilige Temperatur  $T$ . Natürlich lassen sich zahlreiche weitere Zusammenhänge ableiten, von denen aber noch zwei nachfolgend benannt werden. Durch Integration der spektralen Strahlungsintensität über alle Wellenlängen von null bis unendlich erhält man den Wert für die gesamte vom schwarzen Körper ausgesandte Strahlung,

$$
\int_{0}^{\infty} M_{\lambda S} d\lambda = \sigma T^{4}
$$
\n(2.3)

Dieser Zusammenhang wird als Stefan-Boltzmannsches Gesetz bezeichnet mit der Stefan-Boltzmann-Konstante.[\[30\]](#page-78-1)

$$
\sigma = \frac{2\pi^5 k^4}{15c_0^2 h^3} = \frac{\pi^2 k^4}{60c_0^2 h^3} = 5,670400 * 10^{-8} W/(m^2 \cdot K^4). \tag{2.4}
$$

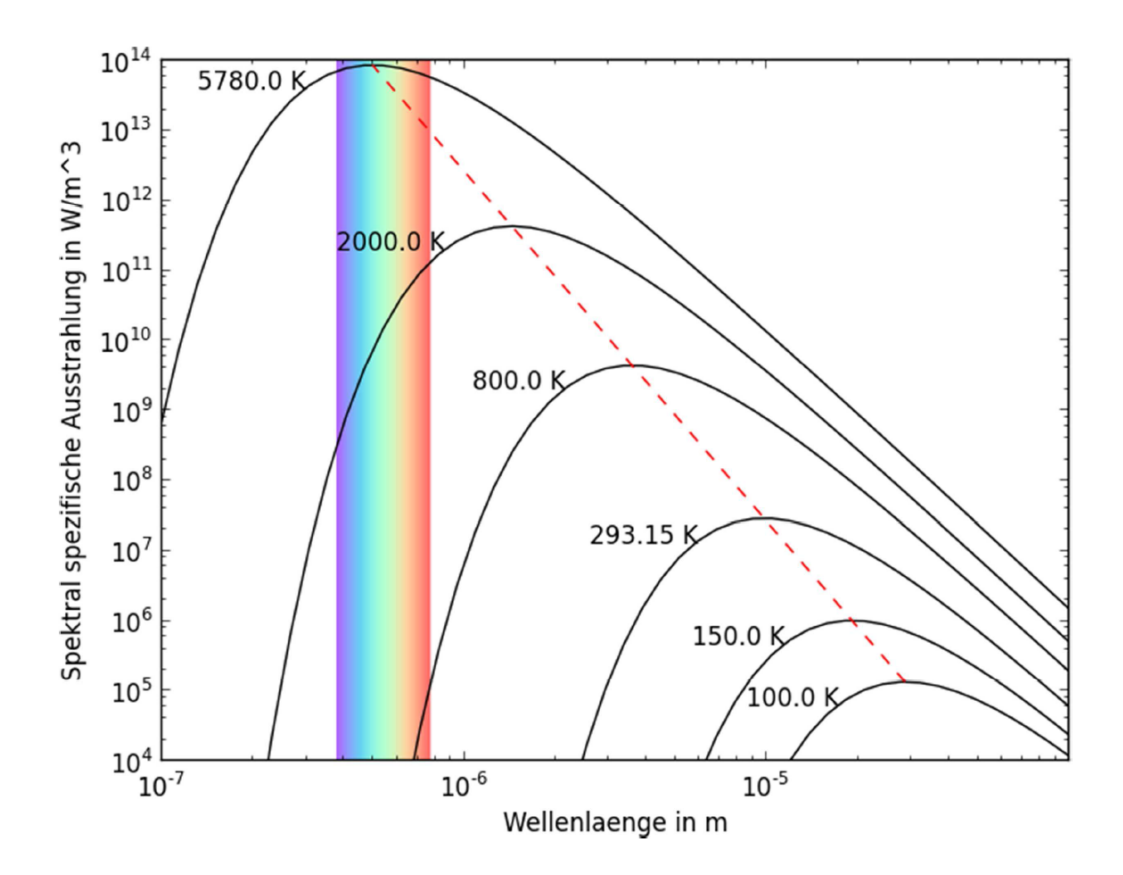

<span id="page-19-0"></span>Abbildung 2.3: Spektral spezifische Ausstrahlung eines schwarzen Strahles in Abhängigkeit von der Wellenlänge[\[33\]](#page-79-0)

#### <span id="page-20-0"></span>2.2.3 Emission realer Objekte

Um korrekte Temperaturen ablesen zu können, muss ein wichtiger Faktor berücksichtigt werden, den man Emissionsgrad nennt. Der Emissionsgrad ist die Effizienz, mit der ein Gegenstand Infrarotstrahlung abgibt. Dieses ist sehr stark von den Materialeigenschaften abhängig. Da jeder Körper verschiedene Eigenschaften besitzt, emittiert und absorbiert er elektromagnetische Strahlung anders. Bei der Bestimmung des Emissionsgrad, wird analysiert wie viel Strahlung der Körper im Vergleich zu einem idealen Wärmestrahler (schwarzer Körper) abgibt. Der Emissionsfaktor beschreibt dabei den Anteil an Strahlung, der von einem realen Objekt im Verhältnis zum schwarzer Körper emittiert wird:

$$
\epsilon(T,\lambda) = \frac{M_{\lambda}^{\epsilon}(T,\lambda,\theta)}{M_{\lambda}^{BB}(T,\lambda)}.
$$
\n(2.5)

Die Ausstrahlung  $M_\lambda^\epsilon$  (damit auch der Emissionsgrad) eines Objektes ist von der Wellenlänge, dem Betrachtungswinkel  $\theta$  zwischen Oberflächennormale und Betrachtungsrichtung abhängig, sowie von dem Objektmaterial und Oberflächenbeschaffenheit. Der Reflexionsfaktor  $\rho$  und der Transmissionsfaktor  $\tau$  beschreiben analog zum Emissionsfaktor den Anteil von reflektierter Strahlung  $M^\lambda_\rho$  bzw. transmittierter Strahlung  $M^\lambda_\tau.$  Die spezifische Ausstrahlun von einem Objekt setzt sich also aus einem Anteil emittierten, transmittierten und reflektierten zusammen. Wegen dem Energieerhaltungssatz muss somit gelten:

$$
1 = \epsilon + \rho + \tau. \tag{2.6}
$$

Bei näher Betrachtung der Transmission der Atmosphäre, fällt auf, dass sie für bestimmte Bereiche der elektromagnetische Strahlung durchlässig ist. Damit die Ausstrahlung eines Körpers von der Atmosphäre beim gemessen werden soll, geht das nur in den Wellenlängenbereichen, wo die Atmosphäre ein gute Transmissionsverhalten aufweist. Dafür kommt aus dem Mittleren Infrarot (MIR) der Wellenlängenbereich von  $3\mu m < \lambda < 5\mu m$ , sowie der Wellenlängenbereich von 7,  $5\mu m < \lambda < 5\mu m$  an. Diese Bereiche werden atmosphärische Fenster genannt [\[6\]](#page-76-1), Kapitel 13.

#### <span id="page-20-1"></span>2.2.4 Kameratechnische Umsetzung

#### FLIR Lepton Modul - Long Wave Infrared (LWIR)

Das verwendete Kamera Modul besitzt eine fix-fokus Linse, ist  $8.5 \times 11.7 \times 5.6$  mm (ohne socket) groß und misst im Wellenlängenbereich von 7  $\mu$ m <  $\lambda$  < 14  $\mu$ m. Die Detektor Empfindlichkeit des Moduls liegt bei  $\langle 50 \, mK \rangle \approx 0.050 \degree C$ . Die Schnittstellen zum Konfigurieren

der Kamera und zum Auslesen der Videodaten sind I2C und SPI. Die Versorgungsspannung beträgt zwischen 1,2 V und 3,1 V und die Auflösung ist  $80 \times 60$  *pixel* Das Modul ist außerdem mit Mobilem Geräten kompatibel und lässt sich einfach integrieren.

#### Pi NoIR - Raspberry Pi Infrared Camera Module

Die Kamera für den sichtbaren Bereich ist eine 5 Megapixel Kamera und besitzt keinen IR-Speerfilter. Das Modul misst gerade einmal  $25mm \times 20mm \times 9mm$  und ist ebenfalls mit einem Fixfokus-Objektiv ausgestattet. Die Auflösung liegt bei  $2592 \times 1944$  Pixel und Videos sind mit 1080p, 720p und  $640 \times 480p$  möglich. Die Kamera ist mit einer MIPI-Schnittstelle(CSI) versehen und wird mit einem Flachband-Kabel angeschlossen. In der nachfolgenden Tabelle 2.3 ist ein direkter Vergleich einiger Eigenschaften zweier Kameras mit unterschiedlichen Spektralen Bereichen.

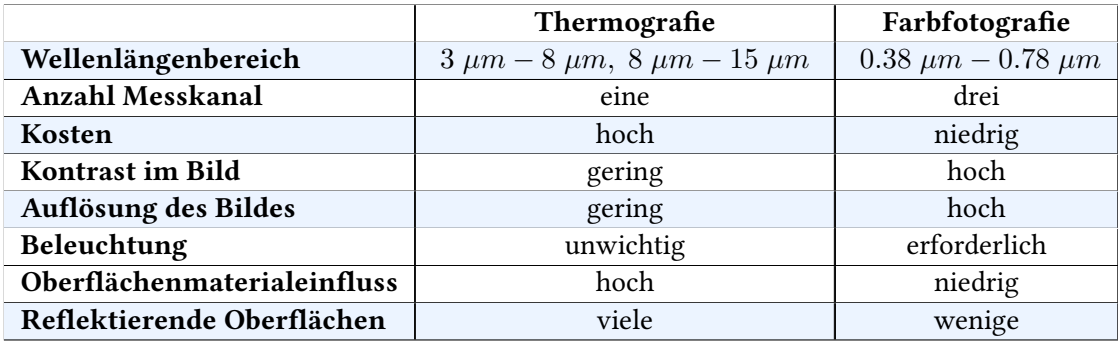

<span id="page-21-1"></span>Tabelle 2.3: Vergleich von Eigenschaften eine Thermografie und Fotografie Kamera, [\[33\]](#page-79-0).

### <span id="page-21-0"></span>2.3 Sensorfusion

Sensorfusion bedeutet zunächst erstmal die Verwendung oder Kombination mehrere unterschiedlicher oder gleichartiger Sensoren. Dementsprechend ergeben sich durch die Kombination von Sensoren mehrere Vorteile. Zum einen wird durch die Verwendung gleichartiger Sensoren die Redundanz und somit die Zuverlässigkeit deutlich erhöht und zum anderen können identische Daten miteinander verglichen und ausgewertet werden, mit dem Ziel eine höhere Genauigkeit [\[23\]](#page-78-3) bspw. durch Rauschunterdrückung zu bekommen. Die Kombination unterschiedlicher Sensoren verfolgt das Ziel, die Menge an zusätzlichen und nutzbaren Informationen aus verschiedene physikalischen Quellen zu erhöhen, um somit eine höhere Qualität der Informationen zu bekommen. "Höhere Qualität " hängt dabei von dem Ziel der Fusion

ab, bspw. ermöglicht der Einsatz verschiedener spektrale Sensoren, Multispektrale Bilder mit unterschiedlichen ergänzenden Eigenschaften eine andere Darstellung des Weltraums, zur Erforschung.

#### <span id="page-22-0"></span>2.3.1 Architekturen und Konzepte

In verschiedener Literatur basieren unterschiedliche Konzepte und Umsetzungen, was die Unterscheidung der Tiefe der Verarbeitung von Sensordaten angeht. [\[23\]](#page-78-3), [\[13\]](#page-77-5), [\[16\]](#page-77-1), [\[27\]](#page-78-6) .

#### • "Data-Level fusion":

Auch Fusion von Signalebene, hierbei werden die rohen Daten von Sensoren miteinander fusioniert. Beispielweise durch einen Filter zur Rauschunterdrückung.

#### • " Feature-Level fusion " :

Fusion auf Merkmalsebene, hier wurden Merkmale aus den Rohdaten bereits extrahiert. Diese Merkmale werden im Anschluss kombiniert und zur Verarbeitung weiter verwendet. Zum Beispiel, die Temperaturwerte einer Infrarotkamera nach Grenztemperaturen ltern, um nur relevante Temperaturen mit dem Sichtbaren Spektrum zu verknüpfen.

#### • " Decision-Level fusion ":

Fusion auf Objektebene, erst nachdem beide Daten Eingangsquellen ihren Verarbeitungskette durchgelaufen sind (bspw. Signalverarbeitung und Mustererkennung), können am Ende in einer gemeinsamen Entscheidungsbox Entscheidungen über die Fusion getroffen werden. Es wird bei der Fusion auf Objektebene von einer späten Fusion gesprochen.

Durrant-Whyte [\[13\]](#page-77-5) sowie Brooks und Iyengar [\[9\]](#page-76-5) unterscheiden bei der Einteilung bezüglich Kombinationsmöglichkeiten der Sensoren:

- komplementäre Fusion : Die komplementäre Fusion beinhaltet die Verknüpfung der Daten von unabhängigen Sensoren. Die Fusion verfolgt damit das Ziel, die Vollständigkeit der Daten zu erhöhen. Beispiele sind Sensoren, die unterschiedliche Spektralbereiche abdecken oder zu unterschiedlichen Zeitpunkten messen.
- konkurrierende Fusion : Die konkurrierende Fusion erfasst mit gleichartigen Sensoren dieselben Umfeldinformationen. Sie liefern Messwerte gleicher Art und können gewichtet werden. So entsteht eine Konkurrenz von Daten. Die Verknüpfung solcher konkurrierender Messwerte kann die Genauigkeit des Systems deutlich erhöhen.

• kooperative Fusion : Die kooperative Fusion erreicht ihr volles Potenzial, wenn alle Daten aus den Sensoren ausgewertet und zusammengesetzt sind. Jeder Sensor misst ein anderen Teilaspekt und erst der Zusammenschluss ergibt das ganze Bild.

#### • Unabhängigen Fusion :

Die unabhängige Fusion wurde von Daten von [\[9\]](#page-76-5) Brooks und Iyengar ergänzt und sie beschreibt, dass verschiedenen Sensoren nicht verknüpft, aber gemeinsam in einem System verarbeitet werden.

Je nachdem welches Ziel verfolgt, als auch Art und Anzahl von Sensoren verwendet wird, kann auch eine Verknüpfung der Fusionsmethoden vorkommen. Diese Mischformen der Fusionen hängen auch ganz stark von den verfügbaren Ressourcen, Performance und den gewünschten Anforderungen ab. Oft ist eine Verbindung der Decision-Level Fusion zusammen mit der komplementären und kooperativen Fusion erwünscht. Diese Fusionskonzepte wird beispielsweise auch verwendet, wenn es um eine Kombination von Multi-spektrale Aufnahmen geht.

#### <span id="page-23-0"></span>2.3.2 Randbedingungen

Bei dem Einsatz von Sensoren müssen besondere Aspekte berücksichtigt werden. Sensoren besitzen unterschiedliche Zykluszeiten und es können unterschiedliche Latenzen auftreten. Außerdem können die Messwerte einen zeitlichen Versatz zueinander aufweisen, somit müssen auch zeitliche Aspekte beachtet werden. Die Sichtbereiche von Sensoren sind meist beschränkt, je nach Anwendung und Zielsetzung können mehrere Sensoren verwendet werden, um den Sichtbereich zu erweitern. Anderseits sollen Sensoren auf denselben Sichtbereich kalibriert werden, um direkt Daten miteinander vergleichen zu können. Bei diesen Szenarien ergibt sich die Notwendigkeit einer Synchronisation der Daten, sowie eine synchrone Ausrichtung der Sensoren. Hierbei ist zu beachten, dass die zusätzlichen Aufwände in Hardware und Software sich auf das Echtzeitverhalten auswirken können.

# <span id="page-24-0"></span>3 Architektur und Implementierung

In diesem Kapitel wird die Entwicklung und der Aufbau der Architektur, sowie die Umsetzung der Implementierung beschrieben. Unter anderen wird dabei auf die Tiefe der Verarbeitung der Sensordaten eingegangen und welche Einteilung bzgl. der Kombination angewandt wurde. Ebenfalls werden auch die genutzten Hardware Komponenten vorgestellt und welche Software für die Realisierung zum Einsatz kam.

### <span id="page-24-1"></span>3.1 Systemarchitektur

Abbildung 3.1 zeigt den als Komponentendiagramm dargestellten Architekturentwurf des Systems. Es zeigt auch, wie die einzelnen Komponenten und zugehörigen Schnittstellen miteinander verbunden sind und welche Abhängigkeitsbeziehungen zueinander bestehen. Die Architektur bzw. Verarbeitungskette dient als Grundlage des Systems, um alle anderen Anforderungen zu erfüllen.

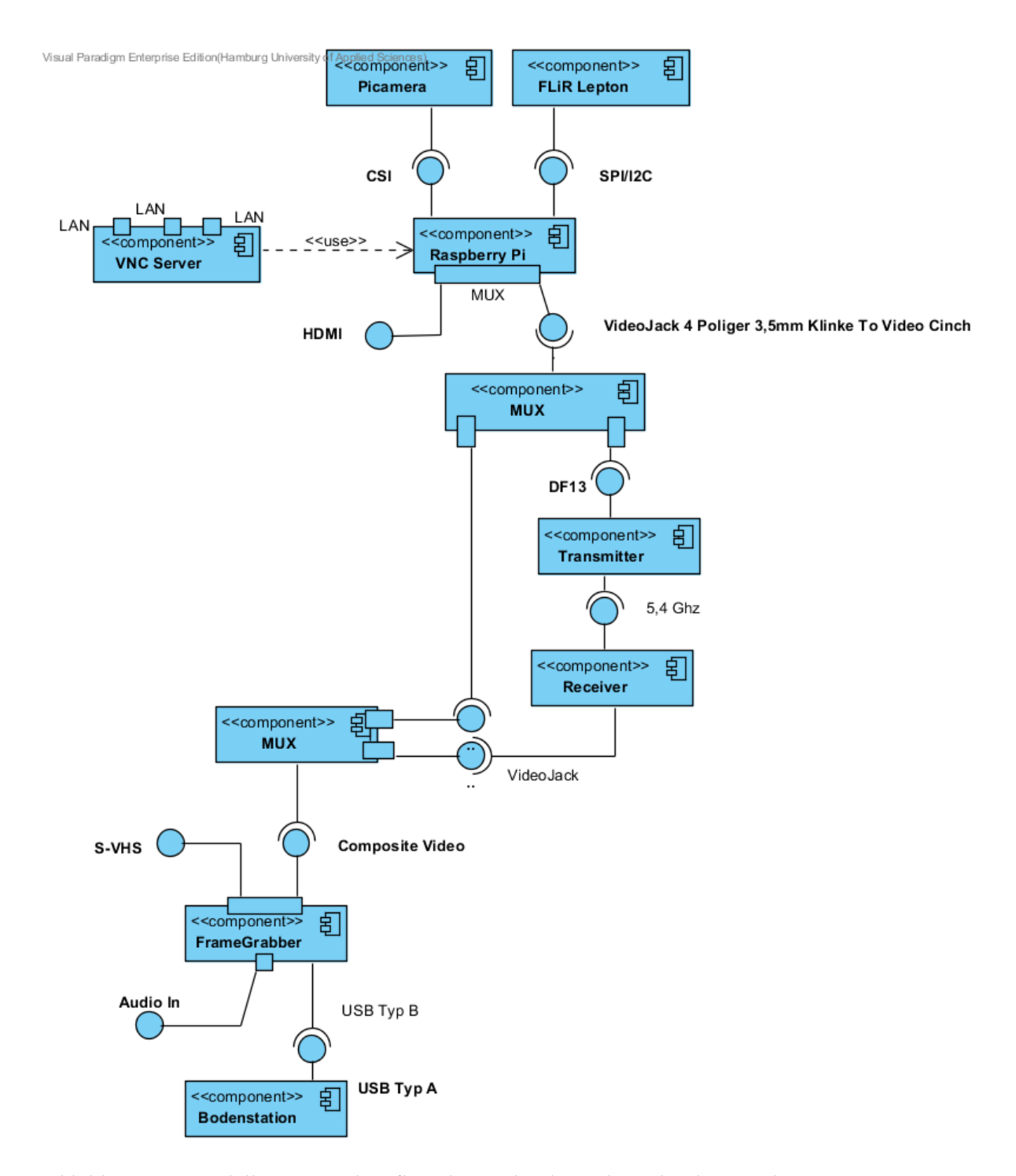

<span id="page-25-0"></span>Abbildung 3.1: Modellierung und Aufbau der Architektur als Verbindung mehrerer Komponenten in einem UML-Komponentendiagramm.

#### <span id="page-26-0"></span>3.1.1 Beschreibung

Die Abbildung 3.1 demonstriert den Aufbau der Architektur, der für die Verarbeitungskette eine wichtige Rolle spielt. Angefangen mit den Kameras (Picamera, FLiR-Lepton), beide besitzen unterschiedliche Schnittstellen die separat angesteuert werden müssen. Die Picamera wird mit einem [1](#page-26-2)5-poligen Flachbandkabel über die CSI<sup>1</sup>-Schnittstelle angeschlossen. Das Lepton-Modul wird stattdessen über SPI $^2$  $^2$  und I2C $^3$  $^3$  angesprochen. Beide stellen ihre Schnittstellen bereit und nutzen die dafür zur Verfügung stehenden und konfigurierten GPIO-Pins des Raspberry Pi. Das Lepton-Modul überträgt seine Video-Daten via SPI, mit I2C besteht die Möglichkeit der Konguration der Kamera. Der Raspberry Pi ist somit die zentrale Schnittstelle. Die Daten beider Kameras werden auf dem Pi zusammengeführt und algorithmisch verarbeitet. An der Pi-Schnittstelle ist die Komponente MUX angeschlossen. Die MUX-Komponente soll als Multiplexer zwischen dem HDMI- und Video-Jack Ausgang dienen. Das bedeutet, dass Video-Daten entweder über den HDMI oder die Video-Jack Schnittstelle übertragen werden. Für diese Arbeit wurde der Video-Jack zusammen mit dem Transmitter verbunden und zur Videofunkübertragung benutzt. HDMI wurde überwiegend zum Entwickeln auf dem Raspberry Pi selbst verwendet. Der weitere nachfolgende MUX dient dem Nachbilden der Entscheidung des Übertragungsmedien zwischen Transmiter/Receiver oder das Raspberry Pi-Kabel. Beide Medien nutzen als Ausgang einen Cinch-Stecker für Videoverbindungen. Der Framegrabber digitalisiert im Anschluss die analogen Videosignale und gibt sie über USB Typ B an die Bodenstation (USB Typ A) weiter, von wo sie mit den entsprechenden Bildverarbeitungsalgorithmen aufbereitet und bearbeitet werden. Das Auflösung der Video Übertragung soll  $320 \times 240$ betragen.

#### <span id="page-26-1"></span>3.1.2 Software

#### • Raspbian :

Raspbian ist ein Open-Source-Betriebssystem für den Raspberry Pi. Raspbian kann durch das Klonen eines Images auf die SD-Karte des Raspberry Pi installiert werden [\[18\]](#page-77-6).

#### • VNC (Virtual Network Computing:)

Ist eine Software zur Übertragung des Bildschirminhalts eines entfernten Rechners (Server) auf den lokalen Rechner (Client). Dabei können Tastatur- und Mausbewegungen des lokalen Rechners an den entfernten Rechner gesendet werden [\[42\]](#page-79-2).

<span id="page-26-2"></span><sup>&</sup>lt;sup>1</sup>Camera Serial Interface

<span id="page-26-3"></span><sup>2</sup> Serial Peripheral Interface. Es handelt sich dabei um ein Bus-System, welches nachdem Master-Slave-Prinzip miteinander verbunden werden.

<span id="page-26-4"></span><sup>3</sup> Inter-Integrated Circuit.Ein Bus-System für die Kommunikation zwischen versch. Schaltungsteilen.

#### <span id="page-27-0"></span>3.1.3 Hardware

Im Rahmen der Arbeit wurden folgende Hardwarekomponenten eingesetzt:

#### • TBS Greenhorn 5.8 GHz Transmitter :

Der TBS Greenhorn 5.8 GHz 25mW Video-Sender ist eine Lizenzfreie CE und FCC zertifizierter Video-Sender, eingesetzt für bis zu 500 m (1/2 Meile).

#### • Video Receiver RC305 FPV fr 5.8 GHz 8CH 500mW

#### • Raspberry Pi B+

Broadcom BCM2835 SoC; ARM11 ; 700 Mhz LowPower ARM1176JZFS Dual Core, 512MB SDRAM, (Abb.3.3).

#### • Audio/Video-Kabel für den Raspberry Pi B+ :

Raspberry Pi Audio/Video-Kabel mit einem 4 poligem Klinkenstecker, speziell designt und angefertigt für die kombinierte Audio-/Video Buchse am Raspberry Pi B+.

#### • Video-to-USB converter (Framegrabber) :

Video-to-USB converter vom Hersteller IMAGINGSOURCE mit den folgenden Unterstützten Videoformaten: PAL/NTSC, RS-170/CCIR. Mit den Auflösungen von PAL: 768×576 mit max. 25 fps, NTSC: 640×480 mit max. 30 fps [\[22\]](#page-78-7).

#### • Host Computer :

Betriebssystem Windows 7 64 Bit mit einem Intel(R) Xeon(R) CPU W3550 mit 3,07 GHz.

#### • FLiR Dev Kit

Das FLiR Development Kit beinhaltet ein Breakout Board, sowie wie ein Lepton Kamera-Modul zum Empfangen von langwelliges Infrarot  $(LWIR)$ . Mit dieser Ausrüstung lässt sich das Lepton-Modul mit dem Arduino, Raspberry Pi oder einem ARM-basierten Entwicklungs-Tool einrichten. In Abbildung 3.2 Bild (a) ist das einzelne Lepton-Modul zusehen. Bild (b) zeigt das Lepton-Modul zusammen mit dem Breakout-Board.

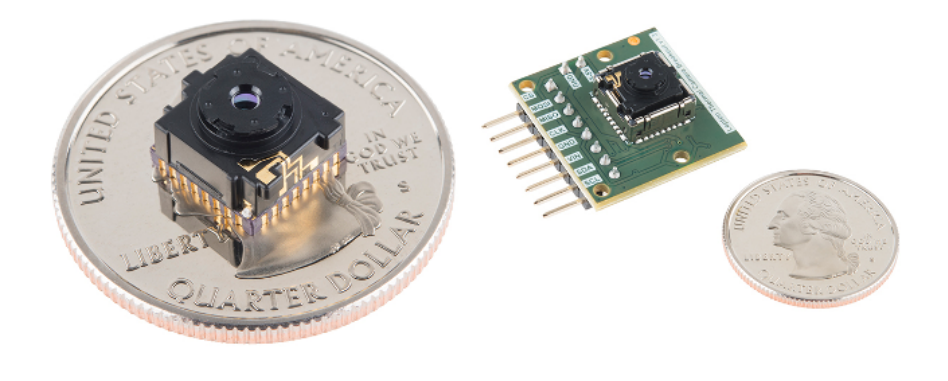

- <span id="page-28-0"></span>(a) Bild, Quelle: [\[1\]](#page-76-6) (b) Bild, Quelle: [\[1\]](#page-76-6).
- Abbildung 3.2: Abbildung des verwendeten FLiR Dev Kit. Bild(a) ist das FLiR Lepton-Modul zusehen und in Bild(b) das dazugehörige Breakout-Board mit dem integrierten Modul.

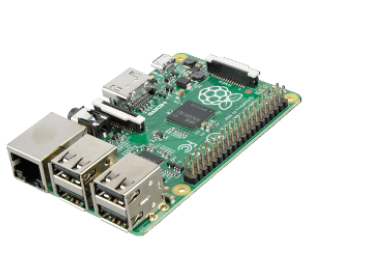

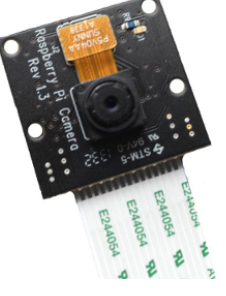

(a) Raspberry Pi (b) Pi NoIR Kamera

<span id="page-28-1"></span>Abbildung 3.3: Abbildung des verwendeten Raspberry Pi, sowie die zugehörige Pi NoIR Kamera mit IR-Sperrfilter.

#### <span id="page-29-0"></span>3.1.4 Sensorik

Die Sensorik lässt sich wie folgt beschreiben und setzt aus den folgenden Komponenten zusammen:

#### • FLIR Lepton-Modul :

Die langwellige Infrarotkamera ist derzeit die kleineste Wärmebildkamera weltweit und im Verhältnis zu anderen, eine kostengünstige Alternative im Vergleich zu herkömmliche Thermografiekameras. Die Strahlung wird mit dem Blickfeld (engl. Field of View− FOV) im horizontalen Öffnungswinkel von  $51^\circ$  und im Vertikalen Öffnungswinkel von  $63,5^\circ$ auf dem Detektor abgebildet. Der Sensor reagiert auf die Wellenlänge 8  $\mu m$  bis 14  $\mu m$ empfindlich, die Kameraauflösung beträgt  $80(h) \times 60(v)$  Pixel und sie ist mit einem Fixfokus-Objektiv ausgestattet [\[39\]](#page-79-3). In Abbildung 3.2 Bild(a) ist das Modul im direkten Vergleich mit einer Münze anschaulich dargestellt. Das Lepton-Modul erreicht nach dem Datenblatt bei maximale Auflösung bis zu 25.9 frames per second [\[36\]](#page-79-4).

#### • Pi NoIR Kamera :

Die verwendete Raspberry Pi Kamera wurde in der IR-Sperrfilter $(NolR)$  Variante eingesetzt. NoIR besagt "No  $Infrared$ " und das bedeutet, dass sie keinen IR-Speerfilter besitzt. Daher ist es auch mit dem NoIR-Modul möglich, Nachtaufnahmen anzufertigen. Die Auflösung liegt bei  $2592 \times 1944$  Pixel und Videos sind mit  $1080p$ , 720p und  $640 \times 480p$  möglich. Das Modul ist ebenfalls mit einer unveränderliche Entfernungseinstellung ausgestattet ( $Fix fokus - Objectiv$ ). Das Sichtfeld der Picamera beträgt im H-FOV  $53.50^{\circ}$  +  $/ -0.13^{\circ}$  und im V-FOV von  $41.41^{\circ}$  +  $/ -0.11^{\circ}$  . Bei einer Auflösung  $640 \times 480$  kann die Picamera bis zu 90 frames per second erreichen (Abb.3.3).

### <span id="page-29-1"></span>3.2 Sensorfusion im Sichtbaren und Ferninfraroten

In diesem Kapitel wird über denkbare Ansätze der Fusion, sowie die möglichen Sensorkonfigurationen und die Verarbeitung auf der Fusionsebene diskutiert. Zusätzlich wird ein wichtiges Verfahren der digitalen Bilderverarbeitung vorgestellt, es handelt sich dabei um den Prozess der "Bildregistrierung", "Registrierung von Bildern"oder auch einfach nur als "Registrierung"bezeichnet.

#### <span id="page-29-2"></span>3.2.1 Bildregistrierung

Die Bildregistrierung ist ein Vorgang des Überlagerns von (zwei oder mehr) Bilder der gleichen Szene/Sichtfeld aus verschiedenen Blickwinkeln(3D) und/oder verschiedenen Sensoren. Sie dient der Fusion von Informationen aus verschiedenen Quellen, um diese gemeinsam zu nutzen oder vergleichen zu können. Die Registrierung bietet somit eine Grundlage für verschiedene Anwendungsbereiche, wo digitale Bildverarbeitung eine Rolle spielt und ist somit universell einsetzbar. Verbreitete Anwendung findet die Sensordatenfusion und Bildregistrierung vor allem in der medizinischen Bilderverarbeitung, wo bspw. aus der Kombination von  $MRT<sup>1</sup>$  $MRT<sup>1</sup>$  $MRT<sup>1</sup>$ -Bilder überlagert mit PET<sup>[2](#page-30-1)</sup>-Bilder viele Erkenntnisse über die Stoffwechselprozesse im Gehirnbereich gewonnen werden. Ein anderes Anwendungsbeispiel ist das Zusammenfügen mehrerer Satellitenbilder zu einer großen Karte. Durch die Krümmung der Erdoberfläche und die darauffolgende Positionsänderung der Satelliten kommt es zu Verzerrungen der Bilder, welche mit Registrierungsmethoden angeglichen werden können. Nach Zitová und Flusser kann der allgemeine Ablauf der Bildregistrierung in vier Schritte untergliedert werden[\[43\]](#page-79-5):

#### 1. Erkennen und Bestimmen von Merkmalen :

Auffallende und markante Objekte können (Kanten, Konturen, Ecken usw.) manuell oder automatisch detektiert werden.

#### 2. Merkmale zuordnen :

In diesem Schritt wird die Korrespondenz zwischen den Merkmalen der Bilder detektiert und hergestellt.

#### 3. Berechnung der Transformation :

Es wird die geeignete Art der Transformation bestimmt, z. B. affine, Lineare, projektiv oder ähnliches und im Anschluss die Parameter berechnet oder abgeschätzt.

#### 4. Bild transformieren :

Das Bild wird mit der im vorherigen Schritt berechneten Abbildungsmatrix transformiert. Danach besteht die Möglichkeit mit der entsprechenden Technik zu interpolieren.

#### Merkmalsbasiert

Das Ziel der merkmalsbasierten Anpassung ist die Herstellung der paarweisen Korrespondenz von Merkmalen zweier oder mehrerer Bilder. Dazu eigenen sich besonders Stellen im Bild ,die wiedergefunden werden können, bspw. könnte es sich dabei um folgende Bildmerkmale handeln: Ecken, Kanten oder Bereiche von ganzen Flächen. Es gibt außerdem noch eine Reihe möglicher Algorithmen die markante Punkte finden und beschreiben können, wie z. B. der

<span id="page-30-0"></span><sup>1</sup>Magnetresonanztomographie , dient unter anderem der Darstellung von Struktur und Funktion der Gewebe und Organe im Körper.

<span id="page-30-1"></span><sup>&</sup>lt;sup>2</sup> Positronen-Emissions-Tomografie, ist eine medizinische Diagnosmethode, die Stoffwechselprozesse im Körper sichtbar macht, dient auch der Erkennung und Beurteilung von Tumorerkrankungen.

Speeded Up Robust Features [\[5\]](#page-76-7) oder Scale-Invariant Feature Transform Algorithmus [\[28\]](#page-78-8). Die so gewonnenen korrespondierenden Punktpaare können im Anschluss als Parameter für die Transformation genutzt werden. Bezüglich Thermografie und Fotografie kann es den Algorithmen allerdings schwer fallen, in beiden Abbildungen gemeinsame Features zu finden und sie im Anschluss zuverlässig zuzuordnen.

#### Flächenbasiert

Bei dem flächenbasierten Ansatz findet im Gegensatz zur merkmalbasierten Anpassung keine Verknüpfung von einzelnen Bildpunkten statt, sondern von kompletten Bildern. Für die Umsetzung kann eine Funktion bestimmen, wie gut beide transformierten Bilder zueinander passen und ggf. kann eine Anpassung der Transformation stattfinden, bspw. durch Iterative Optimierungsverfahren. Im Rahmen dieser Arbeit wird statt einem merkmalsbasierten ein ächenbasierter Ansatz gewählt. Da, wie schon erwähnt, die genannten Algorithmen ihre Schwierigkeiten haben, korrespondierende Punktpaare von Thermogramme und Fotografien zuverlässig zuzuordnen.

Neben der eben knappen Einführung in die Verfahren der Bildregistrierung werden diese jetzt als Basis mit den entsprechenden Strategien, Algorithmen und Techniken angewandt. Weitere Informationen zu diesem Thema kann aus den Veröffentlichungen von Broit, Chaim [\[8\]](#page-76-8) und Brown, Lisa Gottesfeld [\[10\]](#page-76-9) entnommen werden.

#### <span id="page-31-0"></span>3.2.2 Fusionsansatz

Den Vorteil der bildgebenden Sensoren ist, das Sensordaten auf allen Tiefen der Ebenen verarbeitet und auch alle genannten Sensorkongurationen eingesetzt werden können. Um die eingehenden Sensordaten in das Fusionssystem durch die Assoziation einzubringen, wurde für diese Arbeit ein komplementärer Ansatz verknüpft mit einem kooperativen für die multispektrale Fusion auf der Merkmalsebene (engl. Feature-Level) gewählt. Bei der Zuordnung der entsprechenden Pixel kommen die Registrierungsverfahren zum Einsatz, hier mit dem bereits im vorherigen Kapitel bestimmten flächenbasierten Ansatz. Durch dieses Verfahren wird der Schritt der Merkmalsextraktion mit dem der Merkmalsanpassung vermischt, da hier durch die Verschiebung des ganzen Bildes auch im gewissen Sinne jeder Bildpunkt ein Merkmalspunkt ist. Um die Verschiebung durchführen zu können, muss vorab die Transformationsmatrix bestimmt bzw. berechnet werden. Dafür kommen geeignete Methoden zum Einsatz, welche im folgenden Kapitel[-3.2.3-](#page-32-0)Transformation näher beschrieben werden. Der letzte notwendige Schritt ist die eigentliche Durchführung der Transformation, gefolgt mit einer Verknüpfung der Daten beider Sensoren mit einem geeigneten mathematischen Ansatz. Dieser Schritt wird im Kapitel [3.2.4-](#page-37-0)Überblendung beschrieben.

Um den weiteren Anforderungen der Arbeit gerecht zu werden und in dem Sensorfusionsbild (VIS und LWIR) nur relevante Temperaturbereiche darzustellen, war es notwendig, bei der Thermograkkamera eine Selektion der Rohdaten direkt am Ausgang des Analog-Digital-Wandler des Detektors durchzuführen. Erst im Anschluss konnte damit begonnen werden, ein Bild bzw. eine Matrix zu generieren/erstellen.

Für die Kombination spielt die geometrische Beziehung zwischen den Kameras, die Ermittlung der Objektivverzeichnung sowie die Abbildungseigenschaften eine wichtige Rolle und wird in den nächsten Kapiteln, näher darauf eingegangen.

#### <span id="page-32-0"></span>3.2.3 Transformation

Da es sich bei den Bildern um unterschiedliche Sensoren (Messgeräten) handelt, gibt es dementsprechend auch eine unterschiedliche Größe, Verzerrung und Bildausschnitt. Mit der Transformation wird ein zusätzlicher Zwischenschritt berechnet, um die korrespondierenden Punkte einander zuordnen zu können, um somit die unterschiedlichen Bildausschnitte in ein gemeinsames System abzubilden. Dabei muss zunächst ein Koordinatensystem gewählt werden. Als Zielkoordinatensystem kann zum einen die Quelle eines der Bilder gewählt werden oder es wird ein neues Koordinatensystem erzeugt. Für diese Arbeit wurde der Sensor mit dem sichtbaren-Spektrum Bereich als Zielkoordinatensystem gewählt. Somit wird das Bild vom LWIR-Sensor mittels Transformation in ein anderes Koordinatensystem überführt. Die Abbildung 3.4 zeigt die Ausrichtung der Kameras nach dem V-FOV. Es ist zu erkennen, dass bei der Durchführung der Translation Pixel und somit Bildinformationen verloren gehen. Im Kapitel [4](#page-55-0) wird auf eine Möglichkeit eingegangen, wie die Ausrichtung der Sensoren verbessert und Bildinformationen wiedergewonnen werden können.

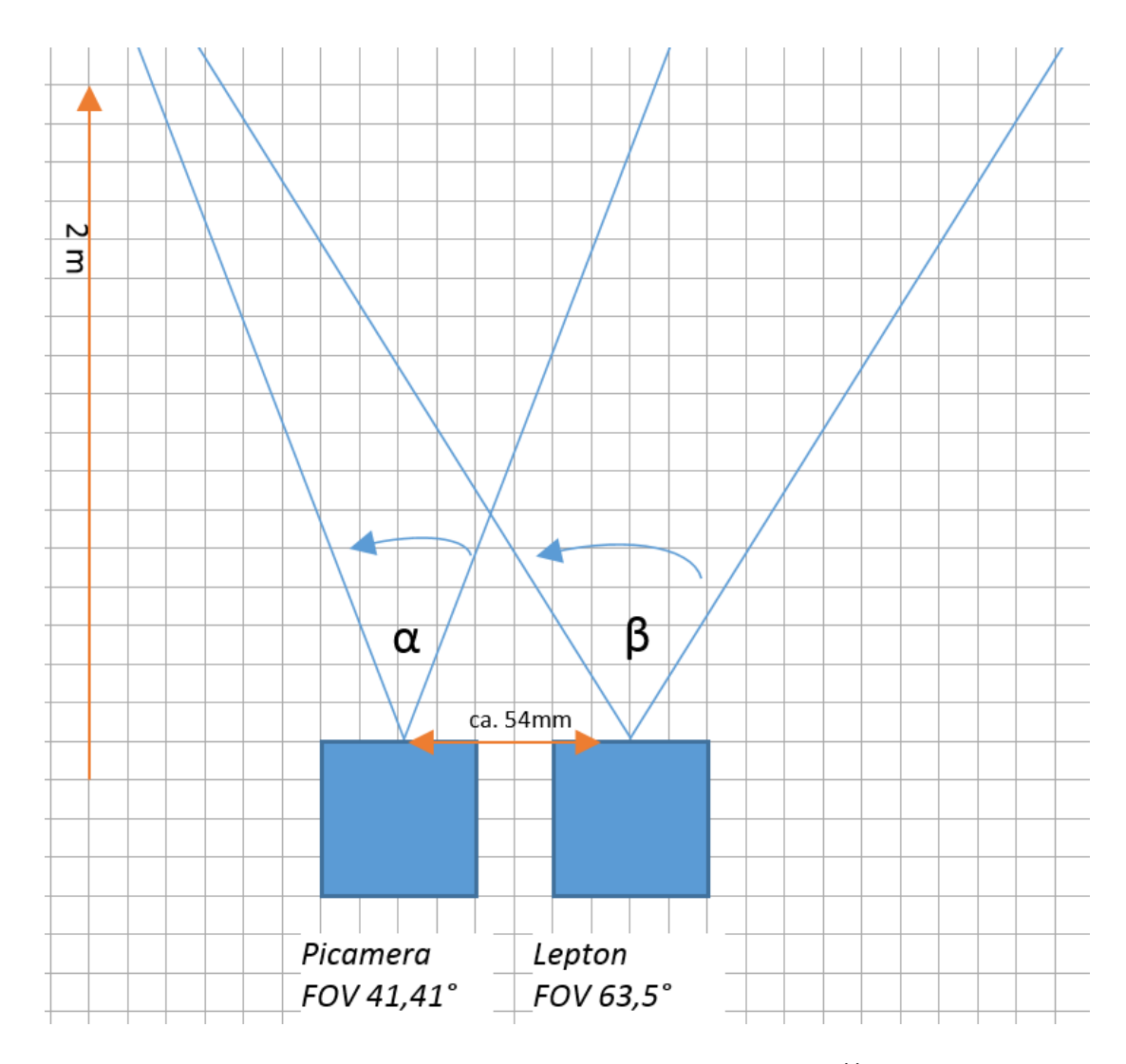

<span id="page-33-0"></span>Abbildung 3.4: Ausrichtung der beiden Kameras nach den angegebenen Öffnungswinkel -FOV.

#### Geometrische Transformationen

Zu den elementaren, geometrische Transformationen gehören die perspektivischen Projektionen und die affinen Abbildungen. Eine affine Abbildung kann durch Vektoraddition und Matrixmultiplikation ausgedrückt werden[\[25\]](#page-78-0), Kapitel 10.5.2:

$$
\begin{bmatrix} x' \\ y' \end{bmatrix} = \begin{bmatrix} a_{11} & a_{12} \\ a_{21} & a_{22} \end{bmatrix} \begin{bmatrix} x \\ y \end{bmatrix} + \begin{bmatrix} t_x \\ t_y \end{bmatrix}.
$$
 (3.1)

Sie beinhaltet folgende elementare Transformationen : Rotation, Translation, Dilatation, Stauchung und Scherung, siehe Abb.3.5. Außerdem können grundsätzlich zwischen zwei Arten von Transformationen unterschieden werden:

- 1. Formverändernde Transformationen
- 2. Nicht formverändernde Transformationen

Nicht formverändernde Transformationen umfassen die Translationen und Rotationen, da sich die Form des Körpers nach der Transformation nicht verändert. Ganz im Gegenteil verhalten sich die formverändernden Transformationen, hier geht die ursprüngliche Form des Körpers verloren, hierunter zählen die Skalierung, Dilatation, Stauchung und die Scherung.

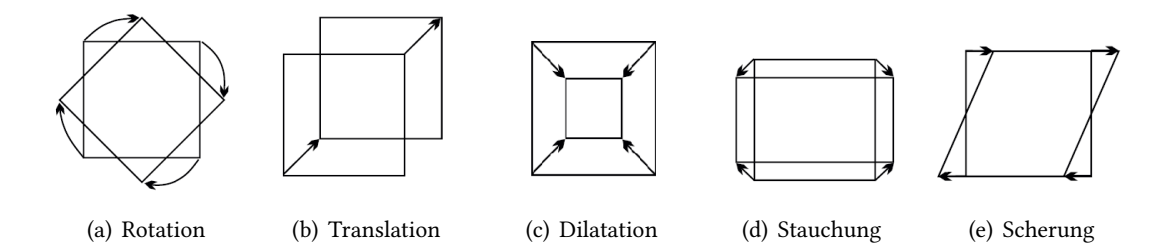

<span id="page-35-0"></span>Abbildung 3.5: Abbildung der elementaren geometrischen Transformationen der affinen Abbildungen, Quelle:[\[25\]](#page-78-0).

Für eine einheitliche Beschreibung der Translation, der Rotation, sowie die perspektivische Projektion zu bekommen, werden homogenen Koordinaten verwendet. Dafür muss lediglich die Transformationsmatrix um eine Zeile und Spalte mit dem Einheitswert erweitert werden. Mit homogenen Koordinaten kann die affine Abbildung anschließend mit einer einzigen Matrixmultiplikation beschrieben werden:

$$
\begin{bmatrix} x' \\ y' \\ 1 \end{bmatrix} = \begin{bmatrix} a_{11} & a_{12} & t_x \\ a_{21} & a_{22} & t_y \\ 0 & 0 & 1 \end{bmatrix} \begin{bmatrix} x \\ y \\ 1 \end{bmatrix}.
$$
 (3.2)

Komplexere Transformationen können durch die Kombination von mehreren Transformationen durchgeführt werden. Dabei ist die Reihenfolge der Transformationen nicht beliebig, da Matrizenmultiplikationen im Allgemeinen nicht kommutativ sind. Werden aber nur Rotation, Skalierung und Translationen ausgeführt, so spielt die Reihenfolge für das Ergebnis keine Rolle [\[25\]](#page-78-0).

Für die Realisierung wird für die Überführung der Sensordaten von einem Koordinatensystem in ein anderes Zielkoordinatensystem die Translation herangezogen. Zudem liefert der Lepton-Sensor nur eine  $60 \times 80$  Auflösung, dass bedeutet zusätzlich, dass das Bild dem Zielbild identisch skaliert werden muss. Somit ergeben sich folgende für diese Arbeit relevante Transformationsmatrix:

#### Translation

$$
T = \begin{bmatrix} 1 & 0 & t_u \\ 0 & 1 & t_v \\ 0 & 0 & 1 \end{bmatrix}
$$
 (3.3)
# Skalierung

$$
T = \begin{bmatrix} S_{1,1} & 0 & 0 \\ 0 & S_{2,2} & 0 \\ 0 & 0 & 1 \end{bmatrix}
$$
 (3.4)

Nun müssen ausschließlich die Daten der affinen Transformationen miteinander verknüpft werden. Zur genauen Ermittlung der Koordinatentransformation wurden folgende adäquate Methoden verwendet und angewandt:

## • Wahl eines geeigneten Kalibrierfeldes :

Die Wahl des Kalibrierfeldes sollte so gewählt werden, dass Merkmale gut erkannt werden können. Die Erkennung kann automatisch erfolgen, sie kann aber auch durchaus abgeschätzt werden. Im Rahmen dieser Arbeit wurde ein üblicherweise verwendetes Schachbrettmuster mit regelmäßig angeordneten Kreise im Raster benutzt siehe Abbildung 3.5 .

Die Gründe für die Bestimmung und Wahl des Material und Muster wird im Kapitel [4.3.1-](#page-59-0)Wahl des Kalibrierfeldes näher beschrieben.

## • Berechnung der Transformationsmatrix mit GIMP :

GIMP ist ein kostenloses und freies pixelbasiertes Bildbearbeitungsprogramm [\[40\]](#page-79-0). Mithilfe des Programms können die Sensordaten aus den verschiedenen Sensoren mittels GIMP in ein gemeinsames Koordinatensystem überführt und die Transformationsmatrix berechnet werden. Da es sich in diesen ersten Durchlauf lediglich um einen Prototypen handelt, geht es im Vordergrund erstmal um die Durchführbarkeit der Anforderungen. Im Anschluss soll das Endergebnis überprüft und diskutiert werden. Ansätze zur Automatisierung des Verfahren werden in Kapitel [5.2-](#page-74-0)Ausblick beschrieben.

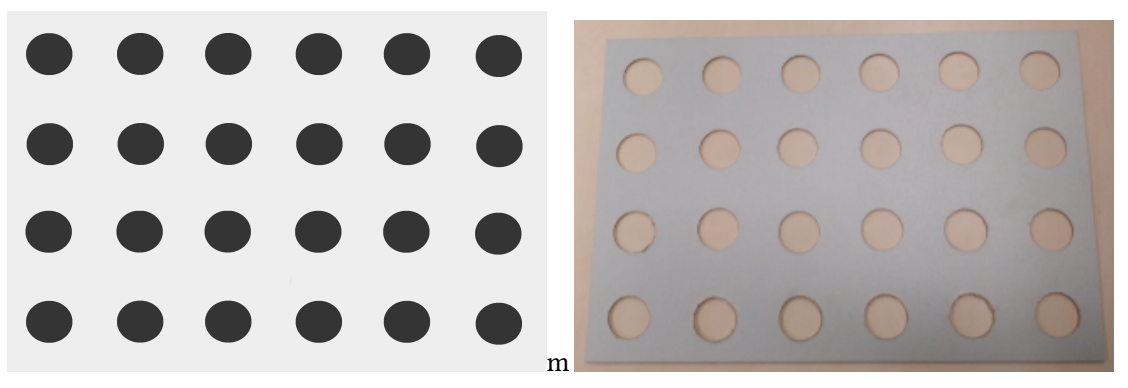

(a) Ein regelmäßig angeordnetes Kalibrierfeld. Hier wurde ein Schachbrett ähnliches Muster mit Kreisen im Raster verwendet.

(b) Die MDF-Platte, welche aus der Vorlage hergestellt wurde.

Abbildung 3.6: Abbildung der Vorlage für die Transformation nötiges Kalibrierfeld zur Ermittelung der genauen Koordinatentransformation.

# 3.2.4 Überblendung

Mit Überblendung wird in dieser Arbeit eine Technik konnotiert, die in der Bild- oder Videobearbeitung Anwendung findet. Es können dabei verschiedene Bilder zu einem Gesamtbild überlagert und neben den allgemeinen Farbinformationen, auch der Alphakanal berücksichtigt werden. Mit dem Abschluss des Kapitels wird auch der letzte Schritt, der für den allgemeinen Ablauf der Bildregistrierung notwendig ist, abgeschlossen. Dieser Punkt beinhaltet, die Durchführung der Transformation mit anschließender Fusion der Sensordaten mit einem geeigneten Algorithmus und ggf. Interpolation.

Der eingesetzte Algorithmus basiert auf der Grundlage von T.Porter und T.Duff [\[31\]](#page-78-0) und nennt sich Porter-Duff Composition. Dieses Verfahren beschreibt die Überlagerung digitaler Bilder. Die Voraussetzungen zur Anwendung vom Porter-Duff Algorithmus ist neben der Definition der drei Farbkanälen (R, G, B) und die Transparenz (Alphakanal) auch der Einfluss der Überlagerung auf das einzelne Pixel bezüglich seiner Deckungskraft. Die folgende Gleichung soll das Image Blending von zwei Bildern  $I_{FG}$  und  $I_{BG}$ , wobei  $I_{BG}$  das Hintergrundbild und  $I_{FG}$  das Vordergrundbild ist, verdeutlichen.  $I_{BG}$  wird dabei von  $I_{FG}$  überdeckt, die Deckungskraft wird durch den Transparenzwert  $\alpha$  gesteuert [\[11\]](#page-77-0).

$$
I'(u,v) = \alpha \cdot I_{BG}(u,v) + (1-\alpha) \cdot I_{FG}(u,v),
$$

mit  $0 \leq \alpha \leq 1$ . Wenn  $\alpha = 0$  wird, ist  $I_{FG}$  vollkommen überdeckt und von  $I_{BG}$  wird nichts dargestellt. Andersrum mit  $\alpha = 1$ , wird das Bild  $I_{FG}$  ganz transparent und nur  $I_{BG}$  ist sichtbar. Bei  $\alpha$ -Werten mit der Eigenschaft  $1 > \alpha > 0$  ergeben sich gewichtete Summen der entsprechenden Pixelwerte aus  $I_{FG}$  und  $I_{BG}$  [\[11\]](#page-77-0).

Auf die folgenden nächsten Abbildungen wurden die letzten zwei Schritte der Registrierung angewandt. Diese beinhalteten: Die Verknüpfung der Sensordaten nach der eben oben beschriebenen Gleichung zusammen mit der Transformation. Das Ergebnis ergibt die

Sensorfusion im Sichtbaren und Ferninfraroten. In Abb.3.7 sind die Bilder dargestellt, auf die der Algorithmus angewandt werden soll. Dem Programm wurde eine Trackbar hinzugefügt, womit der Grad der Überblendung manuell steuerbar ist. In Abb.3.8 ist eine prozentuale Überblendung von 25% IR/75% sichtbar eingestellt. Es folgt Abb.3.9 mit 50% IR/50% sichtbar und Abb.3.10 mit 75% IR/25% sichtbar.

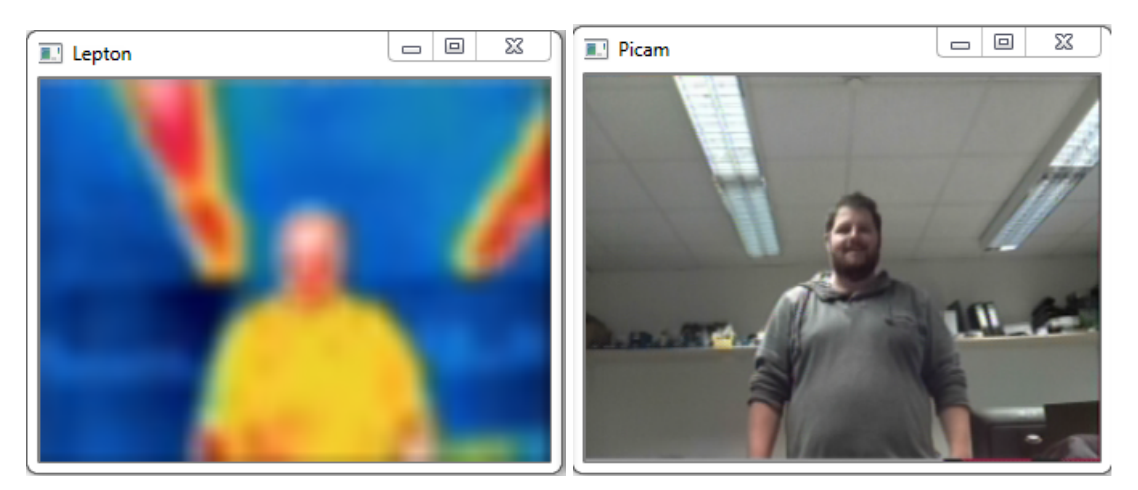

(a) Das LWIR-Bild (b) Das Fotografiebild

Abbildung 3.7: Das Fotografiebild (a) sowie LWIR-Bild (b) dienen dem Vergleich auf die folgenden Abbildungen.

3 Architektur und Implementierung

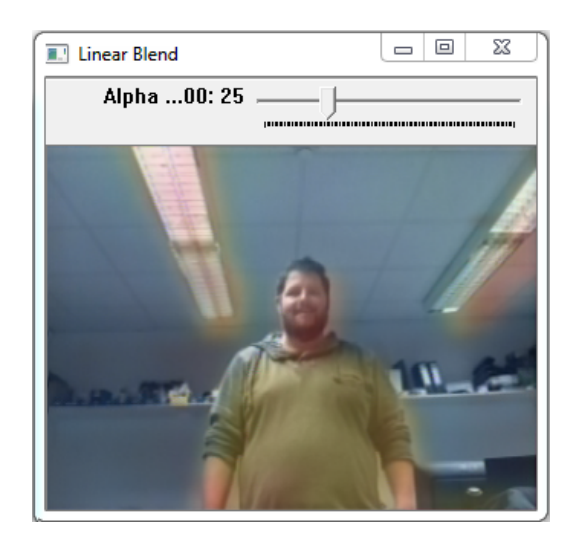

Abbildung 3.8: Prozentsatz der Überblendung IR/sichtbar beträgt  $25\%$   $IR/75\%$   $sichtbar.$ 

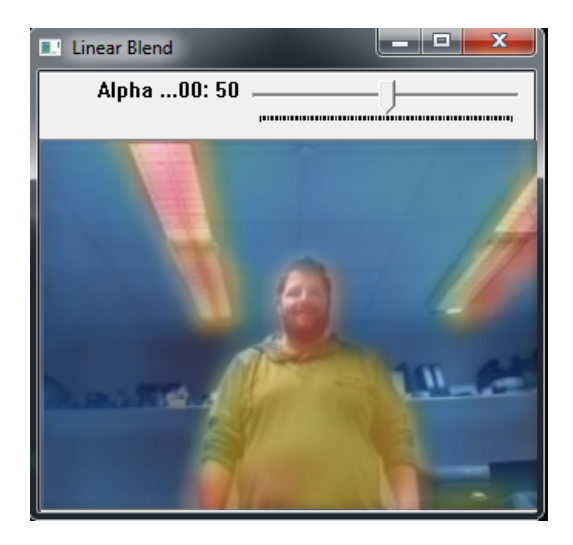

Abbildung 3.9: Prozentsatz der Überblendung IR/sichtbar beträgt  $50\%$   $IR/50\%$   $sichtbar.$ 

# 3 Architektur und Implementierung

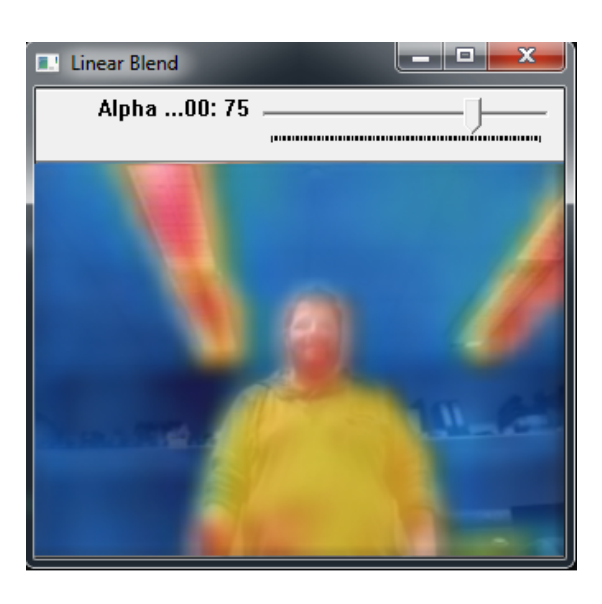

Abbildung 3.10: Prozentsatz der Überblendung IR/sichtbar beträgt 75% IR/25% sichtbar

Die Bilder wurden mit dem Grad der Überblendung eingestellt wie, aus den Abbildungsbeschreibungen zu entnehmen ist. Im Anschluss wurde die Fusion durch interne Kalibrieralgorithmen erweitert, wie diese realisiert wurden, ist im Kapitel [3.3-](#page-41-0)Implementierung der Algorithmen beschrieben. Es folgt daraus, dass die Anwendung dementsprechend um folgenden Systemfunktionen ergänzt wurden:

- 1. Verknüpfung der Punkte/Pixel im definierten Temperaturbereich.
	- Anzeige ab einer Minimaltemperatur.
	- Anzeige einer Spanne von minimaler- und maximaler Temperatur.
	- automatische Erkennung und Darstellung im Bereich von maximaler und minimaler Temperatur der gesamten Szene.
- 2. Einstellung eines prozentualen Grad der Transparenz und Opazität von Pixeln.

Die kombinierten Sensordaten, als überlagertes Bild mit einem eingestellten Grenzbereich ist der Abbildung 3.11 zu entnehmen. Dabei wurde ein Grenzbereich zwischen minimal 30 ◦C und maximal 40  $°C$  eingestellt. Wie die Temperaturen kalibriert worden sind ist im Kapitel [4.2.1](#page-58-0) beschrieben.

In der Abbildung 3.11 sind Bilder mit fester Grenztemperatur dargestellt. Die Einstellung von Grenztemperaturen sind dann vom Vorteil, wenn sich der Bediener nur für einen kleinen Teil des Thermogramms interessiert. Durch die Anzeige einer Minimaltemperatur werden Temperaturen unter der denierten Grenze nicht angezeigt, höhere Temperaturen werden weiterhin

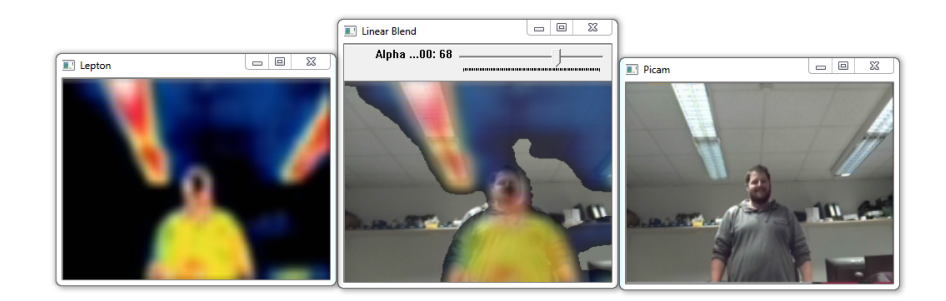

Abbildung 3.11: Prozentsatz Überblendung IR/sichtbar mit Angabe eines Minimalen und Maximalen Grenzbereich.

dargestellt. Diese Funktion findet bspw. Anwendung, wenn Objekte bis zu einer bestimmten Temperatur nicht mehr angezeigt werden sollen, bzw. sollen nur Objekte/Bereiche (Wände, Fußböden) ausgeblendet werden, die über Raumtemperatur verfügen. Der Automatikmodus stattdessen, zeigt alle Temperaturen in einem Bild, von einem kalten Hintergrund ( Himmel ) ( z.B.  $5^{\circ}C$  ) bis zur wärmsten Temperatur wie eine Hochspannungsleitung ( z.B.  $51^{\circ}C$  ) an. Wenn die minimale Temperatur von  $8^{\circ}C$  auf  $40^{\circ}C$  angehoben wird, werden von der Hochspannungsleitung plötzlich alle Temperaturunterschiede auch zwischen den verschiedenen Komponenten sichtbar. Wenn sich jedoch nur für einen bestimmten Temperaturbereich interessiert wird, besteht die Möglichkeit, auch eine minimale und gleichzeitig eine maximale Temperatur zu konfigurieren. Es wurde deutlich, dass die pixelweise Fusion eines Sichtbarenund Thermografiebildes die Orientierung im Thermogramm erleichtern kann. Vor allem, wenn im Wärmebild nur sehr schwer zu erkennen ist, welche Komponenten, gezeigt werden.

# <span id="page-41-0"></span>3.3 Implementierung der Algorithmen

Dieses Kapitel beschreibt die Implementierung der Algorithmen, sowie die Plattformen, welche zum Entwickeln benutzt wurden. Es zeigt wie die Kamerabilder verarbeitet und auf welche Bibliotheken dabei zurückgegriffen worden sind. Zusätzlich wird näher auf die Implementierung und Umsetzung der Sensorfusion eingegangen. Einleitend soll der Ablauf des Algorithmus der einzelnen Verarbeitungsschritte als Fusionssystem in vereinfachter Form in Abbildung 3.12 dargestellt werden. Ziel ist es, einen Livestream zu erzeugen, der eine Videoübertragung der beiden Kameras mit einer einstellbaren, prozentualen Überlagerung der Bilder ermöglicht.

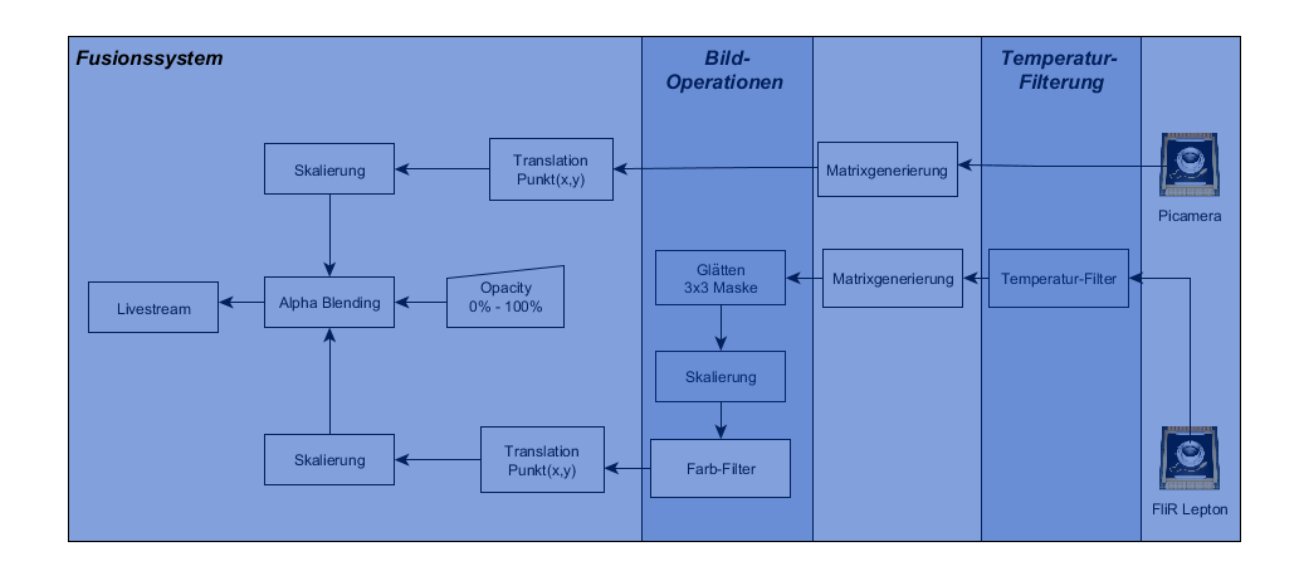

Abbildung 3.12: Ablauf des Algorithmus in einzelnen Verarbeitungsschritten in einem Fusionssystem.

# 3.3.1 Softwarebibliothek OpenCV

OpenCV steht für "Open Source Computer Vision" und bietet Bibliotheken und Funktionen für Bildverarbeitung an, der Fokus liegt dabei auf Computer Vision für mehrere Plattformen. Die Bibliothek ist in C und C++ programmiert und kann sowohl von Windows, als auch von Linux und Max OS X genutzt werden . Sie verfügt über mehr als 2500 optimierte Algorithmen mit über 500 verwendeten Funktionen, die verschiedenste Gebiete der Computer-Vision abdecken. OpenCV bietet zur Darstellung von Matrizen eine eigene Klasse an, cv::Mat. Es können damit Matrizen beliebiger Größe angelegt als auch verwaltet werden. Um Bilddaten zu speichern, zu verarbeiten und zu manipulieren wurde dieses Objekt für viele Operationen verwendet. Als Grundlage wurde dafür die OpenCV-Bibliothek implementiert und eingepflegt

# <span id="page-42-0"></span>3.3.2 Verarbeitung der Kamerabilder

Die Verarbeitung der Kamerabilder auf dem Raspberry Pi wurde mittels Multithreading umgesetzt. Die Threaddarstellung ist als Sequenzdiagramm dem Anhang A (Abb.1) zu entnhemen.

#### Sichtbarer Bereich (VIS)

Für Bilder aus dem sichtbaren Bereich wurde die Raspberry Pi Camera ohne IR-Speerfilter verwendet. Der Raspberry Pi ermöglicht zwar mit dem von Broadcom entwickelten BCM2835

SoC (System-on-a-Chip) Zugriff auf sämtliche GPIO und andere IO-Funktion mit einer zur Verfügung stehenden C-Bibliothek, aber nicht den direkten Zugriff auf die Rohdaten der MIPI-Schnittstelle (CSI - Camera Serial Interface) und somit die Rohdaten der Kamerabilder. Demnach wurde auf eine andere frei zugängliche nach BSD-lizensierte  $C_{++}$  API zurückgegriffen [\[32\]](#page-79-1). Der große Vorteil dieser Bibliothek ist die vollständige Kontrolle der Kamera mit Zugriff auf die Systemfunktion und Sensordaten. Für die weitere Verarbeitung der Bilder beider Kameras wurde ein gemeinsames Objekt benötigt, welches die Daten verwaltet. Dafür wurde aus der OpenCV-Library das cv::Mat Objekt als gemeinsames Objekt genutzt. Nachdem die Rohdaten aus dem Sensor gelesen wurden, konnte mithilfe des cv::Mat Objekts eine Matrix generiert werden.

### Ferninfraroter Bereich (LWIR)

Die Sensordaten der Kamera Das Lepton- Modul stellt zum Auslesen der Bild- und Video-Daten die SPI-Schnittstelle zur Verfügung. Für die Verarbeitung bzw. Generierung eines Thermogra ebilds waren mehrere Schritte notwendig. Die folgenden Punkte sollen einen Überblick über den groben Verlauf der Verarbeitung geben:

- [1](#page-43-0). Auslesen der Video-Daten über SPI (VoSPI<sup>1</sup>).
- 2. Bewerten der empfangenen Datenpakete durch Analysieren.
- 3. Skalieren/Berechnen von Pixeldaten (Temperaturwerte) für die richtige Falschfarbendarstellung.
- 4. Berechnete Temperaturwerte den Falschfarben zuordnen (mappen).
- 5. Richtiges Anordnen (Zeile, Spalte) der Daten zur Matrixgenerierung.

Jedes Datenpaket hat eine Länge von 164 Byte. Die ersten vier Bytes sind Header Daten bestehend aus zwei Bytes für die Zeilennummer (ID) und weitere zwei Bytes für CRC Berechnungen. Von den 2-bytes der ID werden nur 12-bits benötigt, die restlichen 4-bits werden zur Synchronisation verwendet. Damit bleiben insgesamt noch weitere 160 Bytes übrig, welches der Payload zugeordnet ist. Die Payload muss dabei als Pixeldaten pro Zeile betrachtet werden. Jeder Pixel besteht aus einem 14-Bit Wert und wird somit in einem 2-Byte(16-Bit) Paket gesendet. Die Daten werden in Big-Endian-Format (High Byte First) übertragen. In Tabelle 3.1 ist der Inhalt eines Paket nochmals zu sehen.

<span id="page-43-0"></span><sup>1</sup>Video over SPI

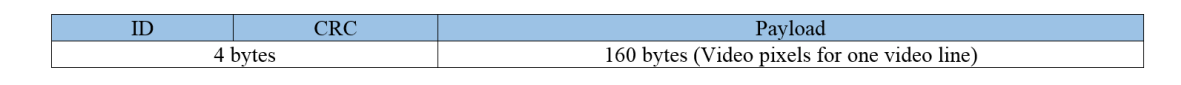

Tabelle 3.1: Aufbau eines ankommenden VoSPI-Paket [1.](#page-43-0)

Im ersten Schritt wurde ein Verfahren entwickelt, um aus den VoSPI-Daten ein thermisches Bild zu erzeugen. Grundsätzlich gibt es zwei Möglichkeiten ein thermisches Bild anzuzeigen. Die erste Möglichkeit ist das Bild als Graustufenbild darzustellen. Der Vorteil, der sich hier bietet ist, dass keine Zweideutigkeit aufkommt, da nur in der Intensität der einzelnen Grautöne ein Unterschied zu erkennen ist. Der Nachteil ist, dass Grautöne vom menschlichen Auge nur schwer unterschieden werden können. Die zweite Möglichkeit ist die Darstellung in sogenannten Falschfarben. Zur Darstellung des Thermografiebild sind die bekanntesten und am meisten benutzten Paletten die folgenden drei: rainbow, grayscale und ironblack.

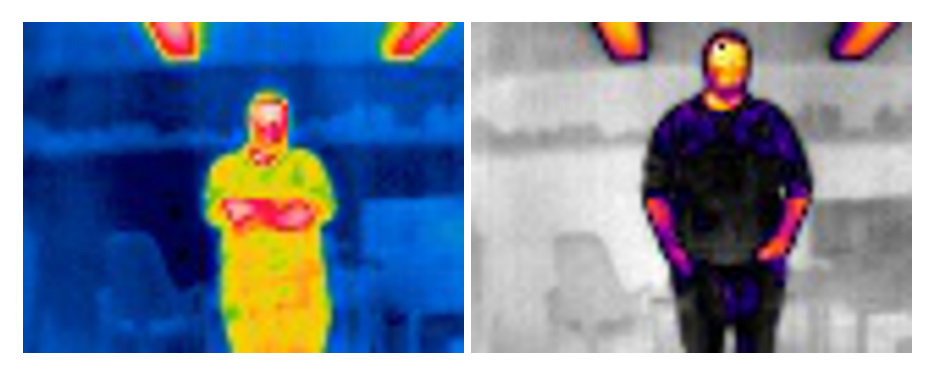

(a) Farbpalette Rainbow (b) Farbpalette Ironblack

Abbildung 3.13: Darstellung der Thermografiebilder in Bild (a) mit der Rainbow-Farbpalette und in Bild (b) mit der Ironblack-Farbpalette.

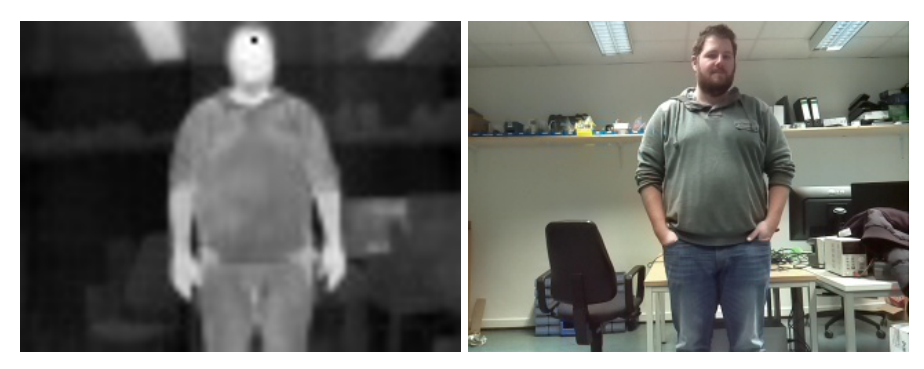

(a) Farbpalette Grayscale (b) Fotografiebild

```
Abbildung 3.14: Darstellung des Thermografiebilder in Bild (a) in einer Grauton-Farbpalette
                und Bild (b) zum Vergleich das normale Fotografiebild.
```
In den Abbildungen 3.13 und 3.14 sind die unterschiedlichen Farbpaletten anschaulich dargestellt. Die Farbpaletten können grundlegend jeweils eine unterschiedliche Auflösung besitzen, für diese Arbeit wurden Farbpaletten benutzt, welche aus 256 verschiedenen Farbwerten bestanden, dass bedeutet, dass zur Anzeige einer Temperatur 256-Stufen zur Verfügung stehen. Selbstverständlich gibt es auch Paletten, die eine weitaus größere Auswahl zu bieten haben. Das Listing 3.1 zeigt einen kleinen Ausschnitt, wie sich ein Temperaturwert berechnet und auf ein Bereich mit 256-Stufen skaliert. Die Abbildung 3.15 zeigt die Umsetzung bzw. Verhalten des Algorithmus in einem Aktivitätsdiagramm.

```
1 / read temperature value from buffer
  value = frameBuffer[i];3
4 if (MODUS == AUTO ) {
s scaled value = (255 * (value − MIN)) / (MAX − MIN);
  \frac{1}{2} / \frac{1}{2}\overline{7}8
 scaled value = scaled value < 0 ? 0 : scaled value;
10 scaled_value = scaled_value > 255 ? 0 : scaled_value;
11 // ...
```
Listing 3.1: Implementierung der Berechnung/Skalierung von Werten in den Wertebereich von  $[0, 255]$ .

Nachdem sichergestellt werden konnte, dass mit dem richtigen Ansatz des Algorithmus die Daten richtig ausgelesen und verarbeitet wurden, ist das Verfahren um einen Temperaturfilter erweitert worden. Dieser Filter hat die Aufgabe, nur aus den relevanten Temperaturen ein Bild zu erzeugen. Umgesetzt wurde die Erweiterung durch eine weitere Funktion, welche die Pixeldaten (Temperaturen) bewertet und nur die relevanten Werte einer Falschfarbe in der Farbpalette zuordnet. Alle anderen Werte erhalten einem Defaultwert, welcher in der Farbpalette nicht vorhanden ist und bei der Sensorfusion bzw. Überlagerung der zwei Bilder durch einen weiteren Filter wieder ausgesondert wird. Die Definition von relevanten und nicht relevanten Werten, wurde durch eine zusätzlich Implementation einer Schnittelle für den Benutzer realisiert. Somit kann der User selbständig definieren, in welchen Grenztemperaturen er bestimmte Wärmebilddetails in einem Sichtbild dargestellt haben möchte. Weitere Details zur Umsetzung sind im nächsten Kapitel [3.3.3-](#page-48-0)Anwenden der Sensorfusion erläutert.

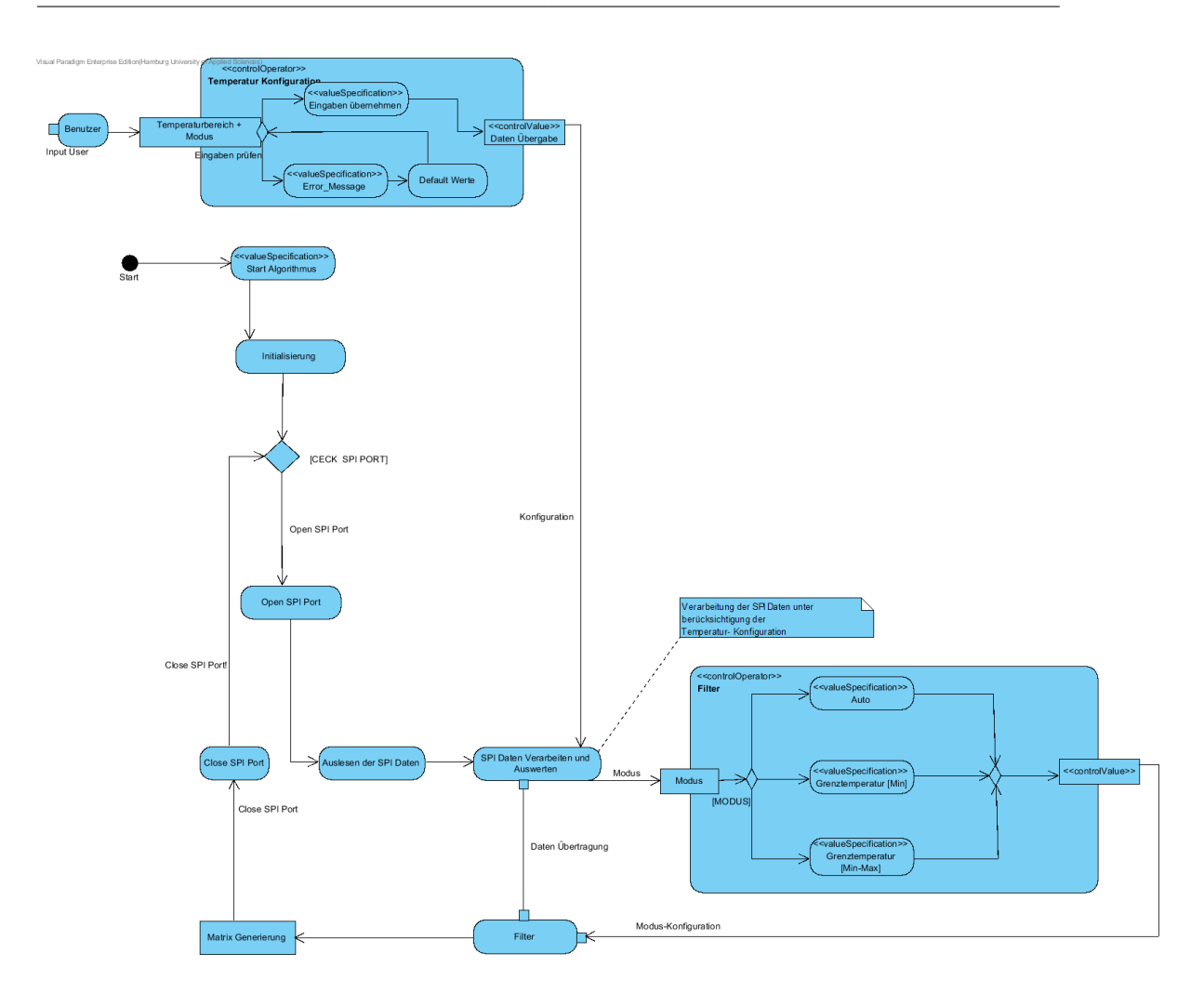

Abbildung 3.15: Der Algorithmus zur Verarbeitung der Temperaturwerte und Erzeugung eines Thermografiebilds.

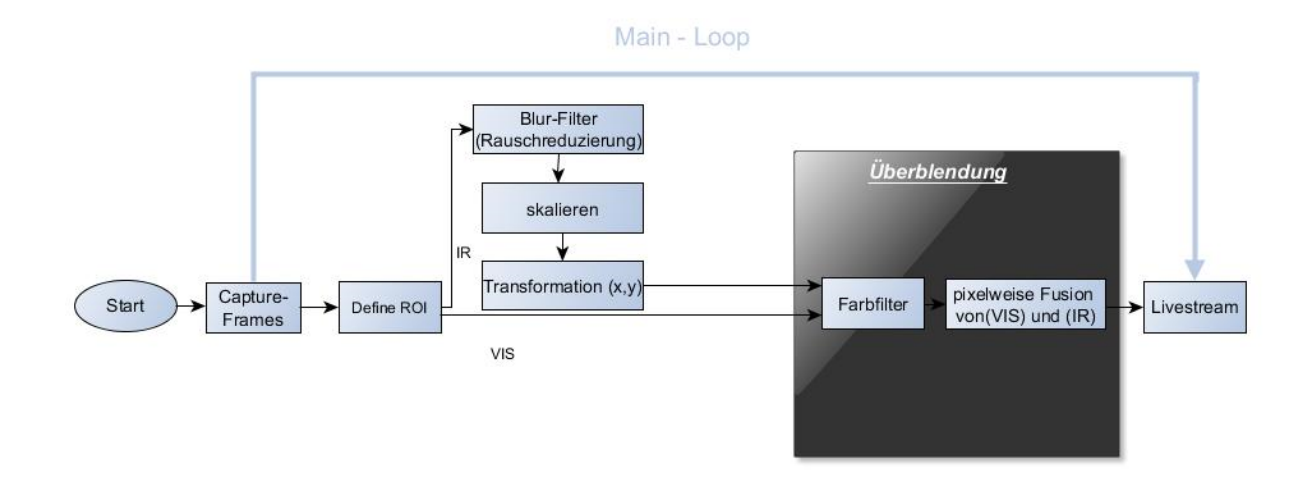

# <span id="page-48-0"></span>3.3.3 Anwenden der Sensorfusion

Abbildung 3.16: Der Algorithmus der Sensorfusion als Hauptschleife.

Bis zu diesem Kapitel wurden alle notwendigen Schritte detailliert erklärt und die Methoden zur Realisierung erläutert. Nun gilt es noch die eigentliche Überlagerung der zwei Bilder zu beschreiben. Die Bilder beider Kamerasensoren werden als Display-Livestream vom Raspberry Pi über einen Transmitter gesendet und über ein Receiver von der Bodenstation empfangen. Zur Übertragung wurden immer jeweils ein Bild aus der Picamera und der Thermografiekamera zusammen in ein neues Bild zusammengefügt. Im Anschluss wurden sie gemeinsam als Livestream wie in Abb.3.17 angezeigt. Der Vorteil, der daraus resultierte, ist, das ein fester Bereich definiert war, indem sich die Bilder befanden. Das macht es im Nachhinein einfacher den Livestream auf der Bodenstation entgegenzunehmen und weiterzuverarbeiten. Abbildung 3.16 zeigt die Hauptschleife der Verarbeitung für das Programm zur Bildanzeige auf der Bodenstation. Abbildung 3.17 zeigt den übertragenen Livestream vom Raspberry Pi.

Der in Abbildung 3.17 gezeigte Video-Livestream wird von der Bodenstation empfangen und dementsprechend aufbereitet, wie in der Hauptschleife (Abb.3.16) dargestellt. Die übertragenen Bilder aus dem Videostream wurden auf der Bodenstation extrahiert und anschließend voneinander getrennt. Dafür wurde der entsprechende Bereich des Thermografiebild und Fotografiebild des Livestream als Region of Interest (ROI) definiert. Das folgende Listing 3.2 soll einen Überblick geben:

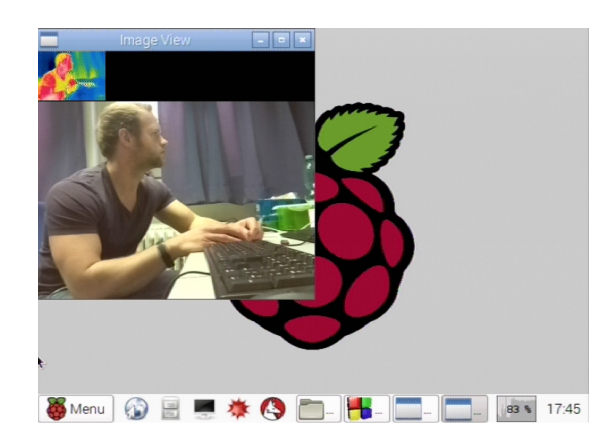

Abbildung 3.17: Das Übertragene Anzeigebild vom Raspberry Pi zur Bodenstation über den Transmitter.

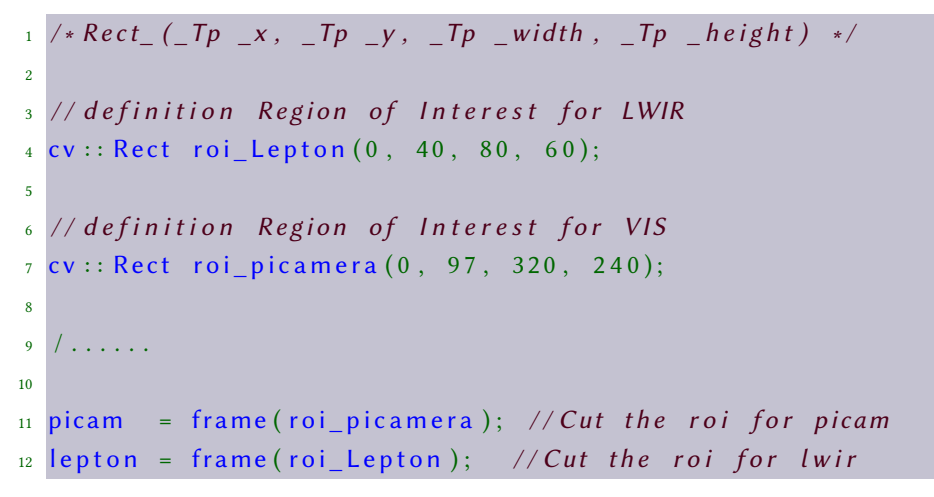

Listing 3.2: Ausschnitt der Implementierung der Region of Interest.

cv::Rect ist eine Klasse von OpenCV zum Zeichen von Rechtecken. Dabei ist es auch möglich dem Konstruktor ein ROI<sup>[1](#page-49-0)</sup> als Parameter zu übergeben. Im Listing 3.2 Zeile 1 ist der Konstruktor gezeigt der benutzt worden ist. Es wurde dafür in Zeile 4 und 7 ein Rechteck mit dem ROI definiert. Die Parameter geben genau den Bereich in x- und y-Koordinaten an, wo sich das entsprechende Bild befindet (VIS und LWIR). Zuzüglich muss dementsprechend auch die Höhe und Breite der Bilder mit übergeben werden. In Abbildung 3.18 ist die Phase der Trennung dargestellt. Abbildung 3.18 zeigt, dass das LWIR-Bild nach der Übertragung deutliche Merkmale von Verrauschung zeigt. Deshalb und um für die Überlagerung einen sauberen Übergang für die Koordinatentransformation zu garantieren, kam hier ein Glättungsfilter mit einer 3x3-

<span id="page-49-0"></span> $\overline{1}$  Region of Interest (

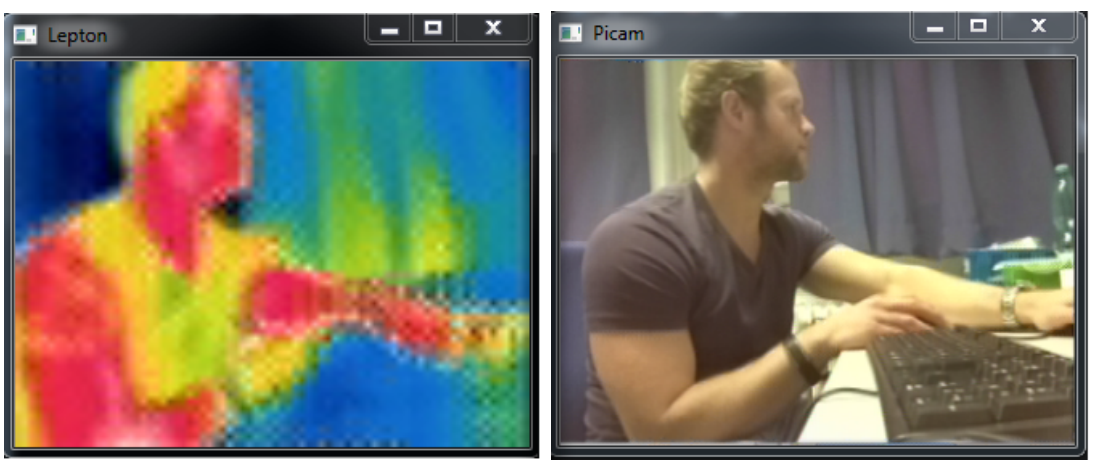

(a) LWIR-Rauschen (b) VIS

Abbildung 3.18: Darstellung nachdem die Bilder voneinander getrennt worden sind. Das LWIR-Bild wurde auf dieselbe Größe skaliert wie das sichtbare, da sonst die Abbildung nicht erkennbar wäre.

Faltungsmatrix zum Einsatz. Dabei wurde von OpenCV der Blur-Filter benutzt. Das Ergebnis ist in Abbildung 3.19 zu sehen. Im Anschluss musste das IR-Bild ( $80 \times 60$ ) zur Vorbereitung für die Überlagerung auf dieselbe Größe wie das VIS-Bild ( $320 \times 240$ ) angepasst werden. Hier wurde ebenfalls auf die OpenCV Bibliothek zugegriffen und das Bild dementsprechend auf die notwendige Größe skaliert (320 × 240), siehe Abbildung 3.19 Bild (a).

Die Berechnungen der Koordinatentransformation zur Überführung des LWIR-Bild in das VIS-Bild wird im Kapitel [4](#page-55-0) näher beschrieben. Nachdem jetzt zwei Bilder mit einer Auflösung von  $320 \times 240$  vorliegen, kann jetzt das Überlagerungsverfahren auf die Bilder losgelassen werden. Dabei kann der Grad der prozentualen Überblendung vom Benutzer parametrisiert gesteuert werden. Wie Abbildung 3.16 zeigt, beinhaltet das Verfahren der Überlagerung noch eine Filterung. Der definierte Farbfilter in der Abbildung 3.16 erfüllt den Zweck, wie in Kapitel [3.3.2-](#page-42-0)Verarbeitung der Kamerabilder im Abschnitt Ferninfraroter Bereich (LWIR) beschrieben, nicht relevante Temperaturen nicht zu berücksichtigen bzw. zu filtern. Diese Werte wurden einer Farbe zugeordnet, die nicht in der Farbpalette zu Verfügung steht (Schwarz). Auf der Bodenstation konnte die Farbe im Anschluss wieder aussortiert werden.

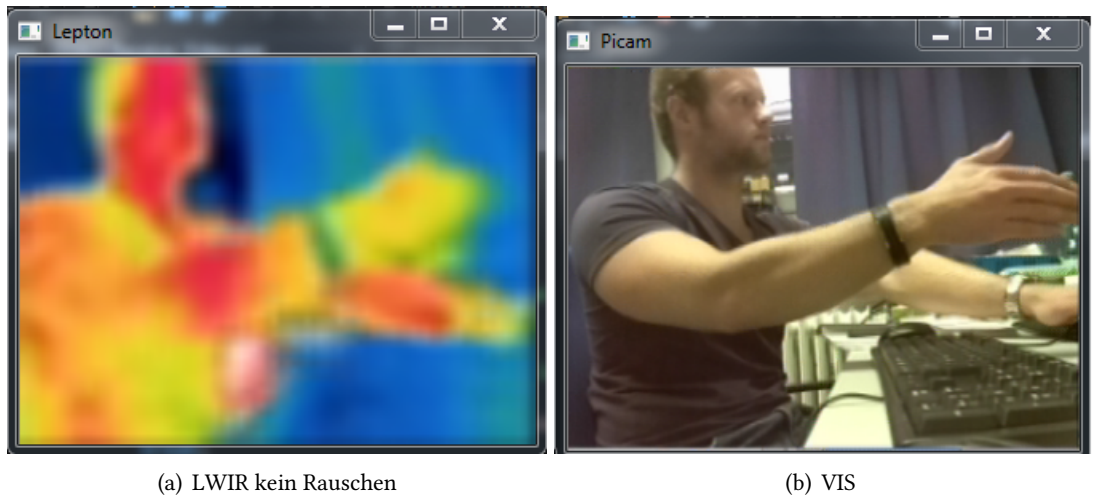

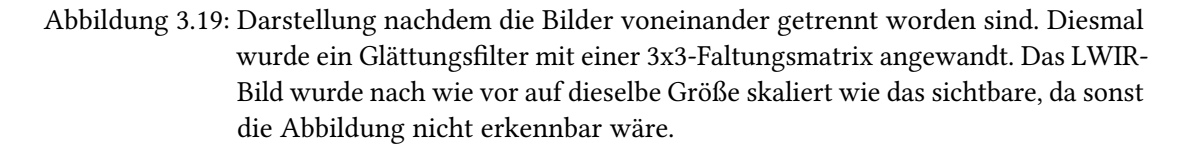

Die Abfrage aus dem Listing 3.3 wir für jeden einzelnen Pixel durchgeführt. Es wird überprüft, ob die Farbanteile des Pixels in einem bestimmten Bereich liegen, der Schwerpunkt der Abfrage liegt dabei auf das Verhältnis des Schwarzanteils, da diese Farbe welche ist, die aussortiert werden soll. Durch das richtige Verhältnis der Farbanteile zueinander kann so relativ sicher erkannt werden, ob es sich bei dem entsprechenden Pixel um den Temperaturwert handelt der ausgegliedert werden soll.

3 Architektur und Implementierung

```
1 // start at the row indicated by location, or ......
2 for (int y = 0; y < background rows; ++y)
 3 {
                1/ or at column 0 if location. x is negative.
5 for (int x = 0; x < b ackground . cols; +x)
 \overline{\phantom{a}} 6 \overline{\phantom{a}} 6 \overline{\phantom{a}}/* get color saturation in detail */
                             intensity = foreground . at <Vec3b > (y, x);blue = intensity val [0]; // B
10 green = intensity. val [1]; // G
11 red = intensity.val[2]; // R
12
13 /// check the color saturation if black the sufficient amount available.
14 if ( MAX(blue, green, red)– MIN(blue, green, red) <= MIN_DIFFERENZ))
15 {
16 // skip the corresponding value
17
18 }
19 else
20 {
21 // .... overlay Images
```
Listing 3.3: Abfrage ob ein Pixel das entsprechende Verhältnis von Farbanteilen besitzt.

In dem Listing 3.3 wird die Umsetzung des Farbfilters in Sourcecode dargelegt. Zu erkennen ist das jeder Pixelwert einzeln betrachtet und bewertet wird. Die Konstante MIN DIFFERENZ legt dabei nur einen Schwellwert fest. Dieser Schwellwert spielt dabei eine große Rolle. Die Begründung liegt an einer abnehmenden Farbabweichung der Pixelwerte während der Übertragung des Video-Livestream vom Raspberry Pi und dem Empfangen des Livestreams von der Bodenstation. Um diese Abweichung zu regulieren, wurde der Schwellwert erhöht. Normalerweise hat die Farbe Schwarz im RGB-Format (0, 0, 0). Während der Übertragung gibt es leichte Abweichung, sodass das Verhältnis im RGB-Format in RGB (5, 20, 1) übersetzt werden kann. Um den entgegenzuwirken wurde ein Schwellwert definiert der diese Abweichung reguliert.

```
1 else
\overline{2}for (int y = 0; y < b ackground rows; ++y)
\overline{4}5
6 for (int x = 0; x < b ackground . cols; +x)
7 {
  // but only if opacity > 0.
  for (int c = 0; opacity > 0 && c < output channels (); ++c)
10 {
11 unsigned char foreground Px =
12 for eground . data [y * for eground . step + x * for eground . channels () + c ];
13
14 unsigned char backgroundPx =
15 background . data [y ∗ background . step + x ∗ background . channels () + c ];
16
17 output . data [y*output, step + output, channel s(y*x + c] =18 ( foreground Px \star opacity + background Px \star (1 – opacity) ) /1;
19 }
20 // ....
```
Listing 3.4: Die pixelweise Fusion von Fotografien (VIS) und Thermogrammen (IR)

Listing 3.4 zeigt die pixelweise Fusion des Sichtbaren und Thermografiebildes. Zu erkennen ist der Zugriff auf jeden einzelnen Pixelwert der beiden Bilder (background, foreground) und die darauffolgende Fusion der Sensordaten abhängig von der Deckungskraft (opacity) in Zeile 13.

Ein *channel* ist ein Farbkanal und *step<sup>[1](#page-53-0)</sup>* ist für den Zugriff auf jede Reihe in der Matrix zuständig. Somit werden die entsprechenden Pixelwerte zusammen (foregroundPx, backgroundPX) in dem der neuen Matrix (output) nach dem Überlagerungsalgorithmus berechnet. Das Ergebnis ist in Abbildung 3.20 zu sehen.

<span id="page-53-0"></span><sup>&</sup>lt;sup>1</sup>Gibt die Anzahl effektiven Bytes einer Reihe einer Matrix zurück.(nützlich um auf ein beliebiges Matrixelement(Pixel) schnell zuzugreifen.

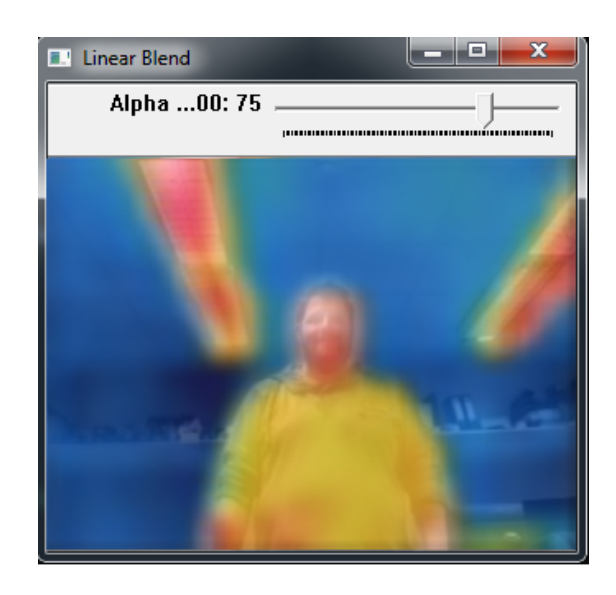

Abbildung 3.20: Pixelweise Fusion des sichtbaren und Infrarotbild mit einer prozentualen Überblendung von 75% IR/25% sichtbar.

# <span id="page-55-0"></span>4 Inbetriebnahme und Messergebnisse

Dieses Kapitel beschreibt den Aufbau der Messumgebung und was für die Inbetriebnahme der einzelnen Komponenten nötig gewesen ist. Außerdem wird der stabilisierte Sensorkopf vorgestellt, welches die Kamerasensoren zusammen mit dem Raspberry Pi beinhaltet. Im Kapitel Messergebnisse geht es einerseits um das Ergebnis der Bildauswertung der geometrischen Transformation. Es umfasst außerdem dabei Möglichkeiten der Verbesserungen für den Gewinn von Bildinformation. Der Abschnitt Temperaturkalibrierung beschreibt dabei eine Möglichkeiten für die Umsetzung zum Messen von Temperaturen mittels Lepton-Modul.

# 4.1 Aufbau des Prototyps

Bei dem Prototypen handelt es sich um einen stabilisierten Sensorkopfes für ein UAV. Der Prototyp wurde im Rahmen einer Studienarbeit meines Kommilitonen Vincent Schröder [\[34\]](#page-79-2) aus der Mechatronik entwickelt. In dieser Arbeit ging es um den Prozess der Entwicklung bis hin zur Fertigung eines stabilisierten Sensorkopfes. In erster Linie war dabei das Hauptaugenmerk auf die Konstruktion für einen Lowcost-Multicopter gedacht. Diese Arbeit beschränkte sich lediglich auf die Konstruktion und Entwicklung vom Gehäuse des Sensorkopfes und dessen Stabilisierung. Abbildung 4.1 zeigt den Entwurf der Konstruktion als CAD-Modell, welches mit dem Programm CATIA V5 entwickelt wurde. Abb.4.2 zeigt den fertig konturierten Sensorkopf, welcher mit einem 3D-Drucker entstanden ist.

Die beiden Kamerasensoren werden in Abb.4.2 Bild (a) in die beiden äußeren kleineren Bohrungen (links und rechts) eingebaut. Die Picamera wird in der linken und die Lepton-Kamera in der rechten Bohrung integriert. Der Raspberry Pi befindet sich im oberen Bereich des Sensorkopfes (im Schwarzen Gehäuse) und ist mit den entsprechenden Kabel mit den Sensoren verbunden. Zusätzlich beinhaltet der Sensorkopf auch den Transmitter zum Übertragen der Video-Daten.

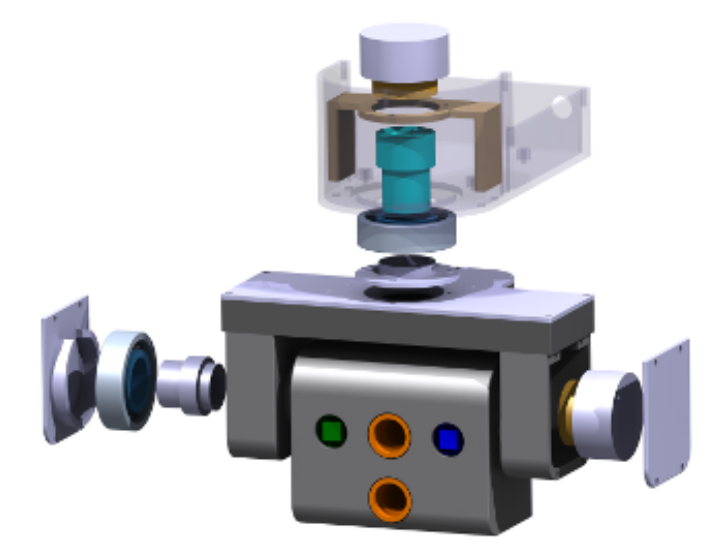

Abbildung 4.1: Komplettes CAD-Modell eines Sensorkopfes konturiert mit CATIA V5.[\[34\]](#page-79-2)

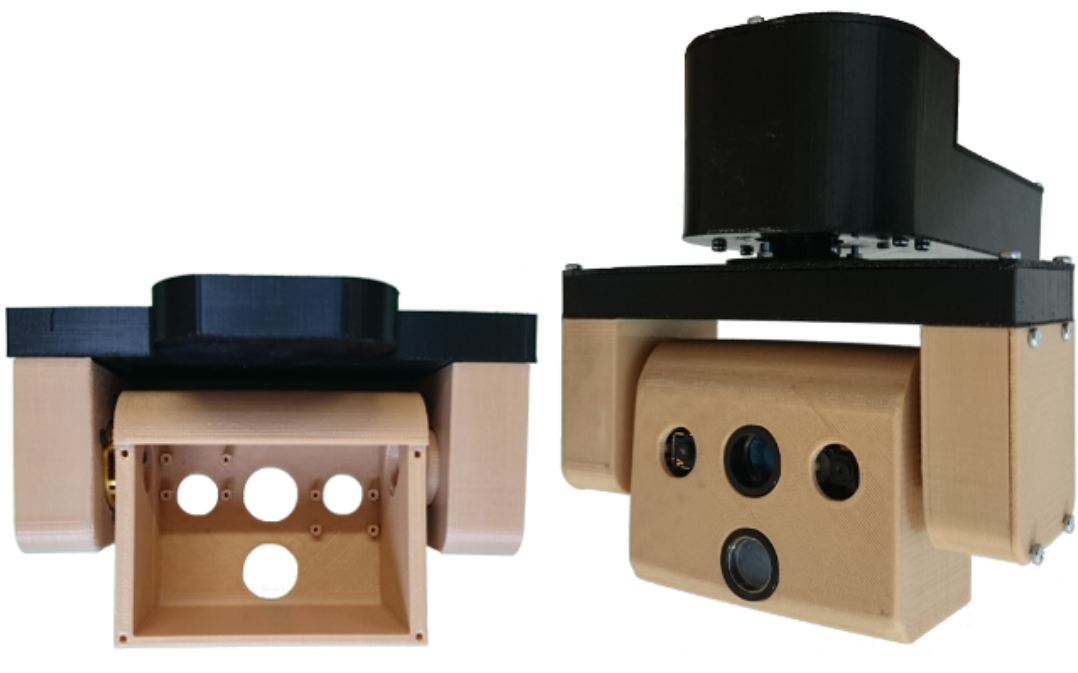

(a) Innenansicht des Sensorkopfes (b) Gesamtansicht des Sensorkopfes

Abbildung 4.2: Komplett montierter Sensorkopf aus verschiedenen Ansichten. Bild(a) zeigt die Innenansicht des Sensorkopfes und Bild(b) eine Gesamtansicht von vorne des montierten Sensorkopfes.[\[34\]](#page-79-2)

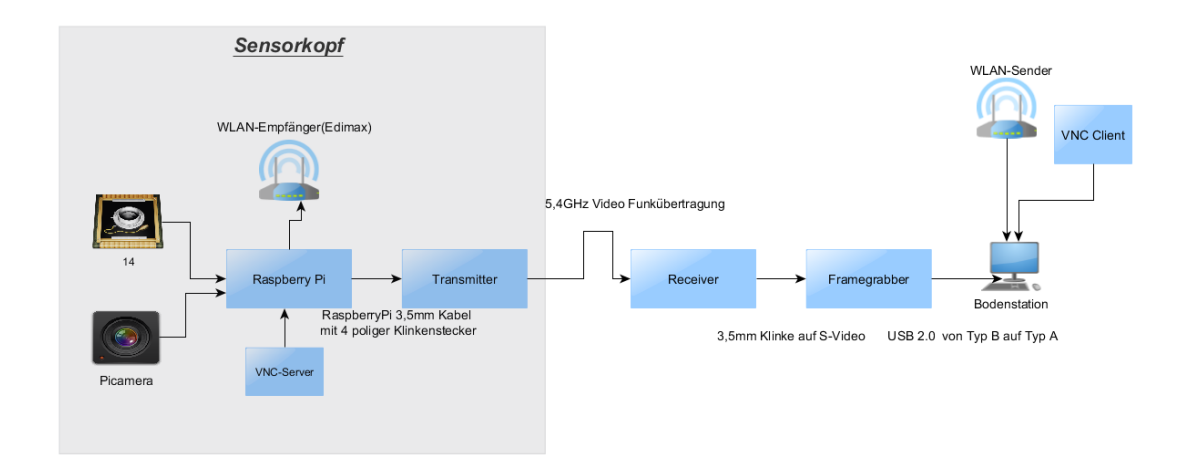

Abbildung 4.3: Schematischer Messaufbau.

# 4.2 Messaufbau

Abbildung 4.3 zeigt den schematischen Messaufbau, der für alle Tests benutzt wurde. Für weitere Informationen zur Systemarchitektur siehe auch dazu Kapitel [3.1-](#page-24-0)Systemarchitektur. Der Raspberry Pi, Transmitter und die beiden Kamerasensoren bilden in Abb.4.3 den Sensorkopf. Die Entfernung zwischen Transmitter und Receiver beträgt ca. 2 Meter. Die kurze Entfernung garantiert störungsfrei und ohne jegliche Hindernisse entwickeln und arbeiten zu können. Diese Voraussetzung ist in realistischen Szenarien dabei sicherlich nicht immer gegeben.

Um das Programm auf den Raspberry Pi zu starten, muss zuallererst der VNC-Server gestartet werden. Die Installation sowie die Konfiguration ist im Internet überall frei verfügbar und kann nachgelesen werden. Nachdem Starten des VNC-Servers muss sich die angezeigte Displaynummer aufgeschrieben oder gemerkt werden, diese ist wichtig damit sich der Client über die IP-Adresse mit der Displaynummer auf den VNC-Server anmelden kann. Für die Steuerung der Kamerasensoren wurde ein Programm entwickelt, welches ebenfalls gestartet werden muss. Das Programm besitzt eine Benutzerfreundliche Übersicht über die möglichen einstellbaren Funktionen. Ist das Programm gestartet, erscheint im Anschluss auch schon der Video-Livestream und überträgt seine Daten über den angeschlossenen Transmitter. Die Daten werden von dem Receiver entgegengenommen und durch den Framegrabber digitalisiert und über die USB-Schnittstelle an den Client weitergeleitet. Der Client verarbeitet die Daten entsprechend und erzeugt darauf seinen Video-Livestream. Der Stream auf dem Raspberry Pi, sowie auf der Bodenstation werden als üssige Bilddarstellung wahrgenommen.

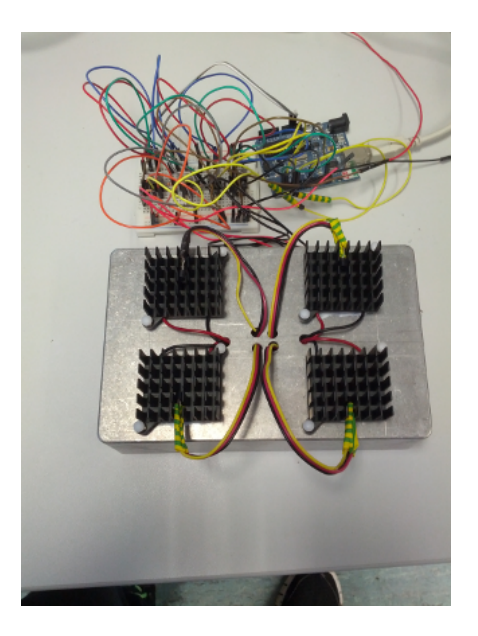

Abbildung 4.4: Gerätetechnischer Aufbau für die Temperaturkalibrierung.

# <span id="page-58-0"></span>4.2.1 Temperaturkalibrierung

Bei der Temperaturkalibrierung geht um die Ermittlung von Referenztemperaturen. Aus diesen Referenztemperaturen soll sich eine Konstante errechnet werden, um somit jeden Digitalen Wert in eine Temperatur umzurechnen. Im Kapitel [3.3.2-](#page-42-0)Verarbeitung der Kamerabilder wurde beschrieben, wie aus einer Matrix ein Thermografiebild ensteht. Da war die Rede von, dass jeder Pixel aus einem 14-Bit Wert besteht und somit einen Zahlenbereich bis zu 16384 darstellen kann. Daher kann jeder Wert dementsprechend einer echten Temperatur zugeordnet werden. Somit soll die von einem Körper abgestrahlte Wärme berechnet werden.

#### Aufbau

Für die Kalibrierung wurde eine Hammond-Box aus Aluminium gewählt[\[35\]](#page-79-3),das Gehäuse soll dabei mit Peltier-Elementen bestückt werden. Jedes Element besitzt dabei seinen eigenen Kühleraufsatz. Angesteuert werden die Peltier-Elemete über Pulsweitenmodulation(PWM). Außerdem sollen 4x Temperatursensoren(DS18B20) die vier Elemente kontrollieren und die Temperatur auslesen. Um die großen Lasten von Strömen auch steuern zu können, werden N-Channel-MOSFETs verwendet. Die Abbildung 4.14 zeigt den derzeitigen stand der Kalibrierungsbox. Im nächsten Schritt ist geplant die Kalibrierungsbox in Betrieb zu nehmen.

#### Erster Versuch:

Für den aller ersten Testversuch, wurde mithilfe kochendem Wasser und einem entsprechenden Thermometer die ersten Referenztemperaturen gemessen.

# 4.3 Messergebnisse

# <span id="page-59-0"></span>4.3.1 Bildauswertung

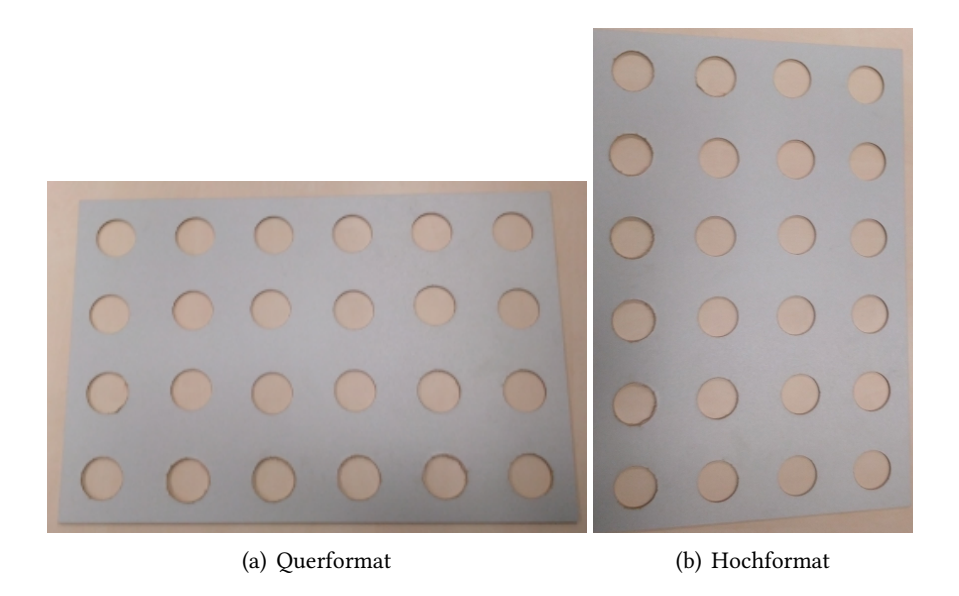

Abbildung 4.5: Kalibrierfelder in Hoch-und Querformat. Kalibrierfeld Bild(a)  $40cm \times 60cm$ , Bild(b)  $60cm \times 40cm$  groß, die Kreise haben einen Durchmesser von ca. 5 cm.

### Wahl des Kalibrierfeldes

Das Muster sollte für die Kalibrierung der Kamera so gewählt werden, dass Merkmale automatisch gut erkannt werden können. Normalerweise, werden daher immer Schachbrettmuster oder ein Raster von Punkten verwendet. Oft werden auch Rechtecke und Quadrate hinzugezogen, weil Ecken und Kanten gut erkannt werden können. Um Kontraste gut zu erkennen, wird üblicherweise schwarze Farbe auf weißem Grund gewählt. Bei Thermografie macht das nicht besonders viel Sinn. Um Kontraste bei Thermografie unterscheiden zu können, kann das lediglich durch einen Temperatur- oder Emissionsgradunterschied hervorgerufen werden. Bei einem Emissionsgradunterschied, muss die Temperatur des Kalibrierfeldes und der Umgebung unterschiedlich sein. Hervorgerufen werden kann das beispielsweise durch einen Föhn. Die Wichtigkeit der Erzeugung kontrastreiche Bilder sollte dabei nicht unterschätzt werden, da

die hohe Qualität sich letztendlich in die Genauigkeit der automatisierten Algorithmen zu Merkmalserkennung widerspiegelt. Für diese Arbeit kam als Kalibrierfeld eine MDF-Platte zum Einsatz, mit einer symmetrischen Anordnung von Kreisen, welche mit einem Forstnerbohrer( 50 mm Aufsatz) herausgeschnitten worden sind. Dieses Muster kann sowohl von der Thermografiekamera als auch von der Videokamera detektiert werden siehe Abb.4.5 dazu. Dabei musste das Kalibrierfeld nur kurz an einer Heizung gelegt oder mit einem Föhn erwärmt werden [\[37\]](#page-79-4).

# Geometrische Bestimmung der Transformationsmatrix

Die geometrische Beziehung zwischen den Kamerakoordinatensystemen wird als Konstant angenommen, weil die Verbindung zwischen den Kameras fest ist. Sollte sie nicht fest sein, so ist es notwendig für jede Aufnahme von Bilder, die Transformationsmatrix neu zu bestimmen und durchzuführen. Zur Ermittlung der Transformationsmatrix wurde das eben beschriebene Kalibrierfeld verwendet. Da es sich bei der Arbeit um einen Prototypen handelt und derzeit noch kein Tiefensensor oder Algorithmen zur Zuordnung von Merkmalen eingebaut bzw. implementiert worden sind, bleibt die Entfernung zum Messobjekt eine unbekannte Größe. Deshalb wird zu Testzwecken, bei der Bestimmung der Transformationsmatrix eine Entfernung von 2 Meter angenommen. Die Begründung warum diese Entfernung gewählt wurde, folgt im laufe des Kapitels. Die Bestimmung der Transformation wurde in dieser Arbeit händisch durchgeführt, zur Unterstützung kam das Programm GIMP[\[40\]](#page-79-0) zum Einsatz. Die ersten Versuche eine Translationsmatrix zu bestimmen, sind in den folgenden Abbildungen (4.6)-(4.8) nachvollziehbar dargestellt. (Die Entfernung von dem Sensorkopfes und dem Objekt beträgt 2 Meter.)

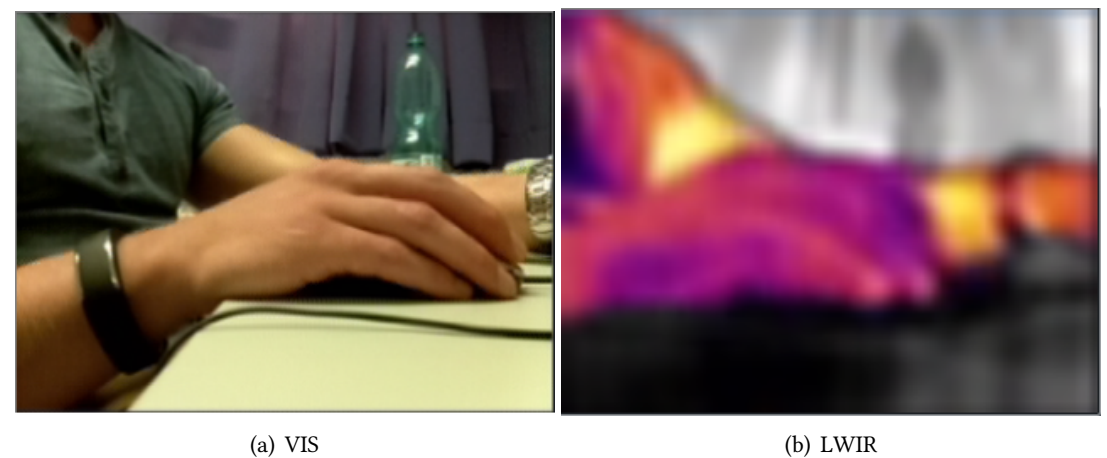

Abbildung 4.6: Der erste Versuch zur Bestimmung einer Transformationsmatrix.

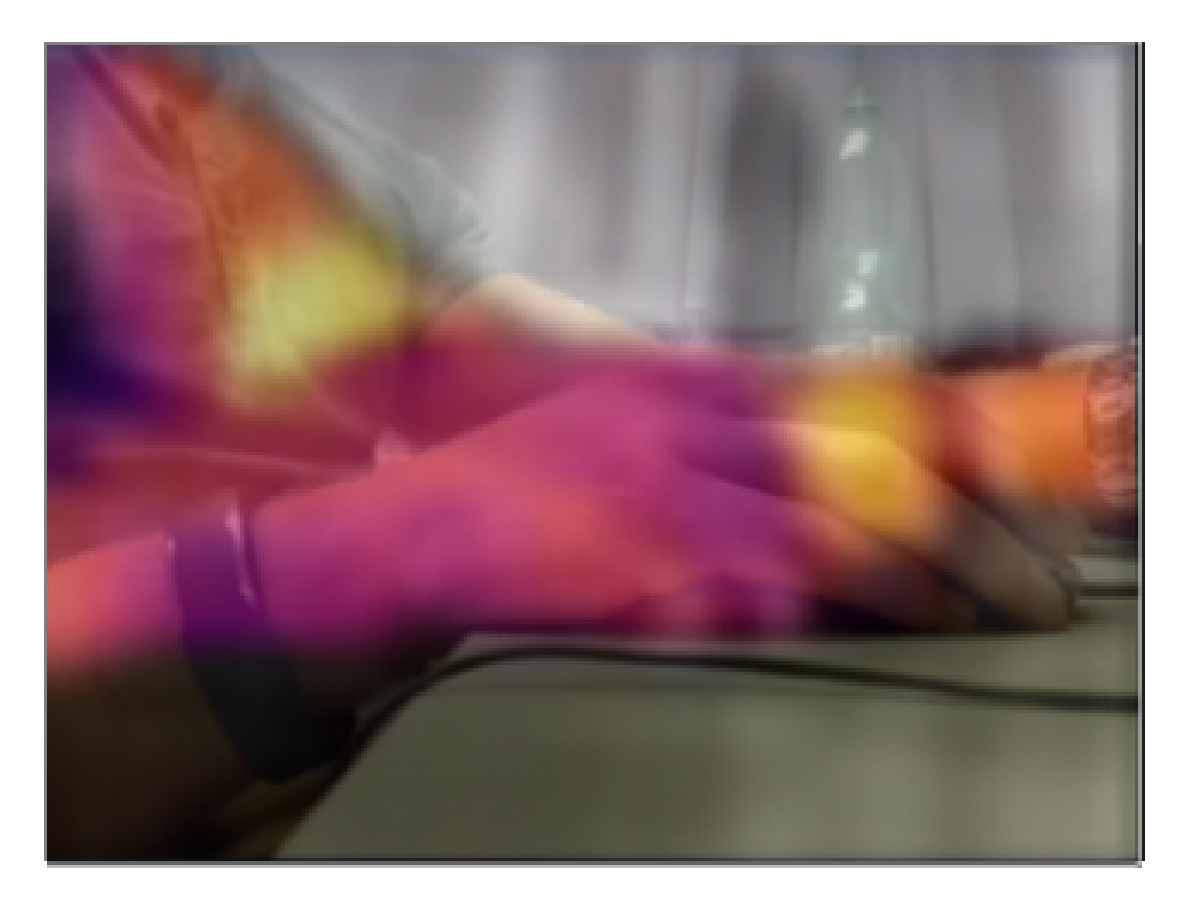

Abbildung 4.7: Das sichtbare- und das Infrarotbild überlagert.

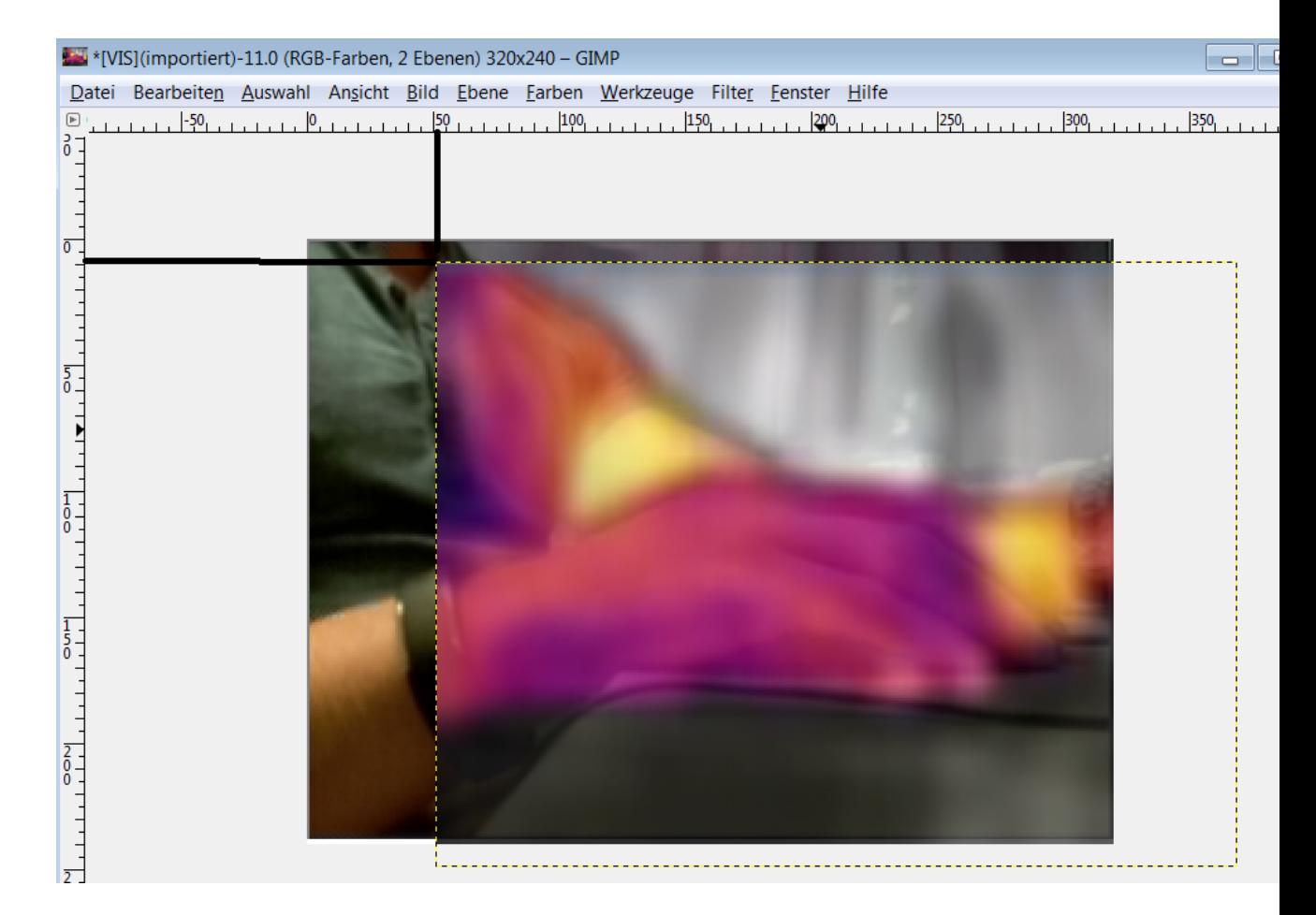

Abbildung 4.8: Das sichtbare- und das Infrarotbild transformiert.

Aus den Bildern wird ersichtlich, dass eine einfache Überlagerung der Bilder ohne die richtige Bestimmung von Koordinaten zur Überführung, ein deutlicher Versatz erkennbar ist, wie Abb.4.7 darstellt. Durch die manuelle Transformation konnten die Bilder eindeutig überlagert und die Werte abgelesen werden. Diese so entstandenen Punktkoordinaten werden anschließend mit  $T_{translation}$  in das Koordinatensystem der sichtbaren-Kamera transformiert und in Pixelkoordinaten umgewandelt. Dadurch wird jeder IR-Pixelkoordinate eine VIS-Pixelkoordinate zugeordnet. Durch die Einführung der homogenen Koordinaten in Kapitel [3.2.3-](#page-32-0)Transformationen dürfen nun alle affinen Transformationen (auch Translationen) als Matrizenmultiplikation einer Transformationsmatrix  $T$  mit dem homogenen Pixelkoordinatenvektor  $P_{px}$  geschrieben werden.

$$
\begin{bmatrix} x' \\ y' \\ 1 \end{bmatrix} = \begin{bmatrix} 1 & 0 & 51 \\ 0 & 1 & -2 \\ 0 & 0 & 1 \end{bmatrix} \begin{bmatrix} x \\ y \\ 1 \end{bmatrix}.
$$
 (4.1)

Aus der Matrix (4.1) wird ersichtlich, dass das IR-Bild mit der in (Gl.4.1) aufgestellten Transformation verschoben werden muss. Die Konsequenz der Verschiebung ist der Verlust von Bildinformationen. Der Verlust der mit der Translation vom IR-Bild einhergeht, bedeutet parallel auch denselben Verlust an Bildinformationen für das VIS-Bild. Die dazugehörige Ausrichtung der Kameras ist in Abbildung 3.4 im Kapitel [3.2.3-](#page-32-0)Transformation gezeigt. Da das Ergebnis nicht zufriedenstellend ist, wurden ein paar Modikationen vorgenommen. Für den Messaufbau wurde der ganze Raum ausgenutzt siehe Abb.4.9. Außerdem wurden um das Sichtfeld (V-FOV) der beiden Kameras näher zueinander auszurichten, zwei Unterlegscheiben (Mat. Stärke: 1mm) eingebaut. Die Unterlegscheiben wurden jeweils im Sensorkopf am äußeren Rand beider Kameras verbaut, damit die Kameras das Blickfeld zueinander finden. Der resultierende Vorteil ist der Gewinn von Bildinformationen. Die neue Ausrichtung der Kamera ist in Abb.4.10 zu sehen.

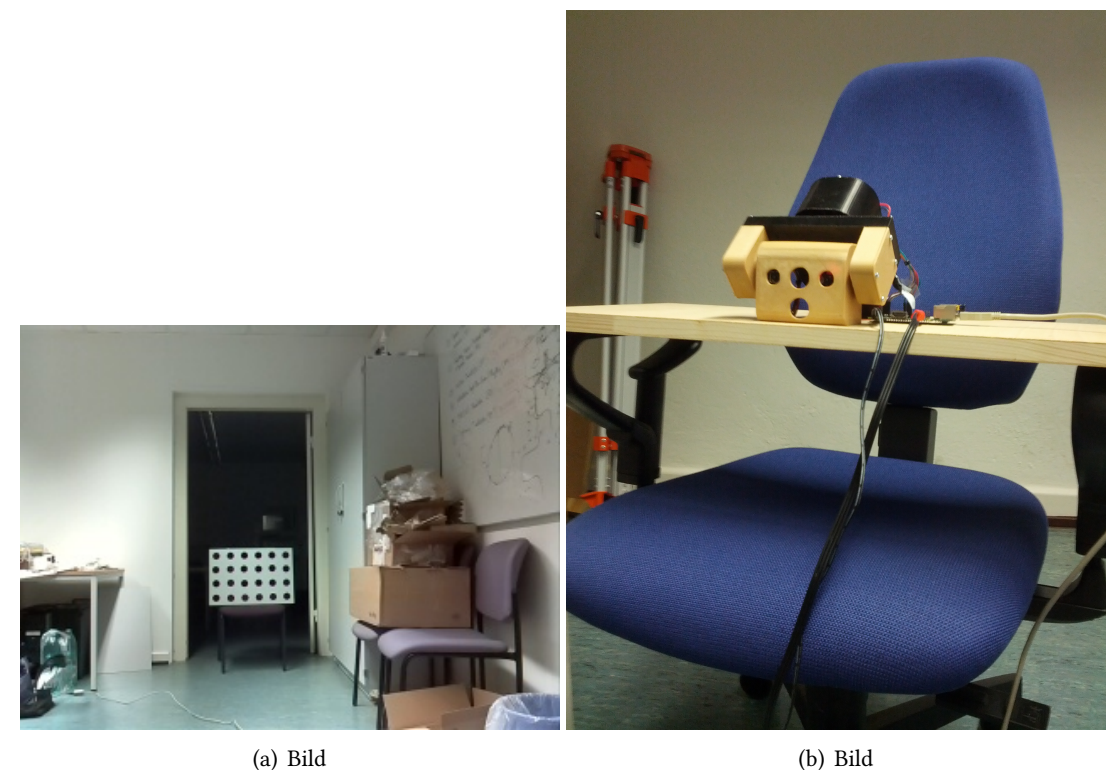

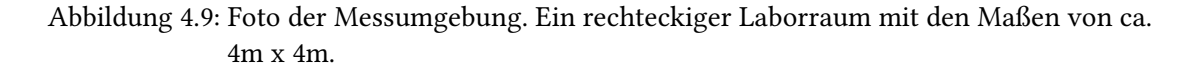

Die folgenden Aufnahmen wurden in einem ca. 4m x 4m großen Laborraum durchgeführt. Das Kalibrierfeld wurde mit einem Föhn, sowie mit der Heizung auf eine angebrachte Temperatur erhöht. Das Kalibrierfeld in diesem Bild ist ca. 4 m von dem Sensorkopf entfernt. Die weiteren Abbildungen von 4.11 - 4.14 zeigen den Messaufbau aus unterschiedlichen Entfernungen mit den jeweiligen überlagerten Bild der Kamerasensoren. Alle Bildfusionen haben eine prozentuale Überblendung von ca. 50% IR/50% V IS.

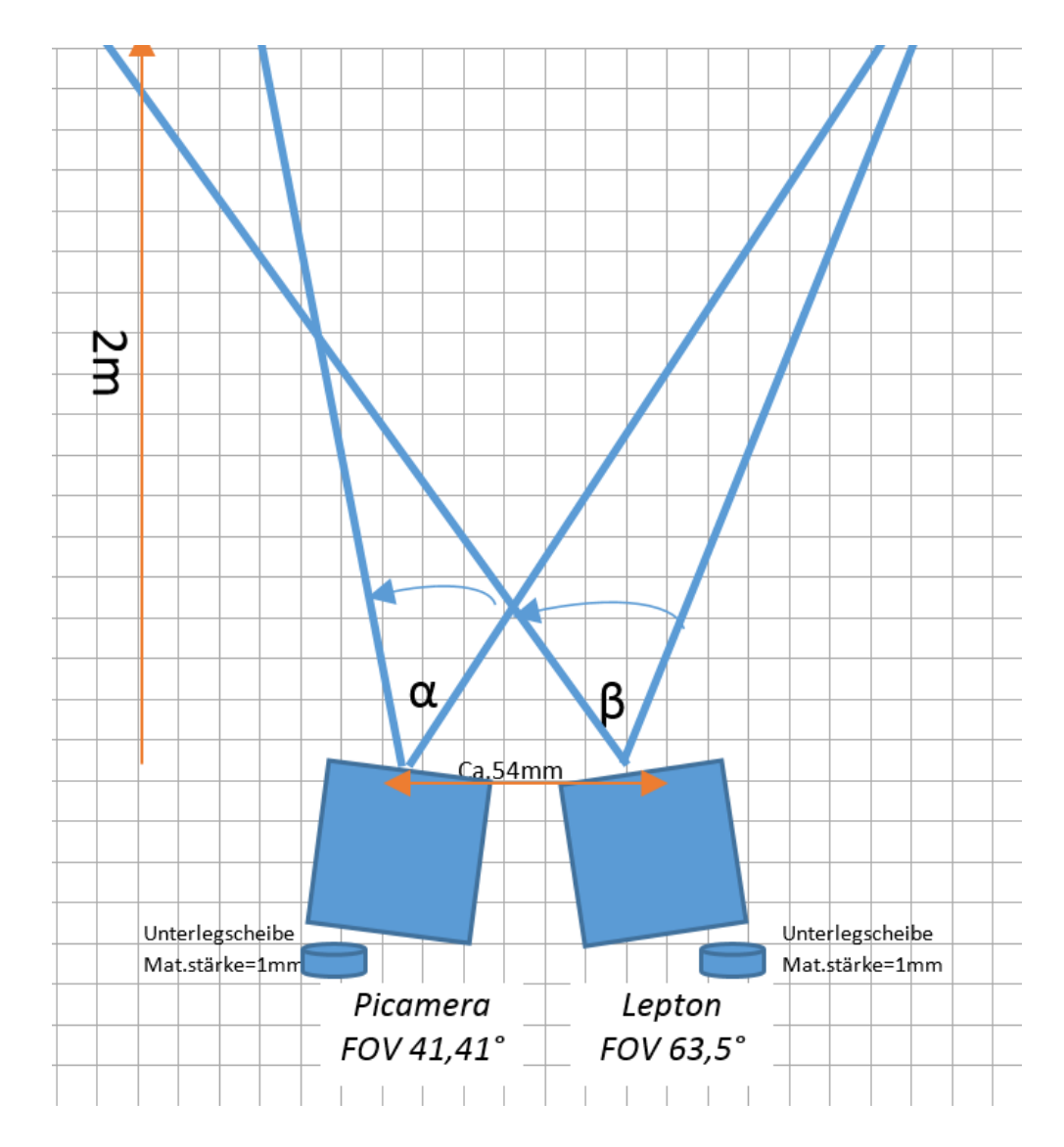

Abbildung 4.10: Verbesserte Ausrichtung der beiden Kameras nach den angegebenen Öffnungswinkel.

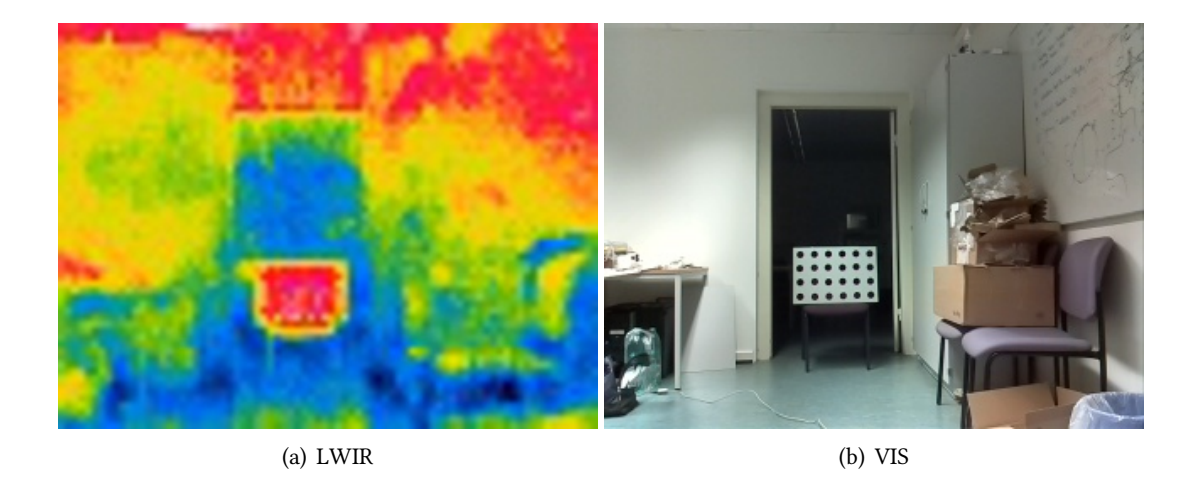

Abbildung 4.11: Aufnahme Kalibrierfeld aus 4 Meter Entfernung mit IR/VIS.

Aus der Abbildung 4.12 ergibt sich die folgende Transformationsmatrix  $\bar{T}$  :

$$
\begin{bmatrix} x' \\ y' \\ 1 \end{bmatrix} = \begin{bmatrix} 1 & 0 & -6 \\ 0 & 1 & -9 \\ 0 & 0 & 1 \end{bmatrix} \begin{bmatrix} x \\ y \\ 1 \end{bmatrix}.
$$
 (4.2)

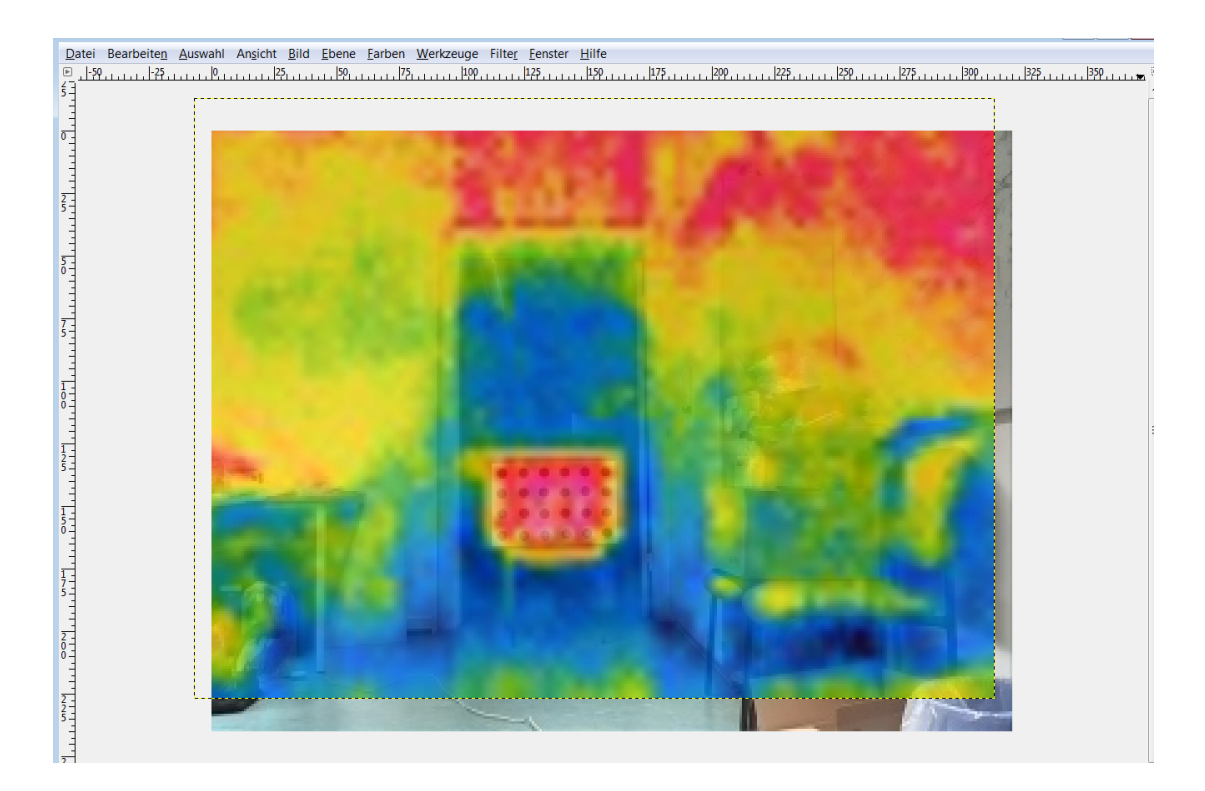

Abbildung 4.12: Das sichtbare- und das Infrarotbild überlagert aus einer Entfernung von ca. 4m.

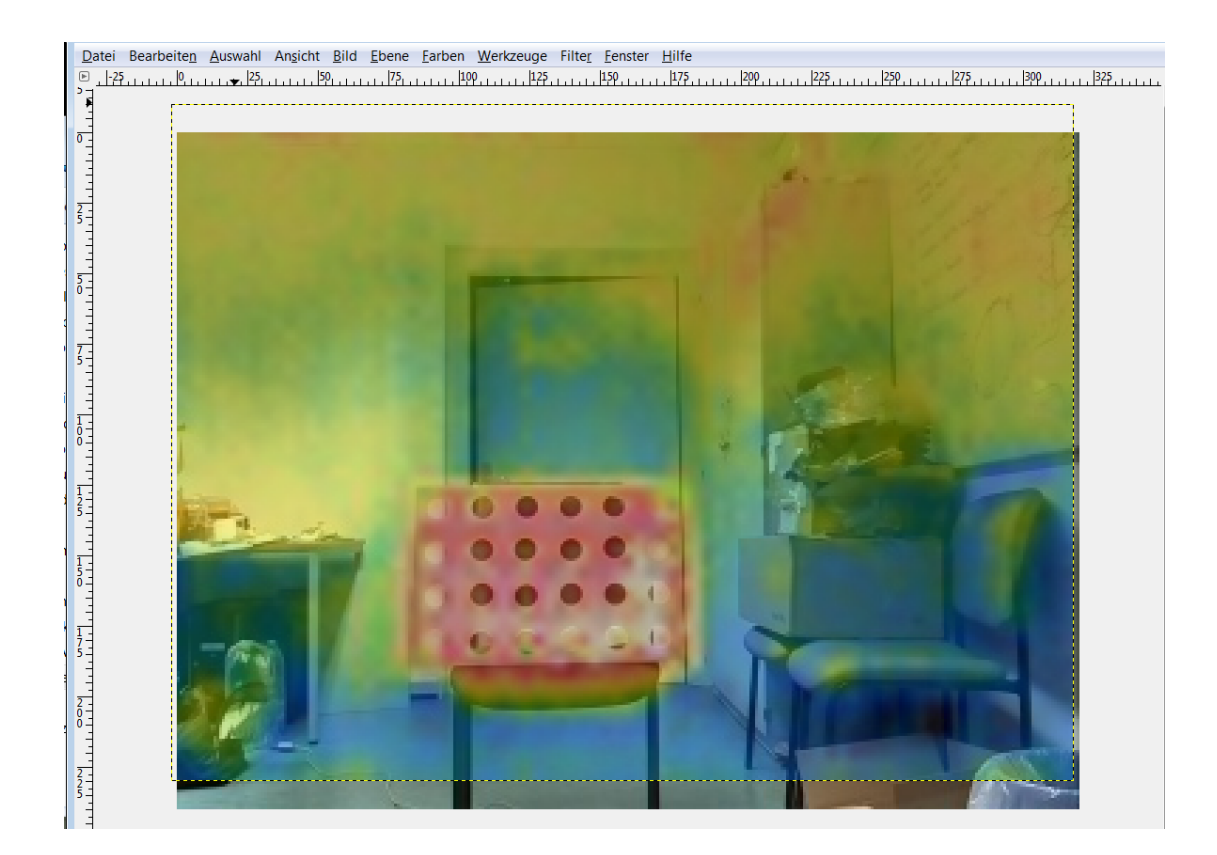

Abbildung 4.13: Das sichtbare- und das Infrarotbild überlagert aus einer Entfernung von ca. 3m.

Die Abbildung 4.13 zeigt das überlagerte Bild aus einer Entfernung von ca. 3m. Aus der Koordinatitionmatrix ergibt eine leichte Verbesserung gegenüber Abb.4.12 bezüglich der x-Koordinate. Die Transformationsmatrix  $T$  der Abbildung 4.13:

$$
\begin{bmatrix} x' \\ y' \\ 1 \end{bmatrix} = \begin{bmatrix} 1 & 0 & -1 \\ 0 & 1 & -8 \\ 0 & 0 & 1 \end{bmatrix} \begin{bmatrix} x \\ y \\ 1 \end{bmatrix}.
$$
 (4.3)

# 4 Inbetriebnahme und Messergebnisse

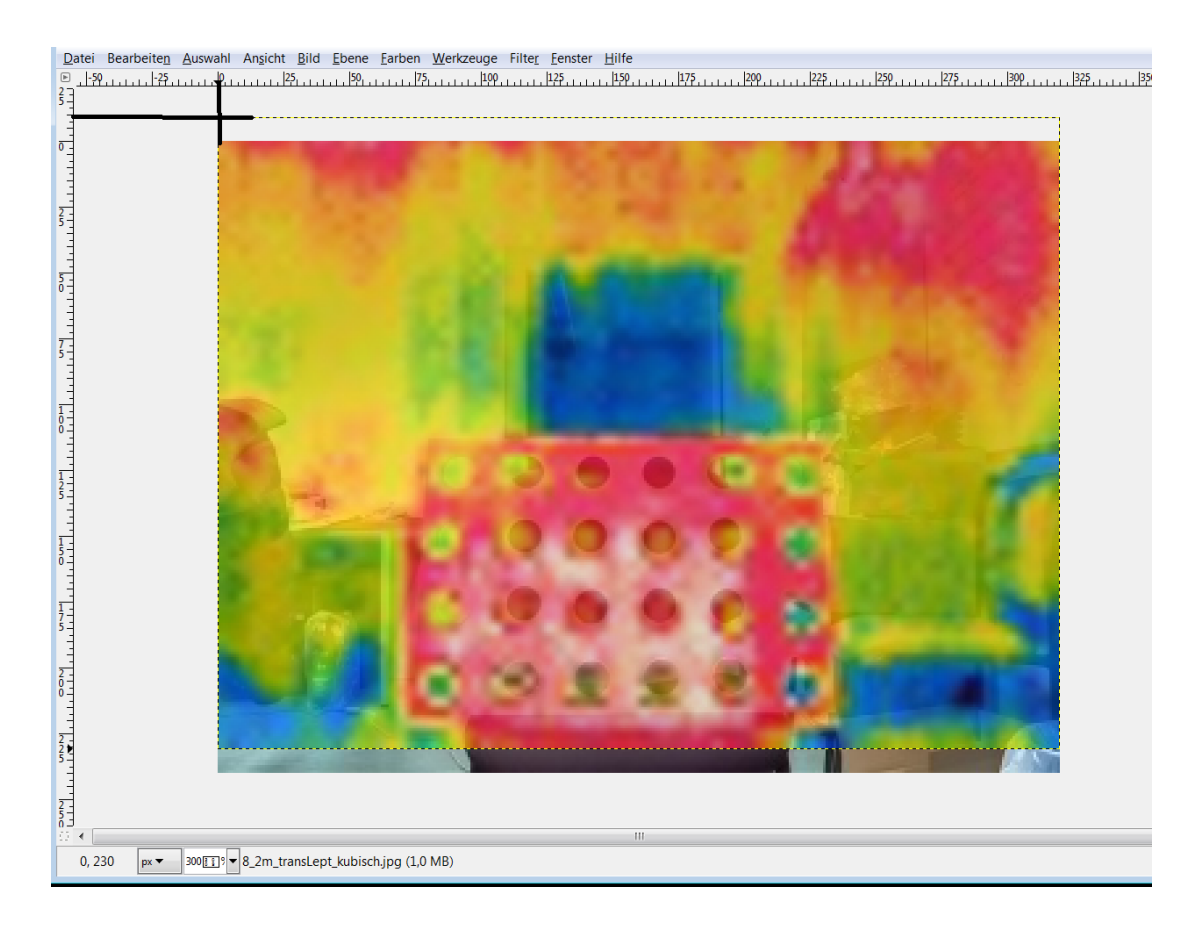

Abbildung 4.14: Das sichtbare- und das Infrarotbild überlagert aus einer Entfernung von ca. 2m.

Die Abbildung 4.14 zeigt das überlagerte Bild aus einer Entfernung von ca. 2m. Aus der Koordinatitionmatrix ergibt ebenfalls eine leichte Verbesserung gegenüber Abb.4.13 bezüglich der x-Koordinate, sowie zusätzlich der y-Koordinate. Die Transformationsmatrix  $\boldsymbol{T}$ der Abbildung 4.14:

$$
\begin{bmatrix} x' \\ y' \\ 1 \end{bmatrix} = \begin{bmatrix} 1 & 0 & 0 \\ 0 & 1 & -7 \\ 0 & 0 & 1 \end{bmatrix} \begin{bmatrix} x \\ y \\ 1 \end{bmatrix}.
$$
 (4.4)

### Ergebnis der Transformation

Das Fazit der Transformation ist eindeutig. Durch die zusätzlichen Unterlegscheiben konnte das Sichtfeld der beiden Sensoren näher zueinander kalibriert werden, sodass ein Gewinn von Bildinformation, im Vergleich zur vorherigen Ausrichtung, garantiert wurde. Auf der x-Achse wurde ein Verlust von 102 Pixel auf 0 Pixel reduziert, nur auf der y-Achse ist der Verlust von 2 Pixel auf 14 Pixel angestiegen.

### 4.3.2 Ergebnis der Echtzeit-Bildverarbeitung

Ein Hauptaugenmerk der Arbeit war es, dass trotz der verwendeten Bildverarbeitungsalgorithmen die Qualität und die Performance gegeben und überprüft werden sollte. Dabei ist zu berücksichtigen, dass die Performance von den Spezikation der Kamerasensoren abhängig ist. Die Picamera erreicht bei einer Auflösung von  $640 \times 480$  eine Geschwindigkeit von bis zu ca. 90 Bilder pro Sekunden (nach dem Datasheet[\[18\]](#page-77-1)). Das FLiR-Lepton-Modul erreicht dabei nur 25.9 fps<sup>[1](#page-70-0)</sup> [\[36\]](#page-79-5). Die Spezifikationen des Framegrabbers ergeben dabei nur zwischen 25-30 fps. Die folgende Tabelle 4.1 soll Aufschluss dazu geben, was das ermittelte Ergebnis ergab.

|              |               | Dauer der Messung   Übertragene Bilder   Bilder pro Sekunde |         |
|--------------|---------------|-------------------------------------------------------------|---------|
| Raspberry Pi | 2043 Sekunden | 51808                                                       | 25.3587 |
| Host-Client  | 2040 Sekunden | 40253                                                       | 19.7316 |

Tabelle 4.1: Durchschnittszeiten der Echtzeit-Bildverarbeitung.

Die Dauer der Messung betrug zwischen 30 Minuten - 35 Minuten. Es wurden mehrere Messungen mit unterschiedlicher Dauer durchgeführt, dabei ergab das Ergebnis keine großen Veränderungen. Zu erkennen ist das der Raspberry Pi eine Performance von 25,4 fps erreichte. Die Begründung ist, dass das Lepton-Modul nur eine max. fps von 25,9 erreichen kann, somit ist er die Bremse in diesem System. Aber dennoch ist das ein erfolgreiches Ergebnis (−1, 96%). Für den Host-Client sieht das jedoch anders aus. Er erreicht nur eine max. fps von 19,7316. Faktoren die dieses Ergebnis unterstützen würden, könnte der Framegrabber oder auch die Bildverarbeitung, die auf den Client-Host ausgeführt wird, sein. Da der Framegrabber nach den Angaben maximal 25-30 fps erreichen kann, ist der vermutliche Hauptverursacher die Bildverarbeitung.

<span id="page-70-0"></span><sup>&</sup>lt;sup>1</sup> frames per second

# 4.3.3 Erkenntnis

Es ist zu erkennen, dass die Bildverarbeitung auf dem Rasperry kaum zusätzliche Belastung zuungunsten der benötigten Zeit nach sich zieht. Anders sieht es bei dem Client-Host aus wo eine Performance-Einbuße von −31, 26% ermittelt wurde. Der Hauptverursacher ist die Kombination der Bilderverarbeitung mit der FliR-Lepton Kamera mit max.25,9 fps. Der Eindruck des Livestream auf das menschliche Auge mit den ca. 20 Bilder/Sekunde lässt trotzdem eine üssige Darstellung des Bildinhaltes zu. Im Ausblick wird eine Möglichkeit vorgestellt, wie die fps im System erhöht werden kann.
### 5 Zusammenfassung und Ausblick

### 5.1 Zusammenfassung

In dieser Arbeit wurde ein Kamerasystem entwickelt und evaluiert. Die Basis dazu gaben zwei Kamerasensoren mit unterschiedlichen spektralen Eigenschaften. Zusätzlich musste eine Verarbeitungskette aufgebaut werden, welches die Sensordaten des Kamerasystem als Videostream auf eine Bodenstation überträgt. Die übertragenen Daten sollten auf der Bodenstation so kombiniert werden, dass eine prozentuale Überlagerung mit einem einstellbaren Temperaturbereich eingestellt werden kann. Das Ziel der Pixelweise Fusion der Thermografieund der Fotografiekamera ist dabei stets die Verbesserung der Qualität der Messung und die Vergrößerung der erhaltenen nutzbaren Daten über ein Objekt. Ein notwendiger Schritt ist nach der Erfassung der Messdaten die Registrierung gewesen, also das Zuordnen von Pixeln, welche dieselbe Stelle messen.

Zu Beginn der Arbeit wurden theoretische Grundlagen der Thermografie vorgestellt. Anschließend ging speziell um die Grundlagen der Sensorfusion, sowie die Darlegung und Vorstellung von Architekturen und Konzepte. Ferner wurde im Anschluss über die Umsetzung der Architektur und Implementierung, sowie der Aufbau der Verarbeitungskette präsentiert und beschrieben. Es wird erläutert wie die Daten der Sensorik verarbeitet werden und wie genau die Implementierung der Algorithmen umgesetzt wurde. in Kapitel 3.2.1 wird die Bildregistrierung thematisiert, weil sie bei der Fusion von bildgebenden Sensoren von zentraler Bedeutung sind. Der Schwerpunkt war dabei hauptsächlich die Transformation von einem Koordinatensystem in ein anderes. Wobei die genaue Bestimmung der Translationsmatrix zusammen mit der Bildauswertung erst im Kapitel 4.3-Messergebnisse beschrieben ist. Dabei wird außerdem die Wichtigkeit der Wahl des richtigen Kalibrierfeldes erläutert. In Kapitel 3 wird außerdem genauer auf die Überblendung bzw. Pixelweise Fusion eingegangen. Abschließend wurde der Prototyp präsentiert und der Messaufbau vorgestellt. Schlussendlich wurde das Ergebnis der Echtzeit-Bildverarbeitung dargelegt.

Die Arbeit zeigt einerseits, dass es für die Umsetzung nicht immer teurer Hardware sein muss, aber andererseits, dass bei der Verwendung kostengünstiger Hardware damit zu rechnen ist, dass das Entwickeln mit eigenen Ansätzen weitaus komplexer werden kann und es somit zu Einbußen der Qualität und Performance kommt. Die Sensordatenfusion zeigt eben, dass es in der Praxis zu einigen Problemen kommen kann, die zu berücksichtigen sind. Mit einer Fusion mehrere Sensoren, geht auch stets die Erhöhung der Komplexität des Systems einher. Resultierend wird dadurch die Zuverlässigkeit des Systems beeinträchtigt. Ein weiterer wichtiger Punkt sind sowohl die einzelnen Datenraten der spezifischen Sensoren als auch die benötigte Rechenzeit in einem Fusionssystem. Nichtsdestotrotz wurde mit dieser Arbeit eine Infrastruktur geschaffen, die das weitere Entwickeln, Testen und Messen ermöglicht. Es wurde ersichtlich, dass eine Kombination beider Sensoren einen deutlichen Informationsgewinn nach sich zieht.

### 5.2 Ausblick

Nachfolgend werden ausstehende und geplante Arbeiten im Zusammenhang mit dieser Thesis genannt. Es geht um weitere Möglichkeiten das System insofern zu verbessern, dass noch genauere und präzisere Information aus der Kombination der Sensoren gewonnen werden können. Erreicht werden kann das, indem die nachfolgenden Punkte nach und nach mit Leben gefüllt werden:

#### Bildkorrektur

Im Rahmen dieser Arbeit konnte noch keine Verbesserung der Bildqualität durch Verzerrungen der Optiken durchgeführt werden. Unter Bildkorrektur versteht sich auch die Bestimmung der Abbildungseigenschaften einer Kamera, durch das Bestimmen der intrinsische Parameter und extrinsische Parameter. Damit soll die Lage und die Ausrichtung des Koordinatensystems in einem übergeordneten Weltkoordinatensystem beschrieben werden.

#### Bild-im-Bild- Funktion

Die Firma Fluke[\[12\]](#page-77-0) und FLiR [\[17\]](#page-77-1) besitzen diese Funktionen bereits. Die Einstellung des Betrachtungsmodus Bild-im-Bild hilft, Problemstellen genauer zu identizieren. Mit der Bildim-Bild-Funktion ist es möglich Bilder einer VIS-Kamera und Wärmebildkamera miteinander zu kombinieren. Das Bild zeigt einen Rahmen über dem VIS-Bereich mit einem Teil des Wärmebilds, der sich, auch in der Auswertesoftware, bewegen und in seiner Größe verändern lässt. Dadurch kann eine Identifizierung und Lokalisierung des Problems im Gesamtbild sogar deutlicher dargestellt werden.

#### Beschriftung von Betriebsmitteln

Das Unternehmen Fluke[\[12\]](#page-77-0) arbeitet derzeit an der Funktion, gewünschte Details eines Wärmebildes und sichtbaren wie z.B. Beschriftungen am Gerät in einem Bild sichtbar zu gestalten. Damit können bspw. Betriebsmittelbeschriftungen und die Problemstelle in einem kombinierten Wärme- und Sichtbild erkannt werden.

#### Erweiterung des Kamerasystem

Ein weitere nützlicher Sensor der diesem System ergänzt werden kann, ist der Tiefensensor. Bei dem jetzigen System, wird das Bild insofern richtig dargestellt, dass die Entfernung zum Objekt sich nicht verändern darf. Bei großen Veränderungen der Entfernung kommt es zu Registrierungsfehler, deutlich zu sehen ist es bei der Überblendung zwei Bilder. Mit einem

Tiefensensor könnte man diese Fehler herausrechnen.

#### Beschaffung einer leistungsfähigen Thermografiekamera

Durch eine etwas hochwärtigerer Thermografiekamera können die fps des System deutlich verbessert werden, daraus folgt, dass das ganze System leistungsfähiger wird, in Bezug auf sein Echtzeitverhalten und somit die Qualutät der Bilder. Zu den Bewertungsparametern einer Thermografiekamera gehören unter anderem die Temperatur- und geometrische Auflösung, das Blickfeld der Kameraoptik, die Genauigkeit der Temperaturmessung, die Bildschärfe und der Temperaturmessbereich. Ein geeigneter Kandidat wäre die Tamarisk 320 [\[41\]](#page-79-0).

#### Beschaffung eines neuen Mikrocoontroller

Ein alternative Mikrocontroller zum Raspberry Pi, wäre der Creator CI20: Board mit starker GPU-Power [\[15\]](#page-77-2). Zur Testzwecken besteht der Bedarf die Anforderungen auf einer anderen Hardware-Architektur zu evaluieren.

### Literaturverzeichnis

- [1] 3.0, B.-N.-S. : FLiR Dev Kit. <https://www.sparkfun.com/products/13233>. – Zuletzt besucht am 17.08.2015
- [2] 7, D. . T.: Strahlungsphysik im optischen Bereich und Lichttechnik; Benennung der Wellenlängenbereiche (IR, VIS und UV). Beuth, 1984
- [3] AERONAUTICS, N. ; (NASA), S. A.: Introduction to The Electromagnetic Spectrum. [http:](http://missionscience.nasa.gov/ems/) [//missionscience.nasa.gov/ems/](http://missionscience.nasa.gov/ems/). – Zuletzt besucht am 29.09.2015
- [4] Kapitel 5. In: BAEHR, H. D.; STEPHAN, K. : Wärme- und Stoffübertragung. 8. Springer-Verlag Berlin Heidelberg 2003, 2006, 2008, 2009, 2010, 2013 : Sprnger Vieweg, 2013, S. 646
- [5] Bay, H. ; Ess, A. ; Tuytelaars, T. ; Van Gool, L. : Speeded-Up Robust Features (SURF). In: Comput. Vis. Image Underst. 110 (2008), Jun., Nr. 3, 346–359. [http://dx.doi.org/](http://dx.doi.org/10.1016/j.cviu.2007.09.014) [10.1016/j.cviu.2007.09.014](http://dx.doi.org/10.1016/j.cviu.2007.09.014). – DOI 10.1016/j.cviu.2007.09.014. – ISSN 1077– 3142
- [6] Kapitel 11-14. In: BERNHARD, F. : Handbuch der Technischen Temperaturmessung. 2. Springer Verlag Berlin Heidelberg : Springer Vieweg, 2014, S. 1049–1464
- [7] BOLTZMANN, L. : Ableitung des Stefan'schen Gesetzes, betreffend die Abhängigkeit der Wärmestrahlung von der Temperatur aus der electromagnetischen Lichttheorie, in: Annalen der Physik und Chemie, Bd. 22. 1884, S. 291–294
- [8] Broit, C. : Optimal Registration of Deformed Images. Philadelphia, PA, USA, Diss., 1981. – AAI8207933
- [9] Brooks, R. R. ; Iyengar, S. S.: Multi-sensor Fusion: Fundamentals and Applications with Software. Upper Saddle River, NJ, USA : Prentice-Hall, Inc., 1998. – ISBN 0–13–901653–8
- [10] Brown, L. G.: A Survey of Image Registration Techniques. In: ACM Comput. Surv. 24 (1992), Dez., Nr. 4, 325–376. [http://dx.doi.org/10.1145/146370.](http://dx.doi.org/10.1145/146370.146374) [146374](http://dx.doi.org/10.1145/146370.146374). – DOI 10.1145/146370.146374. – ISSN 0360–0300
- [11] Burger, W. ; Burge, M. J.: Digitale Bildverarbeitung: Eine algorithmische Einführung mit Java. 3. Berlin : Springer Vieweg, 2015. [http://dx.](http://dx.doi.org/10.1007/978-3-642-04604-9) [doi.org/10.1007/978-3-642-04604-9](http://dx.doi.org/10.1007/978-3-642-04604-9). [http://dx.doi.org/10.](http://dx.doi.org/10.1007/978-3-642-04604-9) [1007/978-3-642-04604-9](http://dx.doi.org/10.1007/978-3-642-04604-9). – ISBN 978–3–642–04603–2
- <span id="page-77-0"></span>[12] Corporation, F. : FLUKE Damit ihre Welt intakt bleibt. Internet. [http://www.](http://www.fluke.com/fluke/dede/home/default) [fluke.com/fluke/dede/home/default](http://www.fluke.com/fluke/dede/home/default). Version: 2015
- [13] Durrant-Whyte, H. F.: Sensor Models and Multisensor Integration. In: Int. J. Rob. Res. 7 (1988), Dez., Nr. 6, 97–113. [http://dx.doi.org/10.1177/](http://dx.doi.org/10.1177/027836498800700608) [027836498800700608](http://dx.doi.org/10.1177/027836498800700608). – DOI 10.1177/027836498800700608. – ISSN 0278–3649
- [14] Düsseldorf, U. : Elektromagnetisches Spektrum und sichtbares Licht. [http:](http://www3.hhu.de/biodidaktik/Fotosynthese_neu/dateien/licht/licht.html) [//www3.hhu.de/biodidaktik/Fotosynthese\\_neu/dateien/](http://www3.hhu.de/biodidaktik/Fotosynthese_neu/dateien/licht/licht.html) [licht/licht.html](http://www3.hhu.de/biodidaktik/Fotosynthese_neu/dateien/licht/licht.html). – Zuletzt besucht am 14.09.2015
- <span id="page-77-2"></span>[15] eLinux.org: Creator CI20. Wiki. [http://elinux.org/CI20\\_Hardware](http://elinux.org/CI20_Hardware). Version: 2015
- [16] ESTEBAN, J.; STARR, A.; WILLETTS, R.; HANNAH, P.; BRYANSTON-CROSS, P.: A Review of Data Fusion Models and Architectures: Towards Engineering Guidelines. In: Neural Comput. Appl. 14 (2005), Dez., Nr. 4, 273–281. [http://dx.doi.org/10.1007/](http://dx.doi.org/10.1007/s00521-004-0463-7) [s00521-004-0463-7](http://dx.doi.org/10.1007/s00521-004-0463-7). – DOI 10.1007/s00521–004–0463–7. – ISSN 0941–0643
- <span id="page-77-1"></span>[17] FLIR Systems, I. : FLIR The Worlds Sixth Sense. Internet. [http://www.flir.de/](http://www.flir.de/aboutFLIR/) [aboutFLIR/](http://www.flir.de/aboutFLIR/). Version: 2015
- [18] Foundation, R. P.: raspberrypi. <https://www.raspberrypi.org/>. Zuletzt besucht am 11.11.2015
- [19] GmbH, I. : Wärmebildkamera-Modelle von InfraTec. [http://www.infratec.](http://www.infratec.de/de/thermografie/waermebildkameras.html) [de/de/thermografie/waermebildkameras.html](http://www.infratec.de/de/thermografie/waermebildkameras.html). – Zuletzt besucht am 25.10.2015
- [20] GmbH, O. : Grundlagen der IR-Temperaturmessung. [http://www.optris.](http://www.optris.de/grundlagen-infrarot-temperaturmessung) [de/grundlagen-infrarot-temperaturmessung](http://www.optris.de/grundlagen-infrarot-temperaturmessung). – Zuletzt besucht am 25.10.2015
- [21] GMBH, P. E. V.: Thermografie-Handbuch  $\int \tilde{A}^1$ /4r Bau-Anwendungen und Erneuerbare Energien. Broschļre. [https://www.pkelektronik.com/media/](https://www.pkelektronik.com/media/downloads/f/l/flir%20thermografie- handbuch%20fuer%20bauanwendungen%20und%20erneuerbare%20energien,%20der%20gruene%20ratgeber.pdf)

[downloads/f/l/flir%20thermografie-handbuch%20fuer%](https://www.pkelektronik.com/media/downloads/f/l/flir%20thermografie- handbuch%20fuer%20bauanwendungen%20und%20erneuerbare%20energien,%20der%20gruene%20ratgeber.pdf) [20bauanwendungen%20und%20erneuerbare%20energien,%20der%](https://www.pkelektronik.com/media/downloads/f/l/flir%20thermografie- handbuch%20fuer%20bauanwendungen%20und%20erneuerbare%20energien,%20der%20gruene%20ratgeber.pdf) [20gruene%20ratgeber.pdf](https://www.pkelektronik.com/media/downloads/f/l/flir%20thermografie- handbuch%20fuer%20bauanwendungen%20und%20erneuerbare%20energien,%20der%20gruene%20ratgeber.pdf). Version: 2011

- [22] GmbH, T. I. S. E.: IMAGINGSOURCE Technology Based on Standards. Internet. [http:](http://www.theimagingsource.com/de_DE/) [//www.theimagingsource.com/de\\_DE/](http://www.theimagingsource.com/de_DE/). Version: 2015
- [23] HALL, D.; LLINAS, J.: An introduction to multisensor data fusion. In: Proceedings of the IEEE 85 (1997), Jan, Nr. 1, S. 6–23. <http://dx.doi.org/10.1109/5.554205>. – DOI 10.1109/5.554205. – ISSN 0018–9219
- [24] HOLST, G. C. (Hrsg.): CCD Arrays Cameras and Displays. JCD Publishing, 1998
- [25] JĤHNE, B. : Digitale Bildverarbeitung. Springer Vieweg [http://www.springer.](http://www.springer.com/de/book/9783662067314) [com/de/book/9783662067314](http://www.springer.com/de/book/9783662067314). – ISBN 3–540–41260–3
- [26] LITWILLER, D. : CCD vs. CMOS: Facts and Fiction. In: DALSA technology with vision. (2001)
- [27] Llinas, J. ; Bowman, C. ; Rogova, G. ; Steinberg, A. ; Waltz, E. ; White, F. : Revisiting the JDL Data Fusion Model II. In: In P. Svensson and J. Schubert (Eds.), Proceedings of the Seventh International Conference on Information Fusion (FUSION 2004, 2004, S. 1218–1230
- [28] Lowe, D. G.: Distinctive Image Features from Scale-Invariant Keypoints. In: Int. J. Comput. Vision 60 (2004), Nov., Nr. 2, 91-110. [http://dx.doi.org/10.1023/B:](http://dx.doi.org/10.1023/B:VISI.0000029664.99615.94) [VISI.0000029664.99615.94](http://dx.doi.org/10.1023/B:VISI.0000029664.99615.94). – DOI 10.1023/B:VISI.0000029664.99615.94. – ISSN 0920–5691
- [29] MARTINA ZIMMERMANN, T. Z.: Lehrbuch der Infrarotthermografie. Fraunhofer IRB Verlag, 2012. – ISBN 978–3–8167–8673–3. – Allgemeine Grundlagen der Thermodynamik, Grundlagen der Strahlungsphysik, Infrarot-Ger $\tilde{A}$ ¤te-Technologie (f $\tilde{A}$ ¼r normative Stufe 1 und 2)
- [30] Kapitel 18-23. In:Niedrig, H. ; Sternberg, M. : Das Ingenieurwissen: Physik. 1. Springer Verlag Berlin Heidelberg : Springer Vieweg, 2014. – ISBN 978–3–642–41128–1, S. 224–270
- [31] PORTER, T.; DUFF, T.: Compositing Digital Images. In: SIGGRAPH Comput. Graph. 18 (1984), Jan., Nr. 3, 253–259. <http://dx.doi.org/10.1145/964965.808606>. – DOI 10.1145/964965.808606. – ISSN 0097–8930
- [32] Salinas, R. M.: Aplicaciones de la Vision Articial. [http://www.uco.es/](http://www.uco.es/investiga/grupos/ava/node/40) [investiga/grupos/ava/node/40](http://www.uco.es/investiga/grupos/ava/node/40). Version: 2015
- [33] SAMUEL, S. : Sensordatenfusionsansätze in der Thermografie zur Verbesserung der Messergebnisse, Universität Kassel, dissertation, 2014. <http://dnb.d-nb.de>
- [34] SCHRÖDER, V. : Entwicklung und Konstruktion eines stabilisierten Sensorkopfes f $\tilde{A}z$ r ein UAV, HAW Hamburg, Studienarbeit, November 2015
- [35] SE, C. E.: Universal-Gehäuse-Aluminium Hammond. <https://www.conrad.de>. Zuletzt besucht am 17.11.2015
- [36] Sense, F. T. W. S.: FLIR LEPTON Long Wave Infrared (LWIR) Datasheet. Datasheet. [https://cdn.sparkfun.com/datasheets/Sensors/](https://cdn.sparkfun.com/datasheets/Sensors/Infrared/FLIR_Lepton_Data_Brief.pdf) [Infrared/FLIR\\_Lepton\\_Data\\_Brief.pdf](https://cdn.sparkfun.com/datasheets/Sensors/Infrared/FLIR_Lepton_Data_Brief.pdf). Version: 2014
- [37] SOLDAN, S. : Sensordatenfusionsansätze in der Thermografie zur Verbesserung der Messergebnisse, Universität kassel, dissertation, 2014. [http://docserver.](http://docserver.bis.uni-oldenburg.de/publikationen/dissertation/2001/aneacr01/aneacr01.html) [bis.uni-oldenburg.de/publikationen/dissertation/2001/](http://docserver.bis.uni-oldenburg.de/publikationen/dissertation/2001/aneacr01/aneacr01.html) [aneacr01/aneacr01.html](http://docserver.bis.uni-oldenburg.de/publikationen/dissertation/2001/aneacr01/aneacr01.html)
- [38] Stefan, J. : Über die Beziehung zwischen der Wärmestrahlung und der Temperatur, in:. Sitzungsberichte der mathematisch-naturwissenschaftlichen Classe der kaiserlichen Akademie der Wissenschaften, Bd. 79, (Wien 1879), S. 391–428
- [39] Systems, F. : Flir OEM Cores u. Components. [http://www.flir.com/cores/](http://www.flir.com/cores/content/?id=66257) [content/?id=66257](http://www.flir.com/cores/content/?id=66257). – Zuletzt besucht am 01.11.2015
- [40] Team, T. G.: The GNU Image Manipulation Program. <https://www.gimp.org/>. Zuletzt besucht am 01.11.2015
- <span id="page-79-0"></span>[41] TECHNOLOGIES, D. : Tamarisk 320. Brosch $\tilde{A}\text{1/4}$ re. [http://www.drsinfrared.](http://www.drsinfrared.com/Portals/0/docs/datasheets/1012593-Tamarisk320_User_Manual_RevDb.pdf) [com/Portals/0/docs/datasheets/1012593-Tamarisk320\\_User\\_](http://www.drsinfrared.com/Portals/0/docs/datasheets/1012593-Tamarisk320_User_Manual_RevDb.pdf) [Manual\\_RevDb.pdf](http://www.drsinfrared.com/Portals/0/docs/datasheets/1012593-Tamarisk320_User_Manual_RevDb.pdf). Version: 2015
- [42] VNC: TightVNC Software. <http://www.tightvnc.com/>. Zuletzt besucht am 17.11.2015
- [43] ZITOVÃ;, B. ; FLUSSER, J. : Image registration methods: a survey. In: Image and Vision Computing 21 (2003), S. 977–1000

# A. Verarbeitung der Bilder als Sequenzdiagramm

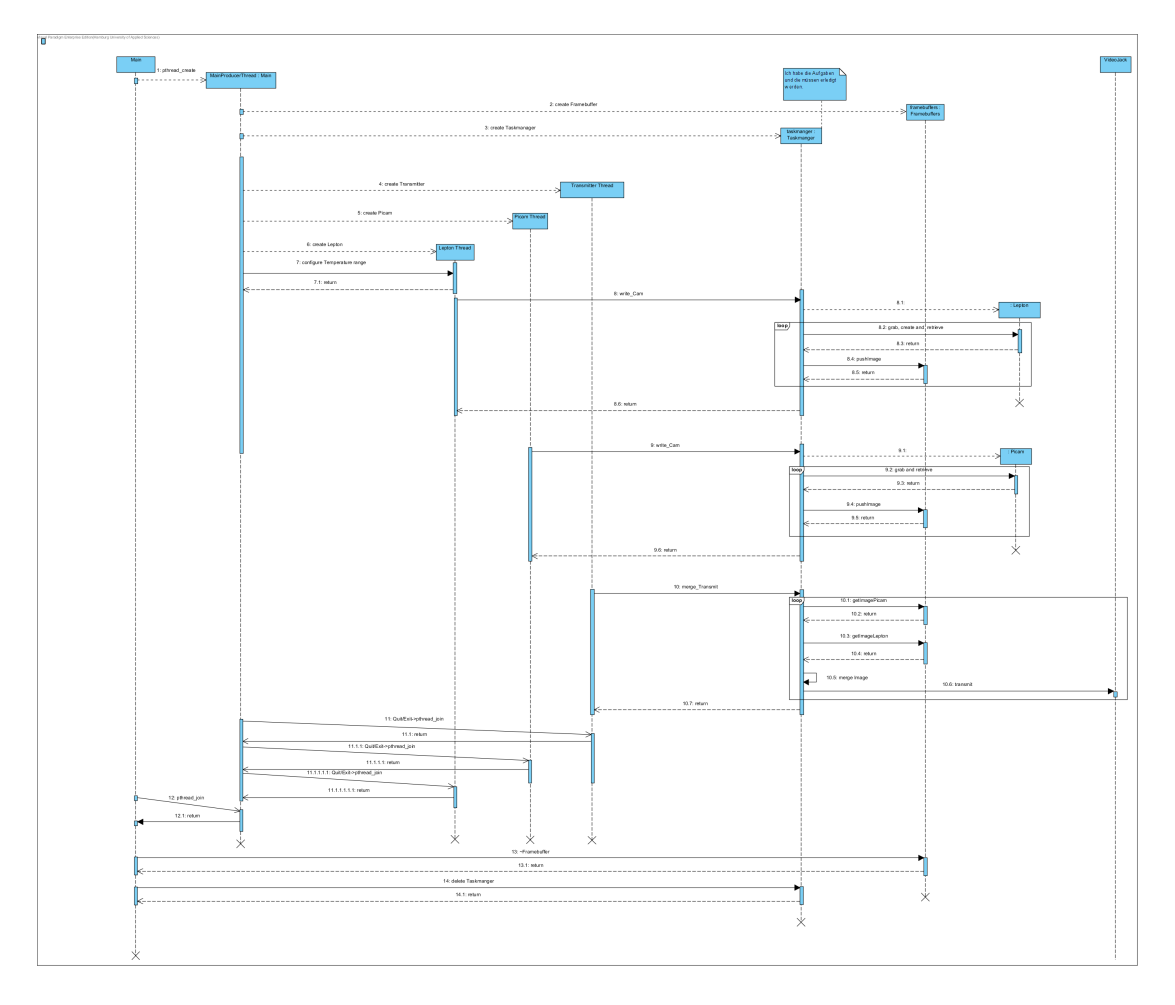

Abbildung 1: Die Verarbeitung der Bilder als Multithreading-Sequenzdiagramm.

## B. Inhalte der Begleit-CD

Diesem Abschnitt kann eine kurze Übersicht des Inhaltes der CD-ROM entnommen werden. Alle verwendeten Programme und dessen Versionen können dem Anhang C entnommen werden.

- Bachelorarbeit im PDF-Format
- Für den Raspberry Pi Quellcodedateien
- Für den Host-Client Quellcodedateien
- API C++ Bibliothek zur Ansteuerung der Picamera
- Vorlage für das Erstellen des Kalibrierfeldes

# C. Verwendete Programme

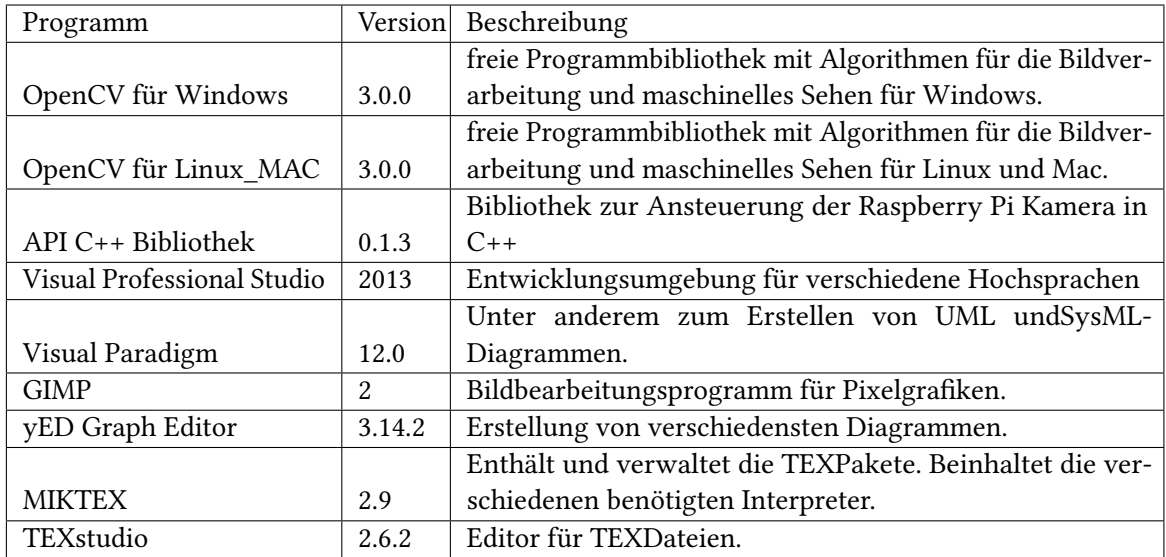

In diesem Abschnitt werden alle verwendeten Programme in der Tabelle A.1 erfasst.

Tabelle 1: Tabellarische Auflistung der Programme, die zum Erstellen der Arbeit benötigt wurden.

Hiermit versichere ich, dass ich die vorliegende Arbeit ohne fremde Hilfe selbständig verfasst und nur die angegebenen Hilfsmittel benutzt habe.

Hamburg, 21. November 2015 Manuel Meyer